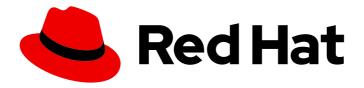

# Red Hat 3scale API Management 2.9

# **Operating 3scale**

How to automate deployment, scale your environment, and troubleshoot issues

Last Updated: 2023-06-29

# Red Hat 3scale API Management 2.9 Operating 3scale

How to automate deployment, scale your environment, and troubleshoot issues

# **Legal Notice**

Copyright © 2023 Red Hat, Inc.

The text of and illustrations in this document are licensed by Red Hat under a Creative Commons Attribution–Share Alike 3.0 Unported license ("CC-BY-SA"). An explanation of CC-BY-SA is available at

http://creativecommons.org/licenses/by-sa/3.0/

. In accordance with CC-BY-SA, if you distribute this document or an adaptation of it, you must provide the URL for the original version.

Red Hat, as the licensor of this document, waives the right to enforce, and agrees not to assert, Section 4d of CC-BY-SA to the fullest extent permitted by applicable law.

Red Hat, Red Hat Enterprise Linux, the Shadowman logo, the Red Hat logo, JBoss, OpenShift, Fedora, the Infinity logo, and RHCE are trademarks of Red Hat, Inc., registered in the United States and other countries.

Linux ® is the registered trademark of Linus Torvalds in the United States and other countries.

Java <sup>®</sup> is a registered trademark of Oracle and/or its affiliates.

XFS <sup>®</sup> is a trademark of Silicon Graphics International Corp. or its subsidiaries in the United States and/or other countries.

MySQL <sup>®</sup> is a registered trademark of MySQL AB in the United States, the European Union and other countries.

Node.js ® is an official trademark of Joyent. Red Hat is not formally related to or endorsed by the official Joyent Node.js open source or commercial project.

The OpenStack <sup>®</sup> Word Mark and OpenStack logo are either registered trademarks/service marks or trademarks/service marks of the OpenStack Foundation, in the United States and other countries and are used with the OpenStack Foundation's permission. We are not affiliated with, endorsed or sponsored by the OpenStack Foundation, or the OpenStack community.

All other trademarks are the property of their respective owners.

## **Abstract**

This guide documents development operations with Red Hat 3scale API Management 2.9.

# **Table of Contents**

| CHAPTER 1. 3SCALE OPERATIONS AND SCALING                    |    |
|-------------------------------------------------------------|----|
| 1.1. REDEPLOYING APICAST                                    | 7  |
| 1.2. SCALING UP 3SCALE ON-PREMISE                           | 8  |
| 1.2.1. Method 1: Backing up and swapping persistent volumes | 8  |
| 1.2.2. Method 2: Backing up and redeploying 3scale          | 8  |
| 1.2.3. Scaling up performance                               | 9  |
| 1.2.4. Configuring 3scale on-premise deployments            | 9  |
| 1.2.4.1. Scaling via the OCP command line interface         | 9  |
| 1.2.4.2. Vertical and horizontal hardware scaling           | 10 |
| 1.2.4.3. Scaling up routers                                 | 10 |
| 1.3. OPERATIONS TROUBLESHOOTING                             | 10 |
| 1.3.1. Configuring 3scale audit logging on OpenShift        | 10 |
| 1.3.2. Enabling audit logging                               | 10 |
| 1.3.3. Configuring EFK logging                              | 11 |
| 1.3.4. Accessing your logs                                  | 11 |
| 1.3.5. Checking job queues                                  | 12 |
| 1.3.6. Preventing monotonic growth                          | 12 |
| CHAPTER 2. 3SCALE AUTOMATION USING WEBHOOKS                 | 14 |
| 2.1. OVERVIEW OF WEBHOOKS                                   | 14 |
| 2.2. CONFIGURING WEBHOOKS                                   | 14 |
| 2.3. TROUBLESHOOTING WEBHOOKS                               | 15 |
| CHAPTER 3. THE 3SCALE TOOLBOX                               | 16 |
| 3.1. INSTALLING THE TOOLBOX                                 | 16 |
| 3.1.1. Installing the toolbox container image               | 16 |
| 3.1.2. Installing unsupported toolbox versions              | 17 |
| 3.2. SUPPORTED TOOLBOX COMMANDS                             | 17 |
| 3.3. IMPORTING SERVICES                                     | 18 |
| 3.4. COPYING SERVICES                                       | 18 |
| 3.5. COPYING SERVICE SETTINGS ONLY                          | 19 |
| 3.6. IMPORTING OPENAPI DEFINITIONS                          | 20 |
| 3.7. MANAGING REMOTE ACCESS CREDENTIALS                     | 21 |
| 3.7.1. Adding remote access credentials                     | 22 |
| 3.7.2. Listing remote access credentials                    | 22 |
| 3.7.3. Removing remote access credentials                   | 23 |
| 3.7.4. Renaming remote access credentials                   | 23 |
| 3.8. CREATING APPLICATION PLANS                             | 23 |
| 3.8.1. Creating a new application plan                      | 23 |
| 3.8.2. Creating or updating application plans               | 24 |
| 3.8.3. Listing application plans                            | 25 |
| 3.8.4. Showing application plans                            | 26 |
| 3.8.5. Deleting application plans                           | 26 |
| 3.8.6. Exporting/importing application plans                | 27 |
| 3.8.6.1. Exporting an application plan to a file            | 27 |
| 3.8.6.2. Importing an application plan from a file          | 27 |
| 3.8.6.3. Importing an application plan from a URL           | 28 |
| 3.9. CREATING METRICS                                       | 28 |
| 3.9.1. Creating or updating metrics                         | 29 |
| 3.9.2. Listing metrics                                      | 30 |
| 3.9.3. Deleting metrics                                     | 31 |
|                                                             |    |

| 3.10. CREATING METHODS                                             | 31 |
|--------------------------------------------------------------------|----|
| 3.10.1. Creating methods                                           | 31 |
| 3.10.2. Creating or updating methods                               | 32 |
| 3.10.3. Listing methods                                            | 33 |
| 3.10.4. Deleting methods                                           | 33 |
| 3.11. CREATING SERVICES                                            | 33 |
| 3.11.1. Creating a new service                                     | 34 |
| 3.11.2. Creating or updating services                              | 34 |
| 3.11.3. Listing services                                           | 35 |
| 3.11.4. Showing services                                           | 35 |
| 3.11.5. Deleting services                                          | 36 |
| 3.12. CREATING ACTIVEDOCS                                          | 36 |
| 3.12.1. Creating new ActiveDocs                                    | 36 |
| 3.12.2. Creating or updating ActiveDocs                            | 37 |
| 3.12.3. Listing ActiveDocs                                         | 38 |
| 3.12.4. Deleting ActiveDocs                                        | 39 |
| 3.13. LISTING PROXY CONFIGURATIONS                                 | 39 |
| 3.13.1. Showing proxy configurations                               | 39 |
| 3.13.2. Promoting proxy configurations                             | 40 |
| 3.14. COPYING A POLICY REGISTRY                                    | 40 |
| 3.15. LISTING APPLICATIONS                                         | 41 |
| 3.15.1. Creating applications                                      | 41 |
| 3.15.2. Showing applications                                       | 42 |
| 3.15.3. Creating or updating applications                          | 43 |
| 3.15.4. Deleting applications                                      | 44 |
| 3.16. COPYING API BACKENDS                                         | 44 |
| 3.16.1. Copying API products                                       | 45 |
| 3.17. TROUBLESHOOTING ISSUES WITH SSL AND TLS                      | 46 |
| 3.17. THOOBELONGO THAO 1930ES WITH OSE AND TES                     | 70 |
| CHAPTER 4. AUTOMATING API LIFECYCLE WITH 3SCALE TOOLBOX            | 48 |
| 4.1. OVERVIEW OF THE API LIFECYCLE STAGES                          | 48 |
| 4.1.1. API provider cycle                                          | 48 |
| 4.1.2. API consumer cycle                                          | 50 |
| 4.2. DEPLOYING THE SAMPLE JENKINS CI/CD PIPELINES                  | 50 |
| 4.2.1. Sample Jenkins CI/CD pipelines                              | 51 |
| 4.2.2. Setting up your 3scale Hosted environment                   | 52 |
| 4.2.3. Setting up your 3scale On-premises environment              | 52 |
| 4.2.4. Deploying Red Hat Single Sign-On for OpenID Connect         | 54 |
| 4.2.5. Installing the 3scale toolbox and enabling access           | 55 |
| 4.2.6. Deploying the API backends                                  | 55 |
| 4.2.7. Deploying self-managed APIcast instances                    | 56 |
| 4.2.8. Installing and deploying the sample pipelines               | 57 |
| 4.2.9. Limitations of API lifecycle automation with 3scale toolbox | 57 |
| 4.3. CREATING PIPELINES USING THE 3SCALE JENKINS SHARED LIBRARY    | 58 |
| 4.4. CREATING PIPELINES USING A JENKINSFILE                        | 60 |
|                                                                    |    |
| CHAPTER 5. MAPPING API ENVIRONMENTS IN 3SCALE                      | 65 |
| 5.1. PRODUCT PER ENVIRONMENT                                       | 65 |
| 5.2. 3SCALE ON-PREMISES INSTANCES                                  | 66 |
| 5.2.1. Separating 3scale instances per environment                 | 66 |
| 5.2.2. Separating 3scale tenants per environment                   | 67 |
| 5.3. 3SCALE MIXED APPROACH                                         | 67 |
| 5.4. 3SCALE WITH APICAST GATEWAYS                                  | 67 |

|   | 5.4.1. APIcast built-in default gateways                          | 67       |
|---|-------------------------------------------------------------------|----------|
|   | 5.4.2. Additional APIcast gateways                                | 68       |
| C | HAPTER 6. CONFIGURATION AND PROVISION OF 3SCALE VIA THE OPERATOR  | 69       |
|   | 6.1. GENERAL PREREQUISITES                                        | 69       |
|   | 6.2. APPLICATION CAPABILITIES VIA THE 3SCALE OPERATOR             | 69       |
|   | 6.3. DEPLOYING YOUR FIRST 3SCALE PRODUCT AND BACKEND              | 70       |
|   | 6.4. BACKEND CUSTOM RESOURCES RELATED TO CAPABILITIES             | 72       |
|   | 6.4.1. Deploying backend custom resources related to capabilities | 72       |
|   | 6.4.2. Defining backend metrics                                   | 73       |
|   | 6.4.3. Defining backend methods                                   | 74       |
|   | 6.4.4. Defining backend mapping rules                             | 74       |
|   | 6.4.5. Status of the backend custom resource                      | 75       |
|   | 6.4.6. The backend custom resource linked to a tenant account     | 76       |
|   | 6.5. PRODUCT CUSTOM RESOURCES RELATED TO CAPABILITIES             | 76       |
|   | 6.5.1. Deploying product custom resources related to capabilities | 77       |
|   | 6.5.1.1. Deploying a basic product custom resource                | 77       |
|   | 6.5.1.2. Deploying a product with APIcast hosted                  | 77       |
|   | 6.5.1.3. Deploying a product with APIcast self-managed            | 78       |
|   | 6.5.2. Defining product application plans                         | 78       |
|   | 6.5.3. Defining limits for product application plans              | 79       |
|   | 6.5.4. Defining pricing rules for product application plans       | 79       |
|   | 6.5.5. Defining product metrics                                   | 80       |
|   | 6.5.6. Defining product methods                                   | 81       |
|   | 6.5.7. Defining product mapping rules                             | 81       |
|   | 6.5.8. Defining product backend usage                             | 82       |
|   | 6.5.9. Status of the product custom resource                      | 83       |
|   | 6.5.10. The product custom resource linked to a tenant account    | 83       |
|   | 6.6. DEPLOYING A TENANT CUSTOM RESOURCE                           | 84       |
|   | 6.7. LIMITATIONS OF CAPABILITIES VIA THE 3SCALE OPERATOR          | 86       |
|   | 6.8. ADDITIONAL RESOURCES                                         | 86       |
| C | HAPTER 7. 3SCALE BACKUP AND RESTORE                               | 87       |
|   | 7.1. PREREQUISITES                                                | 87       |
|   | 7.2. PERSISTENT VOLUMES AND CONSIDERATIONS                        | 87       |
|   | 7.3. USING DATA SETS                                              | 88       |
|   | 7.3.1. Defining system-mysql                                      | 88       |
|   | 7.3.2. Defining system-storage                                    | 88       |
|   | 7.3.3. Defining backend-redis                                     | 89       |
|   | 7.3.4. Defining system-redis                                      | 89       |
|   | 7.4. BACKING UP SYSTEM DATABASES                                  | 89       |
|   | 7.4.1. Backing up system-mysql                                    | 89       |
|   | 7.4.2. Backing up system-storage                                  | 89       |
|   | 7.4.3. Backing up backend-redis                                   | 89       |
|   | 7.4.4. Backing up system-redis                                    | 90       |
|   | 7.4.5. Backing up Charles hift socrate and ConfigMans             | 90<br>90 |
|   | 7.4.6.1 OpenShift secrets and ConfigMaps                          | 90       |
|   | 7.4.6.1. OpenShift secrets 7.4.6.2. ConfigMaps                    | 90       |
|   | 7.5. RESTORING SYSTEM DATABASES                                   | 90       |
|   | 7.5.1. Restoring a template-based deployment                      | 91       |
|   | 7.5.2. Restoring an operator-based deployment                     | 92       |
|   | 7.5.3. Restoring system-mysql                                     | 93       |
|   |                                                                   |          |

| 7.5.4. Restoring system-storage                                       | 93  |
|-----------------------------------------------------------------------|-----|
| 7.5.5. Restoring zync-database                                        | 93  |
| 7.5.5.1. Template-based deployments                                   | 93  |
| 7.5.5.2. Operator-based deployments                                   | 94  |
| 7.5.5.3. Restoring 3scale options with backend-redis and system-redis | 94  |
| 7.5.6. Ensuring information consistency between Backend and System    | 96  |
| 7.5.6.1. Managing the deployment configuration for backend-redis      | 96  |
| 7.5.6.2. Managing the deployment configuration for system-redis       | 97  |
| 7.5.7. Restoring backend-worker                                       | 99  |
| 7.5.8. Restoring system-app                                           | 99  |
| 7.5.9. Restoring system-sidekiq                                       | 100 |
| 7.5.9.1. Restoring system-sphinx                                      | 100 |
| 7.5.9.2. Restoring OpenShift routes managed by Zync                   | 100 |
| CHAPTER 8. 3SCALE BACKUP AND RESTORE USING CUSTOM RESOURCES           | 101 |
| 8.1. BACKING UP 3SCALE USING THE OPERATOR                             | 101 |
| 8.1.1. Backup compatible scenarios                                    | 101 |
| 8.1.2. Backup scenarios scope                                         | 102 |
| 8.1.3. Backed up data                                                 | 102 |
| 8.1.4. Backing up 3scale                                              | 103 |
| 8.2. RESTORING 3SCALE USING THE OPERATOR                              | 104 |
| 8.2.1. Restore compatible scenarios                                   | 104 |
| 8.2.2. Restore scenarios scope                                        | 104 |
| 8.2.3. Restored data                                                  | 104 |
| 8.2.4. Restoring 3scale                                               | 105 |
| CHAPTER 9. TROUBLESHOOTING THE API INFRASTRUCTURE                     | 107 |
| 9.1. COMMON INTEGRATION ISSUES                                        | 107 |
| 9.1.1. Integration issues                                             | 107 |
| 9.1.1.1. APIcast Hosted                                               | 108 |
| 9.1.1.2. APIcast self-managed                                         | 108 |
| 9.1.2. Production issues                                              | 109 |
| 9.1.2.1. Availability issues                                          | 109 |
| 9.1.3. Post-deploy issues                                             | 111 |
| 9.2. HANDLING API INFRASTRUCTURE ISSUES                               | 112 |
| 9.2.1. Can we connect?                                                | 112 |
| 9.2.2. Server connection issues                                       | 112 |
| 9.2.3. Is it a DNS issue?                                             | 112 |
| 9.2.4. Is it an SSL issue?                                            | 112 |
| 9.3. IDENTIFYING API REQUEST ISSUES                                   | 115 |
| 9.3.1. API                                                            | 115 |
| 9.3.2. API Gateway > API                                              | 115 |
| 9.3.3. API gateway                                                    | 115 |
| 9.3.3.1. Is the API gateway up and running?                           | 115 |
| 9.3.3.2. Are there any errors in the gateway logs?                    | 115 |
|                                                                       | 116 |
| 9.3.4. API gateway > 3scale                                           | 116 |
| 9.3.4.1. Can the API gateway reach 3scale?                            |     |
| 9.3.4.2. Is the API gateway resolving 3scale addresses correctly?     | 116 |
| 9.3.4.3. Is the API gateway calling 3scale correctly?                 | 117 |
| 9.3.5. 3scale                                                         | 118 |
| 9.3.5.1. Is 3scale returning an error?                                | 118 |
| 9.3.5.2. Use the 3scale debug headers                                 | 118 |
| 9.3.5.3. Check the integration errors                                 | 119 |

| 9.3.6. Client API gateway                                           | 119 |
|---------------------------------------------------------------------|-----|
| 9.3.6.1. Is the API gateway reachable from the public internet?     | 119 |
| 9.3.6.2. Is the API gateway reachable by the client?                | 119 |
| 9.3.7. Client                                                       | 119 |
| 9.3.7.1. Test the same call using a different client                | 119 |
| 9.3.7.2. Inspect the traffic sent by client                         | 119 |
| 9.4. ACTIVEDOCS ISSUES                                              | 119 |
| 9.4.1. Use petstore.swagger.io                                      | 119 |
| 9.4.2. Check that firewall allows connections from ActiveDocs proxy | 120 |
| 9.4.3. Call the API with incorrect credentials                      | 120 |
| 9.4.4. Compare calls                                                | 120 |
| 9.5. LOGGING IN NGINX                                               | 120 |
| 9.5.1. Enabling debugging log                                       | 120 |
| 9.6. 3SCALE ERROR CODES                                             | 120 |

# **CHAPTER 1. 3SCALE OPERATIONS AND SCALING**

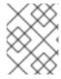

#### **NOTE**

This document is not intended for local installations on laptops or similar end user equipment.

This section describes operations and scaling tasks of a Red Hat 3scale API Management 2.9 installation.

#### **Prerequisites**

 An installed and initially configured 3scale On-Premises instance on a supported OpenShift version.

To carry out 3scale operations and scaling tasks, perform the steps outlined in the following sections:

- Redeploying APIcast
- Scaling up 3scale on-premise
- Operations troubleshooting

# 1.1. REDEPLOYING APICAST

You can test and promote system changes through the 3scale Admin Portal.

## **Prerequisites**

- A deployed instance of 3scale On-premises.
- You have chosen your APIcast deployment method.

By default, APIcast deployments on OpenShift, both embedded and on other OpenShift clusters, are configured to allow you to publish changes to your staging and production gateways through the 3scale Admin Portal.

To redeploy APIcast on OpenShift:

#### **Procedure**

- 1. Make system changes.
- 2. In the Admin Portal, deploy to staging and test.
- 3. In the Admin Portal, promote to production.

By default, APIcast retrieves and publishes the promoted update once every 5 minutes.

If you are using APIcast on the Docker containerized environment or a native installation, configure your staging and production gateways, and indicate how often the gateway retrieves published changes. After you have configured your APIcast gateways, you can redeploy APIcast through the 3scale Admin Portal.

To redeploy APIcast on the Docker containerized environment or a native installations:

#### **Procedure**

- 1. Configure your APIcast gateway and connect it to 3scale On-premises.
- 2. Make system changes.
- 3. In the Admin Portal, deploy to staging and test.
- 4. In the Admin Portal, promote to production.

APIcast retrieves and publishes the promoted update at the configured frequency.

## 1.2. SCALING UP 3SCALE ON-PREMISE

As your APIcast deployment grows, you may need to increase the amount of storage available. How you scale up storage depends on which type of file system you are using for your persistent storage.

If you are using a network file system (NFS), you can scale up your persistent volume (PV) using this command:

oc edit pv <pv\_name>

If you are using any other storage method, you must scale up your persistent volume manually using one of the methods listed in the following sections.

# 1.2.1. Method 1: Backing up and swapping persistent volumes

#### Procedure

- 1. Back up the data on your existing persistent volume.
- 2. Create and attach a target persistent volume, scaled for your new size requirements.
- Create a pre-bound persistent volume claim, specify: The size of your new PVC (PersistentVolumeClaim) and the persistent volume name using the volumeName field.
- 4. Restore data from your backup onto your newly created PV.
- 5. Modify your deployment configuration with the name of your new PV:
  - oc edit dc/system-app
- 6. Verify your new PV is configured and working correctly.
- 7. Delete your previous PVC to release its claimed resources.

# 1.2.2. Method 2: Backing up and redeploying 3scale

## **Procedure**

- 1. Back up the data on your existing persistent volume.
- 2. Shut down your 3scale pods.

- 3. Create and attach a target persistent volume, scaled for your new size requirements.
- 4. Restore data from your backup onto your newly created PV.
- 5. Create a pre-bound persistent volume claim. Specify:
  - a. The size of your new PVC
  - b. The persistent volume name using the **volumeName** field.
- 6. Deploy your amp.yml.
- 7. Verify your new PV is configured and working correctly.
- 8. Delete your previous PVC to release its claimed resources.

# 1.2.3. Scaling up performance

Scaling up performance is done via the total number of pods. The more hardware resources you have, the more pods you deploy.

Use the following command to scale up performance via the number of pods:

oc scale dc dc-name --replicas=X

# 1.2.4. Configuring 3scale on-premise deployments

The key deployment configurations to be scaled for 3scale are:

- APIcast production
- Backend listener
- Backend worker

## 1.2.4.1. Scaling via the OCP command line interface

Via the OpenShift Container Platform (OCP) command line interface (CLI), you can scale the deployment configuration either up or down.

To scale a particular deployment configuration, use the following:

- Scale up an APIcast production deployment configuration with the following command:
  - oc scale dc apicast-production --replicas=X
- Scale up the Backend listener deployment configuration with the following command:
  - oc scale dc backend-listener --replicas=Y
- Scale up the Backend worker deployment configuration with the following command:
  - oc scale dc backend-worker --replicas=Z

## 1.2.4.2. Vertical and horizontal hardware scaling

You can increase the performance of your 3scale deployment on OpenShift by adding resources. You can add more compute nodes as pods to your OpenShift cluster, as horizontal scaling or you can allocate more resources to existing compute nodes as vertical scaling.

## Horizontal scaling

You can add more compute nodes as pods to your OpenShift. If the additional compute nodes match the existing nodes in your cluster, you do not have to reconfigure any environment variables.

#### Vertical scaling

You can allocate more resources to existing compute nodes. If you allocate more resources, you must add additional processes to your pods to increase performance.

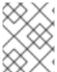

#### NOTE

Avoid the use of computing nodes with different specifications and configurations in your 3scale deployment.

## 1.2.4.3. Scaling up routers

As traffic increases, ensure your Red Hat OCP routers can adequately handle requests. If your routers are limiting the throughput of your requests, you must scale up your router nodes.

## 1.3. OPERATIONS TROUBLESHOOTING

This section explains how to configure 3scale audit logging to display on OpenShift, and how to access 3scale logs and job queues on OpenShift.

## 1.3.1. Configuring 3scale audit logging on OpenShift

This enables all logs to be in one place for querying by Elasticsearch, Fluentd, and Kibana (EFK) logging tools. These tools provide increased visibility on changes made to your 3scale configuration, who made these changes, and when. For example, this includes changes to billing, application plans, API configuration, and more.

#### **Prerequisites**

• A 3scale 2.9 deployment.

#### **Procedure**

Configure audit logging to **stdout** to forward all application logs to standard OpenShift pod logs.

#### Some considerations:

- By default, audit logging to **stdout** is disabled when 3scale is deployed on-premises; you need
  to configure this feature to have it fully functional.
- Audit logging to **stdout** is not available for 3scale hosted.

## 1.3.2. Enabling audit logging

3scale uses a **features.xml** configuration file to enable some global features. To enable audit logging to **stdout**, you must mount this file from a **ConfigMap** to replace the default file. The OpenShift pods that depend on **features.xml** are **system-app** and **system-sidekiq**.

#### **Prerequisites**

You must have cluster administrator access on OpenShift.

#### **Procedure**

1. Enter the following command to enable audit logging to **stdout**:

```
oc patch configmap system -p '{"data": {"features.yml": "features: &default\n logging:\n audits_to_stdout: true\n\nproduction:\n <<: *default\n"}}'
```

2. Export the following environment variable:

```
export PATCH_SYSTEM_VOLUMES='{"spec":{"template":{"spec":{"volumes":[{"emptyDir": {"medium":"Memory"},"name":"system-tmp"},{"configMap":{"items": [{"key":"zync.yml","path":"zync.yml"}, {"key":"rolling_updates.yml","path":"rolling_updates.yml"}, {"key":"service_discovery.yml","path":"service_discovery.yml"}, {"key":"features.yml","path":"features.yml"}],"name":"system"},"name":"system-config"}]}}}}
```

3. Enter the following command to apply the updated deployment configuration to the relevant OpenShift pods:

```
oc patch dc system-app -p $PATCH_SYSTEM_VOLUMES oc patch dc system-sidekiq -p $PATCH_SYSTEM_VOLUMES
```

# 1.3.3. Configuring EFK logging

When you have enabled audit logging to **stdout** to forward 3scale application logs to OpenShift, you can use EFK logging tools to monitor your 3scale applications.

For details on how to configure EFK logging on OpenShift, see the following:

- Deploying EFK on OCP 3.11
- Deploying EFK on OCP 4.1

## 1.3.4. Accessing your logs

Each component's deployment configuration contains logs for access and exceptions. If you encounter issues with your deployment, check these logs for details.

Follow these steps to access logs in 3scale:

## Procedure

1. Find the ID of the pod you want logs for:

oc get pods

2. Enter oc logs and the ID of your chosen pod:

oc logs <pod>

The system pod has two containers, each with a separate log. To access a container's log, specify the **--container** parameter with the **system-provider** and **system-developer** pods:

```
oc logs <pod> --container=system-provider
oc logs <pod> --container=system-developer
```

# 1.3.5. Checking job queues

Job queues contain logs of information sent from the **system-sidekiq** pods. Use these logs to check if your cluster is processing data. You can query the logs using the OpenShift CLI:

oc get jobs

oc logs <job>

# 1.3.6. Preventing monotonic growth

To prevent monotonic growth, 3scale schedules by default, automatic purging of the following tables:

- user\_sessions clean up is triggered once a week, deletes records older than two weeks.
- audits clean up is triggered once a day, deletes records older than three months.
- log\_entries clean up triggered once a day, deletes records older than six months.
- event\_store\_events clean up is triggered once a week, deletes records older than a week.

With the exception of the above listed table, the following table requires manual purging by the database administrator:

alerts

Table 1.1. SQL purging commands

| Database type | SQL command                                                     |
|---------------|-----------------------------------------------------------------|
| MySQL         | DELETE FROM alerts WHERE timestamp < NOW() - INTERVAL 14 DAY;   |
| PostgreSQL    | DELETE FROM alerts WHERE timestamp < NOW() - INTERVAL '14 day'; |
| Oracle        | DELETE FROM alerts WHERE timestamp <= TRUNC(SYSDATE) - 14;      |

For other tables not specified in this section, the database administrator must manually clean the tables that the system does not automatically purge.

# Additional resources

- For more information about the Openshift Container Platform (OCP), see the OCP documentation.
- Automatically scaling pods.
- Adding Compute Nodes.
- Optimizing Routing.

# CHAPTER 2. 3SCALE AUTOMATION USING WEBHOOKS

Webhooks is a feature that facilitates automation, and is also used to integrate other systems based on events that occur in 3scale. When specified events happen within the 3scale system, your applications will be notified with a webhook message. As an example, by configuring webhooks, you can use the data from a new account signup to populate your Developer Portal.

#### 2.1. OVERVIEW OF WEBHOOKS

A webhook is a custom HTTP callback triggered by an event selected from the available ones in the **Webhooks** configuration window. When one of these events occurs, the 3scale system makes an HTTP or HTTPS request to the URL address specified in the webhooks section. With webhooks, you can configure the listener to invoke some desired behavior such as event tracking.

The format of the webhook is always the same. It makes a post to the endpoint with an XML document of the following structure:

```
<?xml version="1.0" encoding="UTF-8"?>
<event>
    <type>application</type>
    <action>updated</action>
    <object>
        THE APPLICATION OBJECT AS WOULD BE RETURNED BY A GET ON THE ACCOUNT
MANAGEMENT
        API
        </object>
        </event>
```

Each element provides information:

- **<type>**: Gives you the subject of the event such as *application*, account, and so on.
- **<action>**: Specifies what has been done, by using values such as *updated*, *created*, *deleted*.
- **<object>**: Constitutes the XML object itself in the same format that is returned by the Account Management API. To check this, you can use our interactive ActiveDocs.

If you need to provide assurance that the webhook was issued by 3scale, expose an HTTPS webhook URL and add a custom parameter to your webhook declaration in 3scale. For example: https://your-webhook-endpoint?someSecretParameterName=someSecretParameterValue. Decide on the parameter name and value. Then, inside your webhook endpoint, check for the presence of this parameter value.

# 2.2. CONFIGURING WEBHOOKS

#### **Procedure**

- 1. Navigate to **Account Settings > Integrate > Webhooks Account Settings** is the gear icon located in the upper right of the window.
- 2. Indicate the behavior for webhooks. There are two options:
  - Webhooks enabled: Select this checkbox to enable or disable webhooks.

- Actions in the admin portal also trigger webhooks Select this checkbox to trigger a webhook when an event happens. Consider the following:
  - When making calls to the internal 3scale APIs configured with the triggering events, use an access token; not a provider key.
  - If you leave this checkbox cleared, only actions in the Developer Portal trigger webhooks.
- 3. Specify the URL address for notification of the selected events when they trigger.
- 4. Select the events that will trigger the callback to the indicated URL address.

Once you have configured the settings, click **Update webhooks settings** to save your changes.

# 2.3. TROUBLESHOOTING WEBHOOKS

If you experience an outage for your listening endpoint, you can recover failed deliveries. 3scale will consider a webhook delivered if your endpoint responds with a **200** code. Otherwise, it will retry 5 times with a 60 seconds gap. After any recovery from an outage, or periodically, you should run a check and if applicable clean up the queue. You can find more information about the following methods in ActiveDocs:

- Webhooks list failed deliveries
- Webhooks delete failed deliveries

# **CHAPTER 3. THE 3SCALE TOOLBOX**

The 3scale toolbox is a Ruby client that enables you to manage 3scale products from the command line.

Within 3scale documentation, there is information about the installation of the 3scale toolbox, supported toolbox commands, services, plans, troubleshooting issues with SSL and TLS, etc. Refer to one of the sections below for more details:

- Section 3.1, "Installing the toolbox"
- Section 3.2, "Supported toolbox commands"
- Section 3.3, "Importing services"
- Section 3.4, "Copying services"
- Section 3.5, "Copying service settings only"
- Section 3.6, "Importing OpenAPI definitions"
- Section 3.7, "Managing remote access credentials"
- Section 3.8, "Creating application plans"
- Section 3.9, "Creating metrics"
- Section 3.10, "Creating methods"
- Section 3.11, "Creating services"
- Section 3.12, "Creating ActiveDocs"
- Section 3.13, "Listing proxy configurations"
- Section 3.14, "Copying a policy registry"
- Section 3.15, "Listing applications"
- Section 3.16, "Copying API backends"
- Section 3.17, "Troubleshooting issues with SSL and TLS"

# 3.1. INSTALLING THE TOOLBOX

The officially supported method of installing the 3scale toolbox is using the 3scale toolbox container image.

# 3.1.1. Installing the toolbox container image

This section explains how to install the toolbox container image.

#### **Prerequisites**

- See the 3scale toolbox image in the Red Hat Ecosystem Catalog.
- You must have a Red Hat registry service account.

The examples in this topic assume that you have Podman installed.

#### **Procedure**

1. Log in to the Red Hat Ecosystem Catalog:

\$ podman login registry.redhat.io

Username: \${REGISTRY-SERVICE-ACCOUNT-USERNAME} Password: \${REGISTRY-SERVICE-ACCOUNT-PASSWORD}

Login Succeeded!

2. Pull the toolbox container image:

\$ podman pull registry.redhat.io/3scale-amp2/toolbox-rhel7:3scale2.9

3. Verify the installation:

\$ podman run registry.redhat.io/3scale-amp2/toolbox-rhel7:3scale2.9 3scale help

# 3.1.2. Installing unsupported toolbox versions

#### **Procedure**

• You can install unsupported toolbox versions on Fedora Linux, Ubuntu Linux, Windows, or macOS by downloading and installing the latest .rpm, .deb, .msi or .pkg file from GitHub.

#### Additional resources

- For details on installing the toolbox image with OpenShift, Podman, or Docker, see the instructions on getting the image in the Red Hat Ecosystem Catalog.
- See also the instructions for installing the 3scale toolbox on Kubernetes . You must use the correct image name and the **oc** command instead of **kubectl** on OpenShift.

## 3.2. SUPPORTED TOOLBOX COMMANDS

Use the 3scale toolbox to manage your API from the command line tool (CLI).

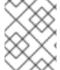

#### NOTE

The *update* command has been deprecated and replaced by the *copy* command. The use of deprecated commands is not supported.

The following commands are supported:

#### **COMMANDS**

account account super command activedocs activedocs super command application application super command

application-plan application-plan super command

backend backend super command copy copy super command

help print help

importimport super commandmethodmethod super commandmetricmetric super command

policy-registry policy-registry super command

product product super command
proxy-config proxy-config super command
remote remotes super command
service services super command

update [DEPRECATED] update super command

#### **OPTIONS**

-c --config-file=<value> 3scale toolbox configuration file

(default: \$HOME/.3scalerc.yaml)

-h --help show help for this command

-k --insecure Proceed and operate even for server

connections otherwise considered insecure

-v --version Prints the version of this command

--verbose Verbose mode

## 3.3. IMPORTING SERVICES

Import services from a CSV file by specifying the following fields in the order specified below. Include these headers in your CSV file:

 $service\_name, endpoint\_name, endpoint\_http\_method, endpoint\_path, auth\_mode, endpoint\_system\_name, type$ 

You need the following information:

- A 3scale admin account: {3SCALE\_ADMIN}
- The domain your 3scale instance is running on: **[DOMAIN NAME]** 
  - If you are using hosted APICast this is 3scale.net
- The access key of your account: {ACCESS KEY}
- The CSV file of services, for example: examples/import example.csv

Import the services by running:

## Example

\$ podman run -v \$PWD/examples/import\_example.csv:/tmp/import\_example.csv registry.redhat.io/3scale-amp2/toolbox-rhel7:3scale2.9 3scale import csv -- destination=https://{ACCESS\_KEY}@{3SCALE\_ADMIN}-admin.{DOMAIN\_NAME} -- file=/tmp/import\_example.csv

This example uses a Podman volume to mount the resource file in the container. It assumes that the file is available in the current **\$PWD** folder.

# 3.4. COPYING SERVICES

Create a new service based on an existing one from the same account or from another account. When you copy a service, the relevant ActiveDocs are also copied.

You need the following information:

- The service id you want to copy: {SERVICE\_ID}
- A 3scale admin account: {3SCALE ADMIN}
- The domain your 3scale instance is running on: **[DOMAIN\_NAME]** 
  - If you are using hosted APICast this is 3scale.net
- The access key of your account: {ACCESS\_KEY}
- The access key of the destination account if you are copying to a different account: {DEST\_KEY}
- The name for the new service: {NEW\_NAME}

# Example

\$ podman run registry.redhat.io/3scale-amp2/toolbox-rhel7:3scale2.9 3scale copy service {SERVICE\_ID} --source=https://{ACCESS\_KEY}@{3SCALE\_ADMIN}-admin.{DOMAIN\_NAME} -- destination=https://{DEST\_KEY}@{3SCALE\_ADMIN}-admin.{DOMAIN\_NAME} -- target\_system\_name={NEW\_NAME}

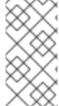

#### **NOTE**

If the service to be copied has custom policies, make sure that their respective custom policy definitions already exist in the destination where the service is to be copied. To learn more about copying custom policy definitions check out the Copying a policy registry

## 3.5. COPYING SERVICE SETTINGS ONLY

You can bulk copy and update the service and proxy settings, metrics, methods, application plans, application plan limits, as well as mapping rules from a service to another existing service.

You need the following information:

- The service id you want to copy: {SERVICE ID}
- The service id of the destination: {**DEST\_ID**}
- A 3scale admin account: {3SCALE\_ADMIN}
- The domain your 3scale instance is running on: **[DOMAIN NAME]** 
  - If you are using hosted APICast this is 3scale.net
- The access key of your account: {ACCESS\_KEY}
- The access key of the destination account: {**DEST KEY**}

Additionally, you can use the optional flags:

- The **-f** flag to remove existing target service mapping rules before copying.
- The **-r** flag to copy only mapping rules to target service.

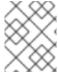

#### NOTE

The **update** command has been deprecated and replaced by the **copy** command. The use of deprecated commands is not supported.

The following example command does a bulk update from one service to another existing service:

\$ podman run registry.redhat.io/3scale-amp2/toolbox-rhel7:3scale2.9 3scale update [opts] service -- source=https://{ACCESS\_KEY}@{3SCALE\_ADMIN}-admin.{DOMAIN\_NAME} -- destination=https://{DEST\_KEY}@{3SCALE\_ADMIN}-admin.{DOMAIN\_NAME} {SERVICE\_ID} {DEST\_ID}

#### 3.6. IMPORTING OPENAPI DEFINITIONS

To create a new service or to update an existing service, you can import the OpenAPI definition from a local file or a URL. The default service name for the import is specified by the **info.title** in the OpenAPI definition. However, you can override this service name using **--target\_system\_name=<NEW NAME>**. This will update the service name if it already exists, or create a new service name if it does not.

The **import openapi** command has the following format:

3scale import openapi [opts] -d=<destination> <specification>

The OpenAPI **<specification>** can be one of the following:

- /path/to/your/definition/file.[json|yaml|yml]
- http[s]://domain/resource/path.[json|yaml|yml]

## Example

\$ podman run registry.redhat.io/3scale-amp2/toolbox-rhel7:3scale2.9 3scale import openapi [opts] - d=https://{DEST\_KEY}@{3SCALE\_ADMIN}-admin.{DOMAIN\_NAME} my-test-api.json

# **Command options**

The **import openapi** command options include:

#### -d --destination=<value>

3scale target instance in format: http[s]://<authentication>@3scale\_domain.

#### -t --target\_system\_name=<value>

3scale target system name.

## --backend-api-secret-token=<value>

Custom secret token sent by the API gateway to the backend API.

#### --backend-api-host-header=<value>

Custom host header sent by the API gateway to the backend API.

For more options, see the **3scale import openapi --help** command.

# OpenAPI import rules

The following rules apply when importing OpenAPI definitions:

- Definitions are validated as OpenAPI 2.0 or OpenAPI 3.0.
- All mapping rules in the 3scale product are deleted.
- To be replaced, all method names must be identical to methods defined in the OpenAPI definition **operation.operationId** by using exact pattern matching.
- Only methods included in the OpenAPI definition are modified.
- All methods that were present only in the OpenAPI definition are attached to the **Hits** metric.
- All mapping rules from the OpenAPI definition are imported. You can view these in **API** > **Integration**.
- The supported security schemes are **apiKey** and **oauth2** with any OAuth flow type.
- The OpenAPI specification must be one of the following:
  - Filename in the available path.
  - URL from where toolbox can download the content. The supported schemes are http and https.
  - Read from **stdin** standard input stream. This is controlled by setting the value.

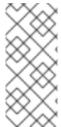

#### NOTE

While there is no security requirement in the specification, the service is considered as an OpenAPI. The toolbox will add a **default\_credentials** policy, which is also known as an **anonymous\_policy**, if it is not already in the policy chain. The **default\_credentials** policy will be configured with the *userkey* provided in an optional parameter **--default-credentials-userkey**.

## **OpenAPI 3.0 limitations**

The following limitations apply when importing OpenAPI 3.0 definitions:

- Only the first **server.url** element in the **servers** list is parsed as a private URL. The **server.url** element's **path** component will be used as the OpenAPI's **basePath** property.
- The toolbox will not parse servers in the path item and servers in the operation objects.
- Multiple flows in the security scheme object not supported.

# 3.7. MANAGING REMOTE ACCESS CREDENTIALS

To facilitate working with remote 3scale instances, you can use the 3scale toolbox to define the remote URL addresses and authentication details to access those remote instances in a configuration file. You can then refer to these remotes using a short name in any toolbox command.

The default location for the configuration file is **\$HOME**/.**3scalerc.yaml**. However, you can specify another location using the **THREESCALE\_CLI\_CONFIG** environment variable or the **--config-file -config\_file** toolbox option.

When adding remote access credentials, you can specify an access\_token or a provider\_key:

- http[s]://<access\_token>@<3scale-instance-domain>
- http[s]://<provider\_key>@<3scale-instance-domain>

# 3.7.1. Adding remote access credentials

The following example command adds a remote 3scale instance with the short **<name>** at **<url>**:

3scale remote add [--config-file <config\_file>] <name> <url>

#### Example

\$ podman run --name toolbox-container registry.redhat.io/3scale-amp2/toolbox-rhel7:3scale2.9 3scale remote add instance\_a https://123456789@example\_a.net

\$ podman commit toolbox-container toolbox

This example creates the remote instance and commits the container to create a new image. You can then run the new image with the remote information included. For example, the following command uses the new image to show the newly added remote:

\$ podman run toolbox 3scale remote list instance\_a https://example\_a.net 123456789

Other toolbox commands can then use the newly created image to access the added remotes. This example uses an image named **toolbox** instead of **registry.redhat.io/3scale-amp2/toolbox-rhel7:3scale2.9**.

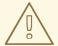

#### **WARNING**

Storing secrets for toolbox in a container is a potential security risk, for example when distributing the container with secrets to other users or using the container for automation. Use secured volumes in Podman or secrets in OpenShift.

#### Additional resources

For more details on using Podman, see:

• Building, running, and managing Linux containers on Red Hat Enterprise Linux 8

## 3.7.2. Listing remote access credentials

The following example command shows how to list remote access credentials:

3scale remote list [--config-file <config\_file>]

This command shows the list of added remote 3scale instances in the following format: <name> <URL> <authentication-key>:

## Example

\$ podman run <toolbox\_image\_with\_remotes\_added> 3scale remote list instance\_a https://example\_a.net 123456789 instance\_b https://example\_b.net 987654321

# 3.7.3. Removing remote access credentials

The following example command shows how to remove remote access credentials:

3scale remote remove [--config-file <config\_file>] <name>

This command removes the remote 3scale instance with the short <name>:

## Example

\$ podman run <toolbox\_image\_with\_remote\_added> 3scale remote remove instance\_a

# 3.7.4. Renaming remote access credentials

The following example command shows how to rename remote access credentials:

3scale remote rename [--config-file <config\_file>] <old\_name> <new\_name>

This command renames the remote 3scale instance with the short **<old\_name>** to **<new\_name>**:

# Example

\$ podman run <toolbox\_image\_with\_remote\_added> 3scale remote rename instance\_a instance\_b

## 3.8. CREATING APPLICATION PLANS

Use the 3scale toolbox to create, update, list, delete, show, or export/import application plans in your Developer Portal.

#### 3.8.1. Creating a new application plan

Use the following steps to create a new application plan:

- You have to provide the application plan name.
- To override the **system-name**, use the optional parameter.
- If an application plan with the same name already exists, you will see an error message.
- Set as default the application plan by using the --default flag.

- Create a **published** application plan by using the **--publish** flag.
  - By default, it will be hidden.
- Create a disabled application plan by using the --disabled flag.
  - By default, it will be **enabled**.

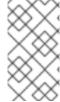

#### **NOTE**

- The **service** positional argument is a service reference and can be either service **id** or service **system\_name**.
  - The toolbox uses either one.

The following command creates a new application plan:

3scale application-plan create [opts] <remote> <service> <plan-name>

Use the following options while creating application plans:

## Options

--approval-required=<value> The application requires approval:

true or false

--cost-per-month=<value> Cost per month

--default Make the default application plan--disabled Disable all methods and metrics in

the application plan

-o --output=<value> Output format on stdout:

one of json|yaml

-p --published Publish the application plan

--setup-fee=<value> Set-up fee

-t --system-name=<value> Set application plan system name

--trial-period-days=<value> The trial period in days

Options for application-plan

-c --config-file=<value> 3scale toolbox configuration file:

defaults to \$HOME/.3scalerc.yaml

-h --help Print help for this command

-k --insecure Proceed and operate even for server

connections otherwise considered

insecure

-v --version Print the version of this command

--verbose Verbose mode

# 3.8.2. Creating or updating application plans

Use the following steps to create a new application plan if it does not exist, or to update an existing one:

- Update the **default** application plan by using the **--default** flag.
- Update the **published** application plan by using the **--publish** flag.
- Update the **hidden** application plan by using the **--hide** flag.

- Update the disabled application plan by using the --disabled flag.
- Update the enabled application plan by using the --enabled flag.

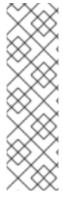

#### **NOTE**

- The **service** positional argument is a service reference and can be either service **id** or service **system\_name**.
  - The toolbox uses either one.
- The plan positional argument is a plan reference and can be either plan id or plan system name.
  - The toolbox uses either one.

The following command updates the application plan:

3scale application-plan create [opts] <remote> <service> <plan>

Use the following options while updating application plans:

#### **Options**

--approval-required=<value> The application requires approval:

true or false

--cost-per-month=<value> Cost per month

--default--disabledMake the default application plan--disabledDisable all methods and metrics in

the application plan

--enabled Enable the application plan
--hide Hide the application plan
-n --name=<value> Set the plan name
-o --output=<value> Output format on stdout:

one of json|yaml

-p --publish Publish the application plan

--setup-fee=<value> Set-up fee

--trial-period-days=<value> The trial period in days

## Options for application-plan

-c --config-file=<value> 3scale toolbox configuration file:

defaults to \$HOME/.3scalerc.yaml

-h --help Print help for this command

-k --insecure Proceed and operate even for server

connections otherwise considered

insecure

-v --version Print the version of this command

--verbose Verbose mode

# 3.8.3. Listing application plans

The following command lists the application plan:

3scale application-plan list [opts] <remote> <service>

Use the following options while listing application plans:

**Options** 

-o --output=<value> Output format on stdout: one of json|yaml

Options for application-plan

-c --config-file=<value> 3scale toolbox configuration file:

defaults to \$HOME/.3scalerc.yaml

-h --help Print help for this command

-k --insecure Proceed and operate even for server

connections otherwise considered insecure

-v --version Print the version of this command

--verbose Verbose mode

## 3.8.4. Showing application plans

The following command shows the application plan:

3scale application-plan show [opts] <remote> <service> <plan>

Use the following options while showing application plans:

Options

-o --output=<value> Output format on stdout: one of json|yaml

Options for application-plan

-c --config-file=<value> 3scale toolbox configuration file:

defaults to \$HOME/.3scalerc.yaml

-h --help Print help for this command

-k --insecure Proceed and operate even for server

connections otherwise considered insecure

-v --version Print the version of this command

--verbose Verbose mode

# 3.8.5. Deleting application plans

The following command deletes the application plan:

3scale application-plan delete [opts] <remote> <service> <plan>

Use the following options while deleting application plans:

Options for application-plan

-c --config-file=<value> 3scale toolbox configuration file:

defaults to \$HOME/.3scalerc.yaml

-h --help Print help for this command

-k --insecure Proceed and operate even for server

connections otherwise considered insecure

-v --version Print the version of this command

--verbose Verbose mode

## 3.8.6. Exporting/importing application plans

You can export or import a single application plan to or from **yaml** content.

Note the following: \* Limits defined in the application plan are included. \* Pricing rules defined in the application plan are included. \* Metrics/methods referenced by limits and pricing rules are included. \* Features defined in the application plan are included. \* Service can be referenced by **id** or **system\_name**. \* Application Plan can be referenced by **id** or **system\_name**.

# 3.8.6.1. Exporting an application plan to a file

The following command exports the application plan:

3scale application-plan export [opts] <remote> <service\_system\_name> <plan\_system\_name>

# Example

\$ podman run -u root -v \$PWD:/tmp registry.redhat.io/3scale-amp2/toolbox-rhel7:3scale2.9 3scale application-plan export --file=/tmp/plan.yaml remote\_name service\_name plan\_name

This example uses a Podman volume to mount the exported file in the container for output to the current **\$PWD** folder.

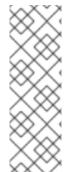

#### **NOTE**

#### Specific to the export command:

- Read only operation on remote service and application plan.
- Command output can be **stdout** or file.
  - If not specified by -f option, by default, yaml content will be written on stdout.

Use the following options while exporting application plans:

#### **Options**

-f --file=<value> Write to file instead of stdout

Options for application-plan

-c --config-file=<value> 3scale toolbox configuration file:

defaults to \$HOME/.3scalerc.yaml

-h --help Print help for this command

-k --insecure Proceed and operate even for server

connections otherwise considered insecure

-v --version Print the version of this command

--verbose Verbose mode

#### 3.8.6.2. Importing an application plan from a file

The following command imports the application plan:

3scale application-plan import [opts] <remote> <service\_system\_name>

## Example

\$ podman run -v \$PWD/plan.yaml:/tmp/plan.yaml registry.redhat.io/3scale-amp2/toolbox-rhel7:3scale2.9 3scale application-plan import --file=/tmp/plan.yaml remote\_name service\_name

This example uses a Podman volume to mount the imported file in the container from the current **\$PWD** folder.

# 3.8.6.3. Importing an application plan from a URL

3scale application-plan import -f http[s]://domain/resource/path.yaml remote\_name service\_name

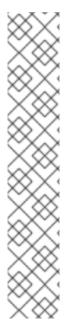

#### NOTE

# Specific to import command:

- Command input content can be **stdin**, file or URL format.
  - If not specified by **-f** option, by default, **yaml** content will be read from **stdin**.
- If application plan cannot be found in remote service, it will be created.
- Optional param -p, --plan to override remote target application plan id or system\_name.
  - If not specified by **-p** option, by default, application plan will be referenced by plan attribute **system\_name** from **yaml** content.
- Any metric or method from yaml content that cannot be found in remote service, will be created.

Use the following options while importing application plans:

| Options                                                                               |                                            |
|---------------------------------------------------------------------------------------|--------------------------------------------|
| -ffile= <value></value>                                                               | Read from file or URL instead of           |
| -pplan= <value></value>                                                               | stdin  Override application plan reference |
|                                                                                       |                                            |
| Options for application-                                                              | -plan                                      |
| -cconfig-file= <valu< td=""><td>e&gt; 3scale toolbox configuration file:</td></valu<> | e> 3scale toolbox configuration file:      |
|                                                                                       | defaults to \$HOME/.3scalerc.yaml          |
| -hhelp                                                                                | Print help for this command                |
| -kinsecure                                                                            | Proceed and operate even for server        |
|                                                                                       | connections otherwise considered           |
|                                                                                       | insecure                                   |
| -vversion                                                                             | Print the version of this command          |
| verbose                                                                               | Verbose mode                               |

## 3.9. CREATING METRICS

Use the 3scale toolbox to create, update, list, and delete metrics in your Developer Portal.

Use the following steps for creating metrics:

- You have to provide the metric name.
- To override the **system-name**, use the optional parameter.
- If metrics with the same name already exist, you will see an error message.
- Create a disabled metric by using the --disabled flag.
  - By default, it will be **enabled**.

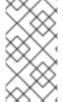

#### **NOTE**

- The **service** positional argument is a service reference and can be either service **id** or service **system\_name**.
  - The toolbox uses either one.

The following command creates metrics:

3scale metric create [opts] <remote> <service> <metric-name>

Use the following options while creating metrics:

## **Options**

--description=<value> Set a metric description

--disabled Disable this metric in all application

plans

-o --output=<value> Output format on stdout:

one of json|yaml

-t --system-name=<value> Set the application plan system name

--unit=<value> Metric unit: default hit

## Options for metric

-c --config-file=<value> 3scale toolbox configuration file:

defaults to \$HOME/.3scalerc.yaml

-h --help Print help for this command

-k --insecure Proceed and operate even for server

connections otherwise considered insecure

-v --version Print the version of this command

--verbose Verbose mode

# 3.9.1. Creating or updating metrics

Use the following steps to create new metrics if they do not exist, or to update an existing one:

- If metrics with the same name already exist, you will see an error message.
- Update a disabled metric by using the --disabled flag.
- Update to **enabled** metric by using the **--enabled** flag.

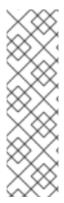

#### NOTE

- The **service** positional argument is a service reference and can be either service **id** or service **system name**.
  - The toolbox uses either one.
- The **metric** positional argument is a metric reference and can be either metric **id** or metric **system name**.
  - The toolbox uses either one.

The following commmand updates metrics:

3scale metric apply [opts] <remote> <service> <metric>

Use the following options while updating metrics:

## **Options**

--description=<value> Set a metric description

--disabled Disable this metric in all application

plans

--enabled Enable this metric in all application

plans

-n --name=<value> This will set the metric name

--unit=<value> Metric unit: default hit -o --output=<value> Output format on stdout:

one of json|yaml

#### Options for metric

-c --config-file=<value> 3scale toolbox configuration file:

defaults to \$HOME/.3scalerc.yaml

-h --help Print help for this command

-k --insecure Proceed and operate even for server

connections otherwise considered insecure

-v --version Print the version of this command

--verbose Verbose mode

# 3.9.2. Listing metrics

The following command lists metrics:

3scale metric list [opts] <remote> <service>

Use the following options while listing metrics:

#### **Options**

-o --output=<value> Output format on stdout: one of json|yaml

## Options for metric

-c --config-file=<value> 3scale toolbox configuration file:

defaults to \$HOME/.3scalerc.yaml

-h --help Print help for this command

-k --insecure Proceed and operate even for server connections otherwise considered insecure
 -v --version Print the version of this command
 -verbose Verbose mode

# 3.9.3. Deleting metrics

The following command deletes metrics:

3scale metric delete [opts] <remote> <service> <metric>

Use the following options while deleting metrics:

Options for metric

-c --config-file=<value> 3scale toolbox configuration file:

defaults to \$HOME/.3scalerc.yaml

-h --help Print help for this command

-k --insecure Proceed and operate even for server

connections otherwise considered insecure

-v --version Print the version of this command

--verbose Verbose mode

## 3.10. CREATING METHODS

Use the 3scale toolbox to create, apply, list, and delete methods in your Developer Portal.

# 3.10.1. Creating methods

Use the following steps for creating methods:

- You have to provide the method name.
- To override the **system-name**, use the optional parameter.
- If a method with the same name already exists, you will see an error message.
- Create a disabled method by --disabled flag.
  - By default, it will be **enabled**.

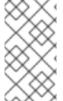

#### NOTE

- The service positional argument is a service reference and can be either service id or service system\_name.
  - The toolbox uses either one.

The following command creates a method:

3scale method create [opts] <remote> <service> <method-name>

Use the following options while creating methods:

# **Options**

--description=<value> Set a method description

--disabled Disable this method in all

application plans

-o --output=<value> Output format on stdout:

one of json|yaml

-t --system-name=<value> Set the method system name

#### Options for method

-c --config-file=<value> 3scale toolbox configuration file:

defaults to \$HOME/.3scalerc.yaml

-h --help Print help for this command

-k --insecure Proceed and operate even for server

connections otherwise considered insecure

-v --version Print the version of this command

--verbose Verbose mode

# 3.10.2. Creating or updating methods

Use the steps below for creating new methods if they do not exist, or to update existing ones:

- If a method with the same name already exists, the command will return an error message.
- Update to disabled method by using --disabled flag.
- Update to **enabled** method by using **--enabled flag**.

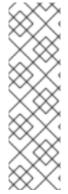

#### **NOTE**

- The service positional argument is a service reference and can be either service id or service system\_name.
  - The toolbox uses either one.
- The method positional argument is a method reference and can be either method id or method system\_name.
  - The toolbox uses either one.

The following command updates a method:

3scale method apply [opts] <remote> <service> <method>

Use the following options while updating methods:

#### **Options**

--description=<value> Set a method description

--disabled Disable this method in all

application plans

--enabled Enable this method in all

application plans

-n --name=<value> Set the method name

-o --output=<value> Output format on stdout:

one of json|yaml

Options for method

-c --config-file=<value> 3scale toolbox configuration file:

defaults to \$HOME/.3scalerc.yaml

-h --help Print help for this command

-k --insecure Proceed and operate even for server

connections otherwise considered insecure

-v --version Print the version of this command

--verbose Verbose mode

# 3.10.3. Listing methods

The following command lists methods:

3scale method list [opts] <remote> <service>

Use the following options while listing methods:

Options

-o --output=<value> Output format on stdout:

one of json|yaml

Options for method

-c --config-file=<value> 3scale toolbox configuration file:

defaults to \$HOME/.3scalerc.yaml

-h --help Print help for this command

-k --insecure Proceed and operate even for server

connections otherwise considered insecure

-v --version Print the version of this command

--verbose Verbose mode

# 3.10.4. Deleting methods

The following command deletes methods:

3scale method delete [opts] <remote> <service> <metric>

Use the following options while deleting methods:

Options for method

-c --config-file=<value> 3scale toolbox configuration file:

defaults to \$HOME/.3scalerc.yaml

-h --help Print help for this command

-k --insecure Proceed and operate even for server

connections otherwise considered insecure

-v --version Print the version of this command

--verbose Verbose mode

# 3.11. CREATING SERVICES

Use the 3scale toolbox to create, apply, list, show, or delete services in your Developer Portal.

# 3.11.1. Creating a new service

The following command creates a new service:

3scale service create [options] <remote> <service-name>

Use the following options while creating services:

# **Options**

-a --authentication-mode=<value> Specify authentication mode of

the service:

- '1' for API key

- '2' for App Id/App Key

- 'oauth' for OAuth mode

- 'oidc' for OpenID Connect

-d --deployment-mode=<value> Specify the deployment mode of

the service

--description=<value> Specify the description of the

service

-o --output=<value> Output format on stdout:

one of json|yaml

-s --system-name=<value> Specify the system-name of the

service

--support-email=<value> Specify the support email of the

service

# Options for service

-c --config-file=<value> 3scale toolbox configuration file:

defaults to \$HOME/.3scalerc.yaml

-h --help Print help for this command -k --insecure Proceed and operate even for

server connections otherwise

considered insecure

-v --version Print the version of this command

--verbose Verbose mode

# 3.11.2. Creating or updating services

Use the following to create new services if they do not exist, or to update an existing one:

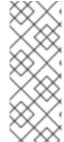

#### **NOTE**

- **service-id\_or\_system-name** positional argument is a service reference.
  - It can be either service **id**, or service **system\_name**.
  - Toolbox will automatically figure this out.
- This command is **idempotent**.

The following command updates services:

3scale service apply <remote> <service-id or system-name>

Use the following options while updating services:

## **Options**

-a --authentication-mode=<value> Specify authentication mode of

the service:

- '1' for API key

- '2' for App Id/App Key

- 'oauth' for OAuth mode

- 'oidc' for OpenID Connect

-d --deployment-mode=<value> Specify the deployment mode of

the service

--description=<value> Specify the description of the

service

-n --name=<value> Specify the name of the metric Specify the support email of the

service

-o --output=<value> Output format on stdout:

one of ison|yaml

# Options for services

-c --config-file=<value> 3scale toolbox configuration file:

defaults to \$HOME/.3scalerc.yaml

-h --help Print help for this command -k --insecure Proceed and operate even for

server connections otherwise

considered insecure

-v --version Print the version of this command

--verbose Verbose mode

# 3.11.3. Listing services

The following command lists services:

3scale service list <remote>

Use the following options while listing services:

# **Options**

-o --output=<value> Output format on stdout: one of json|yaml

## Options for services

-c --config-file=<value> 3scale toolbox configuration file:

defaults to \$HOME/.3scalerc.yaml

-h --help Print help for this command

-k --insecure Proceed and operate even for server

connections otherwise considered insecure

-v --version Print the version of this command

--verbose Verbose mode

# 3.11.4. Showing services

The following command shows services:

3scale service show <remote> <service-id\_or\_system-name>

Use the following options while showing services:

Options

-o --output=<value> Output format on stdout: one of json|yaml

Options for services

-c --config-file=<value> 3scale toolbox configuration file:

defaults to \$HOME/.3scalerc.yaml

-h --help Print help for this command

-k --insecure Proceed and operate even for server

connections otherwise considered insecure

-v --version Print the version of this command

--verbose Verbose mode

# 3.11.5. Deleting services

The following command deletes services:

3scale service delete <remote> <service-id\_or\_system-name>

Use the following options while deleting services:

Options for services

-c --config-file=<value> 3scale toolbox configuration file:

defaults to \$HOME/.3scalerc.yaml

-h --help Print help for this command

-k --insecure Proceed and operate even for server

connections otherwise considered insecure

-v --version Print the version of this command

--verbose Verbose mode

# 3.12. CREATING ACTIVEDOCS

Use the 3scale toolbox to create, update, list, or delete ActiveDocs in your Developer Portal.

# 3.12.1. Creating new ActiveDocs

To create a new ActiveDocs from your API definition compliant with the OpenAPI specification:

1. Add your API definition to 3scale, optionally giving it a name:

3scale activedocs create <remote> <activedocs-name> <specification>

The OpenAPI specification for the ActiveDocs is required and must be one of the following values:

- Filename in the available path.
- URL from where toolbox can download the content. The supported schemes are http and https.

Read from **stdin** standard input stream. This is controlled by setting the - value.
 Use the following options while creating ActiveDocs:

#### **Options** Specify the description of -d --description=<value> the ActiveDocs -i --service-id=<value> Specify the Service ID associated to the ActiveDocs Output format on stdout: one -o --output=<value> of ison|yaml -p --published Specify to publish the ActiveDocs on the Developer Portal. Otherwise it is hidden. Specify the system-name of -s --system-name=<value> the ActiveDocs --skip-swagger-validations Specify to skip validation of the Swagger specification Options for ActiveDocs -c --config-file=<value> toolbox configuration file. Defaults to \$HOME/.3scalerc.yaml -h --help Print help for this command Proceed and operate even for -k --insecure server connections otherwise considered insecure Print the version of this command -v --version Verbose mode --verbose

2. Publish the definition in your Developer Portal.

# 3.12.2. Creating or updating ActiveDocs

Use the following command to create new ActiveDocs if they do not exist, or to update existing ActiveDocs with a new API definition:

3scale activedocs apply <remote> <activedocs\_id\_or\_system\_name>

Use the following options while updating ActiveDocs:

#### **Options** -d --description=<value> Specify the description of the **ActiveDocs** --hide Specify to hide the ActiveDocs on the Developer Portal -i --service-id=<value> Specify the Service ID associated to the ActiveDocs Output format on stdout: -o --output=<value> one of json|yaml --openapi-spec=<value> Specify the Swagger specification. Can be a file, a URL or '-' to read from stdin. This is a mandatory option when applying the ActiveDoc for the first time. -p --publish Specify to publish the ActiveDocs on the Developer Portal. Otherwise

it is hidden

-s --name=<value> Specify the name of the ActiveDocs

--skip-swagger-validations=<value> Specify whether to skip validation

of the Swagger specification: true

or false. Defaults to true.

Options for ActiveDocs

-c --config-file=<value> 3scale toolbox configuration file:

defaults to \$HOME/.3scalerc.yaml

-h --help Print help for this command

-k --insecure Proceed and operate even for server

connections otherwise considered

insecure

-v --version Print the version of this command

--verbose Verbose mode

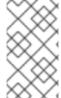

#### NOTE

The behavior of **activedocs apply --skip-swagger-validations** changed in 3scale 2.8. You may need to update existing scripts using **activedocs apply**. Previously, if you did not specify this option in each **activedocs apply** command, validation was not skipped. Now, **--skip-swagger-validations** is **true** by default.

# 3.12.3. Listing ActiveDocs

Use the following command to get information about all ActiveDocs in the Developer Portal, including:

- id
- name
- system name
- description
- published (which means it can be shown in the developer portal)
- creation date
- latest updated date

The following command lists all defined ActiveDocs:

3scale activedocs list <remote>

Use the following options while listing ActiveDocs:

## **Options**

-o --output=<value> Output format on stdout:

one of json|yaml

-s --service-ref=<value> Filter the ActiveDocs by service reference

Options for ActiveDocs

-c --config-file=<value> 3scale toolbox configuration file: defaults to \$HOME/.3scalerc.yaml

-h --help Print help for this command

-k --insecure Proceed and operate even for server

connections otherwise considered insecure

-v --version Print the version of this command

--verbose Verbose mode

# 3.12.4. Deleting ActiveDocs

The following command removes ActiveDocs:

3scale activedocs delete <remote> <activedocs-id\_or-system-name>

Use the following options while deleting ActiveDocs:

## Options for ActiveDocs

-c --config-file=<value> 3scale toolbox configuration file:

defaults to \$HOME/.3scalerc.yaml

-h --help Print help for this command

-k --insecure Proceed and operate even for server

connections otherwise considered insecure

-v --version Print the version of this command

--verbose Verbose mode

# 3.13. LISTING PROXY CONFIGURATIONS

Use the 3scale toolbox to list, show, promote all defined proxy configurations in your Developer Portal.

The following command lists proxy configurations:

3scale proxy-config list <remote> <service> <environment>

Use the following options while listing proxy configurations:

## **Options**

-o --output=<value> Output format on stdout: one of json|yaml

Options for proxy-config

-c --config-file=<value> 3scale toolbox configuration file:

defaults to \$HOME/.3scalerc.yaml

-h --help Print help for this command

-k --insecure Proceed and operate even for server

connections otherwise considered insecure

-v --version Print the version of this command

--verbose Verbose mode

# 3.13.1. Showing proxy configurations

The following command shows proxy configurations:

3scale proxy-config show <remote> <service> <environment>

Use the following options while showing proxy configurations:

## **Options**

--config-version=<value> Specify the proxy configuration version.

If not specified, defaults to latest

-o --output=<value> Output format on stdout:

one of json|yaml

## Options for proxy-config

-c --config-file=<value> 3scale toolbox configuration file:

defaults to \$HOME/.3scalerc.yaml

-h --help Print help for this command

-k --insecure Proceed and operate even for server

connections otherwise considered

insecure

-v --version Print the version of this command

--verbose Verbose mode

# 3.13.2. Promoting proxy configurations

The following command promotes the latest staging proxy configuration to the production environment:

3scale proxy-config promote <remote> <service>

Use the following options while promoting the latest staging proxy configurations to the production environment:

# Options for proxy-config

-c --config-file=<value> 3scale toolbox configuration file:

defaults to \$HOME/.3scalerc.yaml

-h --help Print help for this command

-k --insecure Proceed and operate even for server

connections otherwise considered insecure

-v --version Print the version of this command

--verbose Verbose mode

# 3.14. COPYING A POLICY REGISTRY

Use the toolbox command to copy a policy registry from a 3scale source account to a target account when:

- Missing custom policies are being created in target account.
- Matching custom policies are being updated in target account.
- This copy command is idempotent.

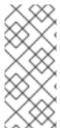

## **NOTE**

- Missing custom policies are defined as custom policies that exist in source account and do not exist in an account tenant.
- Matching custom policies are defined as custom policies that exists in both source and target account.

The following command copies a policy registry:

3scale policy-registry copy [opts] <source\_remote> <target\_remote>

# Option for policy-registry

-c --config-file=<value> 3scale toolbox configuration file:

defaults to \$HOME/.3scalerc.yaml

-h --help Print help for this command

-k --insecure Proceed and operate even for server

connections otherwise considered insecure

-v --version Print the version of this command

--verbose Verbose mode

# 3.15. LISTING APPLICATIONS

Use the 3scale toolbox to list, create, show, apply, or delete applications Developer Portal.

The following command lists applications:

3scale application list [opts] <remote>

Use the following options while listing applications:

## **OPTIONS**

--account=<value> Filter by account

-o --output=<value> Output format on stdout:

one of json|yaml

--plan=<value> Filter by application plan. Service

option required.

--service=<value> Filter by service

## **OPTIONS FOR APPLICATION**

-c --config-file=<value> 3scale toolbox configuration file:

defaults to \$HOME/.3scalerc.yaml

-h --help Print help for this command

-k --insecure Proceed and operate even for server

connections otherwise considered insecure

-v --version Print the version of this command

--verbose Verbose mode

# 3.15.1. Creating applications

Use the create command to create one application linked to a given 3scale account and application plan.

## The required positional paramaters are as follows:

- <service> reference. It can be either service id, or service system\_name.
- <account> reference. It can be one of the following:
  - Account id
  - username, email, or user\_id of the admin user of the account
  - provider\_key
- <application plan> reference. It can be either plan id, or plan system\_name.
- <name> application name.

The following command creates applications:

3scale application create [opts] <remote> <account> <service> <application-plan> <name>

Use the following options while creating applications:

#### **OPTIONS**

```
--application-id=<value> App ID or Client ID (for OAuth and
```

OpenID Connect authentication modes)

of the application to be created.

--application-key=<value> App Key(s) or Client Secret (for OAuth

and OpenID Connect authentication modes) of the application created.

--description=<value> Application description

-o --output=<value> Output format on stdout:

one of json|yaml

--redirect-url=<value> OpenID Connect redirect url

--user-key=<value> User Key (API Key) of the application

to be created.

## **OPTIONS FOR APPLICATION**

-c --config-file=<value> 3scale toolbox configuration file:

defaults to \$HOME/.3scalerc.yaml

-h --help Print help for this command

-k --insecure Proceed and operate even for server

connections otherwise considered insecure

-v --version Print the version of this command

--verbose Verbose mode

# 3.15.2. Showing applications

The following command shows applications:

3scale application show [opts] <remote> <application>

# Application parameters allow:

User\_key - API key

- **App\_id** from app\_id/app\_key pair or *Client ID* for *OAuth* and *OpenID Connect* (OIDC) authentication modes
- Application internal id

## **OPTIONS**

-o --output=<value> Output format on stdout: one of json|yaml

#### **OPTIONS FOR APPLICATION**

-c --config-file=<value> 3scale toolbox configuration file:

defaults to \$HOME/.3scalerc.yaml

-h --help Print help for this command

-k --insecure Proceed and operate even for server

connections otherwise considered insecure

-v --version Print the version of this command

--verbose Verbose mode

# 3.15.3. Creating or updating applications

Use the following command to create new applications if they do not exist, or to update existing applications:

3scale application apply [opts] <remote> <application>

# Application parameters allow:

- User key API key
- App\_id from app\_id/app\_key pair or Client ID for OAuth and OIDC authentication modes
- Application internal id
- **account** optional argument is required when application is not found and needs to be created. It can be one of the following:
  - Account id
  - username, email, or user id of the administrator user of the 3scale account
  - provider\_key
- **name** cannot be used as unique identifier because application name is not unique in 3scale.
- Resume a suspended application by --resume flag.
- Suspends an application changes the state to suspended by the **--suspend** flag.

Use the following options while updating applications:

## **OPTIONS**

- --account=<value> Application's account. Required when creating
- --application-key=<value> App Key(s) or Client Secret (for OAuth and OpenID Connect authentication

modes) of the application to be created. Only used when application

does not exist.

--description=<value> Application description
--name=<value> Application name

-o --output=<value> Output format on stdout:

one of json|yaml

--plan=<value> Application's plan. Required when

creating.

--redirect-url=<value> OpenID Connect redirect url --resume Resume a suspended application

--service=<value> Application's service. Required when

creating.

--suspend Suspends an application (changes the

state to suspended)

--user-key=<value> User Key (API Key) of the application

to be created.

## **OPTIONS FOR APPLICATION**

-c --config-file=<value> 3scale toolbox configuration file:

defaults to \$HOME/.3scalerc.yaml

-h --help Show help for this command

-k --insecure Proceed and operate even for server

connections otherwise considered insecure

-v --version Print the version of this command

--verbose Verbose mode.

# 3.15.4. Deleting applications

The following command deletes an application:

3scale application delete [opts] <remote> <application>

# Application parameters allow:

- User\_key API key
- App\_id from app\_id/app\_key pair or Client ID for OAuth and OIDC authentication modes
- Application internal id

# 3.16. COPYING API BACKENDS

Create a copy of the specified source API backend on the specified 3scale system. The target system is first searched by the source backend system name by default:

- If a backend with the selected system name is not found, it is created.
- If a backend with the selected system name is found, it is updated. Only missing components are created, for example, metrics, methods, or mapping rules.

You can override the system name using the **--target\_system\_name** option.

## Copied components

The following API backend components are copied:

- Metrics
- Methods
- Mapping rules

#### **Procedure**

• Enter the following command to copy an API backend:

3scale backend copy [opts] -s <source\_remote> -d <target\_remote> <source\_backend>

The specified 3scale instance can be a remote name or a URL.

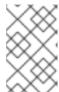

#### NOTE

You can copy a single API backend only per command. You can copy multiple backends using multiple commands. You can copy the same backend multiple times by specifying a different **--target\_system\_name name**.

Use following options when copying API backends:

# **Options**

-d --destination=<value> 3scale target instance: URL or remote name (required).
-s --source=<value> 3scale source instance: URL or remote name (required).
-t --target\_system\_name=<value> Target system name: defaults to

source system name.

+ The following example command shows you how to copy an API backend multiple times by specifying a different **--target system name**:

+

\$ podman run registry.redhat.io/3scale-amp2/toolbox-rhel7:3scale2.9 3scale backend copy [-t target\_system\_name] -s 3scale1 -d 3scale2 api\_backend\_01

# 3.16.1. Copying API products

Create a copy of the specified source API product on the target 3scale system. By default, the source API product system name first searches the target system:

- If a product with the selected **system-name** is not found, it is created.
- If a product with the selected **system-name** is found, it is updated. Only missing components are created; for example, metrics, methods, mapping rules, and other configurations.

You can override the system name using the **--target\_system\_name** option.

# Copied components

The following API product components are copied:

- Configuration and settings
- Metrics and methods
- Mapping rules
- Application plans, pricing rules, and limits
- Application usage rules
- Policies
- Backends
- ActiveDocs

#### **Procedure**

• Enter the following command to copy an API product:

3scale product copy [opts] -s <source\_remote> -d <target\_remote> <source\_product>

The specified 3scale instance can be a remote name or a URL.

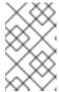

#### **NOTE**

You can copy a single API product only per command. You can copy multiple products using multiple commands. You can copy the same product multiple times by specifying a different **--target\_system\_name name**.

Use following options when copying API products:

# Options

-d --destination=<value> 3scale target instance: URL or remote name (required).

-s --source=<value> 3scale source instance: URL or

remote name (required).

-t --target\_system\_name=<value> Target system name: defaults to source system name.

+ The following example command shows you how to copy an API product multiple times by specifying a different **--target\_system\_name name**:

+

\$ podman run registry.redhat.io/3scale-amp2/toolbox-rhel7:3scale2.9 3scale product copy [-t target\_system\_name] -s 3scale1 -d 3scale2 my\_api\_product\_01

# 3.17. TROUBLESHOOTING ISSUES WITH SSL AND TLS

This section explains how to resolve issues with Secure Sockets Layer/Transport Layer Security (SSL/TLS).

If you are experiencing issues related to self-signed SSL certificates, you can download and use remote host certificates as described in this section. For example, typical errors include **SSL certificate problem: self signed certificate** or **self signed certificate in certificate chain**.

#### Procedure

1. Download the remote host certificate using **openssI**. For example:

 $\$  echo | openssl s\_client -showcerts -servername self-signed.badssl.com -connect self-signed.badssl.com:443 2>/dev/null | sed -ne '/-BEGIN CERTIFICATE-/,/-END CERTIFICATE-/p' > self-signed-cert.pem

2. Ensure that the certificate is working correctly using **curl**. For example:

\$ SSL\_CERT\_FILE=self-signed-cert.pem curl -v https://self-signed.badssl.com

If the certificate is working correctly, you will no longer get the SSL error. If the certificate is not working correctly, try running the **curl** command with the **-k** option (or its long form, **-- insecure**). This indicates that you want to proceed even for server connections that are otherwise considered insecure.

3. Add the **SSL\_CERT\_FILE** environment variable to your **3scale** commands. For example:

\$ podman run --env "SSL\_CERT\_FILE=/tmp/self-signed-cert.pem" -v \$PWD/self-signed-cert.pem:/tmp/self-signed-cert.pem egistry.redhat.io/3scale-amp2/toolbox-rhel7:3scale2.9 3scale service list https://{ACCESS\_KEY}@{3SCALE\_ADMIN}-admin.{DOMAIN\_NAME}

This example uses a Podman volume to mount the certificate file in the container. It assumes that the file is available in the current **\$PWD** folder.

An alternative approach would be to create your own toolbox image using the 3scale toolbox image as the base image and then install your own trusted certificate store.

#### Additional resources

- For more details on SSL certificates, see the Red Hat Certificate System documentation.
- For more details on Podman, see Building, running, and managing Linux containers on Red Hat Enterprise Linux 8.

# CHAPTER 4. AUTOMATING API LIFECYCLE WITH 3SCALE TOOLBOX

This topic explains the concepts of the API lifecycle with Red Hat 3scale API Management and shows how API providers can automate the deployment stage using Jenkins Continuous Integration/Continuous Deployment (CI/CD) pipelines with 3scale toolbox commands. It describes how to deploy the sample Jenkins CI/CD pipelines, how to create a custom Jenkins pipeline using the 3scale shared library, and how create a custom pipeline from scratch:

- Section 4.1, "Overview of the API lifecycle stages"
- Section 4.2, "Deploying the sample Jenkins CI/CD pipelines"
- Section 4.3, "Creating pipelines using the 3scale Jenkins shared library"
- Section 4.4, "Creating pipelines using a Jenkinsfile"

# 4.1. OVERVIEW OF THE API LIFECYCLE STAGES

The API lifecycle describes all the required activities from when an API is created until it is deprecated. 3scale enables API providers to perform full API lifecycle management. This section explains each stage in the API lifecycle and describes its goal and expected outcome.

The following diagram shows the API provider-based stages on the left, and the API consumer-based stages on the right:

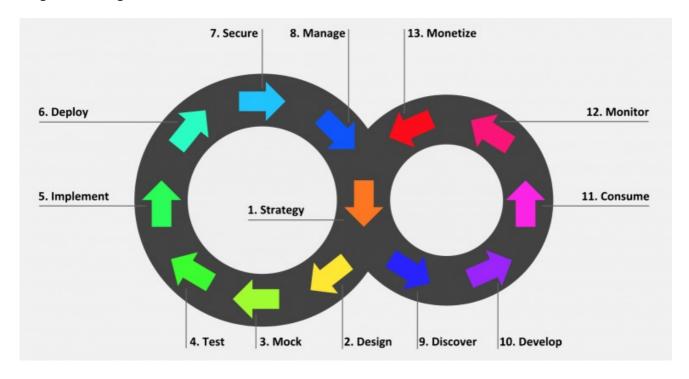

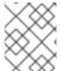

## NOTE

Red Hat currently supports the design, implement, deploy, secure, and manage phases of the API provider cycle, and all phases of the API consumer cycle.

# 4.1.1. API provider cycle

The API provider cycle stages are based on specifying, developing, and deploying your APIs. The following describes the goal and outcome of each stage:

Table 4.1. API provider lifecycle stages

| Stage        | Goal                                                                                                    | Outcome                                                                                                    |
|--------------|----------------------------------------------------------------------------------------------------|----------------------------------------------------------------------------------------------------|
| 1. Strategy  | Determine the corporate strategy<br>for the APIs, including goals,<br>resources, target market,<br>timeframe, and make a plan.                                                  | The corporate strategy is defined with a clear plan to achieve the goals.                                                           |
| 2. Design    | Create the API contract early to<br>break dependencies between<br>projects, gather feedback, and<br>reduce risks and time to market<br>(for example, using Apicurio<br>Studio). | A consumer-focused API contract defines the messages that can be exchanged with the API. The API consumers have provided feedback.  |
| 3. Mock      | Further specify the API contract with real-world examples and payloads that can be used by API consumers to start their implementation.                                         | A mock API is live and returns real-world examples. The API contract is complete with examples.                                     |
| 4. Test      | Further specify the API contract with business expectations that can be used to test the developed API.                                                                         | A set of acceptance tests is created. The API documentation is complete with business expectations.                                 |
| 5. Implement | Implement the API, using an integration framework such as Red Hat Fuse or a development language of your choice. Ensure that the implementation matches the API contract.       | The API is implemented. If custom API management features are required, 3scale APIcast policies are also developed.                 |
| 6. Deploy    | Automate the API integration, tests, deployment, and management using a CI/CD pipeline with 3scale toolbox.                                                                     | A CI/CD pipeline integrates, tests, deploys, and manages the API to the production environment in an automated way.                 |
| 7. Secure    | Ensure that the API is secure (for example, using secure development practices and automated security testing).                                                                 | Security guidelines, processes, and gates are in place.                                                                             |
| 8. Manage    | Manage API promotion between environments, versioning, deprecation, and retirement at scale.                                                                                    | Processes and tools are in place to manage APIs at scale (for example, semantic versioning to prevent breaking changes to the API). |

# 4.1.2. API consumer cycle

The API consumer cycle stages are based on promoting, distributing, and refining your APIs for consumption. The following describes the goal and outcome of each stage:

Table 4.2. API consumer lifecycle stages

| Stage        | Goal                                                                                                    | Outcome                                                                                                    |
|--------------|----------------------------------------------------------------------------------------------------|----------------------------------------------------------------------------------------------------|
| 9. Discover  | Promote the API to third-party developers, partners, and internal users.                                                                           | A developer portal is live and upto-date documentation is continuously pushed to this developer portal (for example, using 3scale ActiveDocs).                                                                  |
| 10. Develop  | Guide and enable third-party developers, partners, and internal users to develop applications based on the API.                                    | The developer portal includes best practices, guides, and recommendations. API developers have access to a mock and test endpoint to develop their software.                                                    |
| 11. Consume  | Handle the growing API consumption and manage the API consumers at scale.                                                                          | Staged application plans are available for consumption, and up-to-date prices and limits are continuously pushed. API consumers can integrate API key or client ID/secret generation from their CI/CD pipeline. |
| 12. Monitor  | Gather factual and quantified feedback about API health, quality, and developer engagement (for example, a metric for Time to first Hello World!). | A monitoring system is in place.  Dashboards show KPIs for the API (for example, uptime, requests per minute, latency, and so on).                                                                              |
| 13. Monetize | Drive new incomes at scale (this stage is optional).                                                                                               | For example, when targeting a large number of small API consumers, monetization is enabled and consumers are billed based on usage in an automated way.                                                         |

# 4.2. DEPLOYING THE SAMPLE JENKINS CI/CD PIPELINES

API lifecycle automation with 3scale toolbox focuses on the deployment stage of the API lifecycle and enables you to use CI/CD pipelines to automate your API management solution. This topic explains how to deploy the sample Jenkins pipelines that call the 3scale toolbox:

- Section 4.2.1, "Sample Jenkins CI/CD pipelines"
- Section 4.2.2, "Setting up your 3scale Hosted environment"

- Section 4.2.3, "Setting up your 3scale On-premises environment"
- Section 4.2.4, "Deploying Red Hat Single Sign-On for OpenID Connect"
- Section 4.2.5, "Installing the 3scale toolbox and enabling access"
- Section 4.2.6, "Deploying the API backends"
- Section 4.2.7, "Deploying self-managed APIcast instances"
- Section 4.2.8, "Installing and deploying the sample pipelines"
- Section 4.2.9, "Limitations of API lifecycle automation with 3scale toolbox"

# 4.2.1. Sample Jenkins CI/CD pipelines

The following samples are provided in the Red Hat Integration repository as examples of how to create and deploy your Jenkins pipelines for API lifecycle automation:

Table 4.3. Sample Jenkins shared library pipelines

| Sample pipeline         | Target environment                                                                 | Security              |
|-------------------------|------------------------------------------------------------------------------------|-----------------------|
| SaaS - API key          | 3scale Hosted                                                                      | API key               |
| Hybrid - open           | 3scale Hosted and 3scale On-<br>premises with APIcast self-<br>managed             | None                  |
| Hybrid - OpenID Connect | 3scale Hosted and 3scale On-<br>premises with APIcast self-<br>managed             | OpenID Connect (OIDC) |
| Multi-environment       | 3scale Hosted on development,<br>test and production, with APIcast<br>self-managed | API key               |
| Semantic versioning     | 3scale Hosted on development,<br>test and production, with APIcast<br>self-managed | API key, none, OIDC   |

These samples use a 3scale Jenkins shared library that calls the 3scale toolbox to demonstrate key API management capabilities. After you have performed the setup steps in this topic, you can install the pipelines using the OpenShift templates provided for each of the sample use cases in the Red Hat Integration repository.

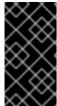

### **IMPORTANT**

The sample pipelines and applications are provided as examples only. The underlying APIs, CLIs, and other interfaces leveraged by the sample pipelines are fully supported by Red Hat. Any modifications that you make to the pipelines are not directly supported by Red Hat.

# 4.2.2. Setting up your 3scale Hosted environment

Setting up a 3scale Hosted environment is required by all of the sample Jenkins CI/CD pipelines.

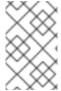

#### **NOTE**

The **SaaS - API key**, **Multi-environment**, and **Semantic versioning** sample pipelines use 3scale Hosted only. The **Hybrid - open** and **Hybrid - OIDC** pipelines also use 3scale Onpremises. See also Setting up your 3scale Onpremises environment.

## **Prerequisites**

- You must have a Linux workstation.
- You must have a 3scale Hosted environment.
- You must have an OpenShift 3.11 cluster. OpenShift 4 is currently not supported.
  - For more information about supported configurations, see the Red Hat 3scale API Management Supported Configurations page.
- Ensure that wildcard routes have been enabled on the OpenShift router, as explained in the OpenShift documentation.

#### Procedure

- 1. Log in to your 3scale Hosted Admin Portal console.
- 2. Generate a new access token with write access to the Account Management API.
- 3. Save the generated access token for later use. For example:

```
export SAAS_ACCESS_TOKEN=123...456
```

4. Save the name of your 3scale tenant for later use. This is the string before **-admin.3scale.net** in your Admin Portal URL. For example:

```
export SAAS_TENANT=my_username
```

- 5. Navigate to Audience > Accounts > Listing in the Admin Portal.
- 6. Click **Developer**.
- 7. Save the **Developer Account ID**. This is the last part of the URL after /**buyers**/accounts/. For example:

export SAAS\_DEVELOPER\_ACCOUNT\_ID=123...456

## 4.2.3. Setting up your 3scale On-premises environment

Setting up a 3scale on-premises environment is required by the **Hybrid - open** and **Hybrid - OIDC** sample Jenkins CI/CD pipelines only.

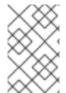

#### **NOTE**

If you wish to use these **Hybrid** sample pipelines, you must set up a 3scale On-premises environment and a 3scale Hosted environment. See also Setting up your 3scale Hosted environment.

## **Prerequisites**

- You must have a Linux workstation.
- You must have a 3scale on-premises environment. For details on installing 3scale on-premises using a template on OpenShift, see the 3scale installation documentation.
- You must have an OpenShift 3.11 cluster. OpenShift 4 is currently not supported.
  - For more information about supported configurations, see the Red Hat 3scale API Management Supported Configurations page.
- Ensure that wildcard routes have been enabled on the OpenShift router, as explained in the OpenShift documentation.

#### Procedure

- 1. Log in to your 3scale On-premises Admin Portal console.
- 2. Generate a new access token with write access to the Account Management API.
- 3. Save the generated access token for later use. For example:

export SAAS\_ACCESS\_TOKEN=123...456

4. Save the name of your 3scale tenant for later use:

export ONPREM\_ADMIN\_PORTAL\_HOSTNAME="\$(oc get route system-provider-admin -o jsonpath='{.spec.host}')"

5. Define your wildcard routes:

export OPENSHIFT\_ROUTER\_SUFFIX=app.openshift.test # Replace me!

export APICAST\_ONPREM\_STAGING\_WILDCARD\_DOMAIN=onprem-staging.\$OPENSHIFT\_ROUTER\_SUFFIX

export APICAST\_ONPREM\_PRODUCTION\_WILDCARD\_DOMAIN=onpremproduction.\$OPENSHIFT\_ROUTER\_SUFFIX

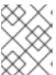

#### NOTE

You must set the value of **OPENSHIFT\_ROUTER\_SUFFIX** to the suffix of your OpenShift router (for example, **app.openshift.test**).

6. Add the wildcard routes to your existing 3scale on-premises instance:

oc create route edge apicast-wildcard-staging --service=apicast-staging --

hostname="wildcard.\$APICAST\_ONPREM\_STAGING\_WILDCARD\_DOMAIN" --insecure-policy=Allow --wildcard-policy=Subdomain

oc create route edge apicast-wildcard-production --service=apicast-production --hostname="wildcard.\$APICAST\_ONPREM\_PRODUCTION\_WILDCARD\_DOMAIN" --insecure-policy=Allow --wildcard-policy=Subdomain

- 7. Navigate to **Audience** > **Accounts** > **Listing** in the Admin Portal.
- 8. Click Developer.
- 9. Save the Developer Account ID. This is the last part of the URL after /buyers/accounts/:

export ONPREM DEVELOPER ACCOUNT ID=5

# 4.2.4. Deploying Red Hat Single Sign-On for OpenID Connect

If you are using the **Hybrid - OpenID Connect (OIDC)** or **Semantic versioning** sample pipelines, perform the steps in this section to deploy Red Hat Single Sign-On (RH-SSO) with 3scale. This is required for OIDC authentication, which is used in both samples.

#### **Procedure**

1. Deploy RH-SSO 7.3 as explained in the RH-SSO documentation. The following example commands provide a short summary:

oc replace -n openshift --force -f https://raw.githubusercontent.com/jboss-container-images/redhat-sso-7-openshift-image/sso73-dev/templates/sso73-image-stream.json

oc replace -n openshift --force -f https://raw.githubusercontent.com/jboss-container-images/redhat-sso-7-openshift-image/sso73-dev/templates/sso73-x509-postgresql-persistent.json

oc -n openshift import-image redhat-sso73-openshift:1.0

oc policy add-role-to-user view system:serviceaccount:\$(oc project -q):default

oc new-app --template=sso73-x509-postgresql-persistent --name=sso -p DB\_USERNAME=sso -p SSO\_ADMIN\_USERNAME=admin -p DB\_DATABASE=sso

2. Save the host name of your RH-SSO installation for later use:

export SSO\_HOSTNAME="\$(oc get route sso -o jsonpath='{.spec.host}')"

- 3. Configure RH-SSO for 3scale as explained in the 3scale Developer Portal documentation.
- 4. Save the realm name, client ID, and client secret for later use:

export REALM=3scale

export CLIENT\_ID=3scale-admin

export CLIENT\_SECRET=123...456

# 4.2.5. Installing the 3scale toolbox and enabling access

This section describes how to install the toolbox, create your remote 3scale instance, and provision the secret used to access the Admin Portal.

#### **Procedure**

- 1. Install the 3scale toolbox locally as explained in The 3scale toolbox.
- 2. Run the appropriate toolbox command to create your 3scale remote instance:

#### **3scale Hosted**

3scale remote add 3scale-saas "https://\$SAAS\_ACCESS\_TOKEN@\$SAAS\_TENANT-admin.3scale.net/"

# 3scale On-premises

3scale remote add 3scale-onprem "https://\$ONPREM\_ACCESS\_TOKEN@\$ONPREM\_ADMIN\_PORTAL\_HOSTNAME/"

3. Run the following OpenShift command to provision the secret containing your 3scale Admin Portal and access token:

oc create secret generic 3scale-toolbox -n "\$TOOLBOX\_NAMESPACE" --from-file="\$HOME/.3scalerc.yaml"

# 4.2.6. Deploying the API backends

This section shows how to deploy the example API backends provided with the sample pipelines. You can substitute your own API backends as needed when creating and deploying your own pipelines

# Procedure

- 1. Deploy the example Beer Catalog API backend for use with the following samples:
  - SaaS API key
  - Hybrid open
  - Hybrid OIDC

oc new-app -n "\$TOOLBOX\_NAMESPACE" -i openshift/redhat-openjdk18-openshift:1.4 https://github.com/microcks/api-lifecycle.git --context-dir=/beer-catalog-demo/api-implementation --name=beer-catalog

oc expose -n "\$TOOLBOX\_NAMESPACE" svc/beer-catalog

2. Save the Beer Catalog API host name for later use:

export BEER\_CATALOG\_HOSTNAME="\$(oc get route -n "\$TOOLBOX\_NAMESPACE" beer-catalog -o jsonpath='{.spec.host}')"

- 3. Deploy the example Red Hat Event API backend for use with the following samples:
  - Multi-environment
  - Semantic versioning

```
oc new-app -n "$TOOLBOX_NAMESPACE" -i openshift/nodejs:10  
'https://github.com/nmasse-itix/rhte-api.git#085b015' --name=event-api
oc expose -n "$TOOLBOX_NAMESPACE" svc/event-api
```

4. Save the Event API host name for later use:

export EVENT\_API\_HOSTNAME="\$(oc get route -n "\$TOOLBOX\_NAMESPACE" event-api -o jsonpath='{.spec.host}')"

# 4.2.7. Deploying self-managed APIcast instances

This section is for use with APIcast self-managed instances in 3scale Hosted environments. It applies to all of the sample pipelines except **SaaS - API key**.

#### **Procedure**

1. Define your wildcard routes:

```
export APICAST_SELF_MANAGED_STAGING_WILDCARD_DOMAIN=saas-staging.$OPENSHIFT_ROUTER_SUFFIX

export APICAST_SELF_MANAGED_PRODUCTION_WILDCARD_DOMAIN=saas-production.$OPENSHIFT_ROUTER_SUFFIX
```

2. Deploy the APIcast self-managed instances in your project:

```
oc create secret generic 3scale-tenant --from-literal=password=https://$SAAS_ACCESS_TOKEN@$SAAS_TENANT-admin.3scale.net
```

oc create -f https://raw.githubusercontent.com/3scale/apicast/v3.5.0/openshift/apicast-template.yml

```
oc new-app --template=3scale-gateway --name=apicast-staging -p CONFIGURATION_URL_SECRET=3scale-tenant -p CONFIGURATION_CACHE=0 -p RESPONSE_CODES=true -p LOG_LEVEL=info -p CONFIGURATION_LOADER=lazy -p APICAST_NAME=apicast-staging -p DEPLOYMENT_ENVIRONMENT=sandbox -p IMAGE_NAME=registry.redhat.io/3scale-amp2/apicast-gateway-rhel8:3scale2.9
```

oc new-app --template=3scale-gateway --name=apicast-production -p CONFIGURATION\_URL\_SECRET=3scale-tenant -p CONFIGURATION\_CACHE=60 -p RESPONSE\_CODES=true -p LOG\_LEVEL=info -p CONFIGURATION\_LOADER=boot -p APICAST\_NAME=apicast-production -p DEPLOYMENT\_ENVIRONMENT=production -p IMAGE NAME=registry.redhat.io/3scale-amp2/apicast-gateway-rhel8:3scale2.9

oc scale dc/apicast-staging --replicas=1

oc scale dc/apicast-production --replicas=1

```
oc create route edge apicast-staging --service=apicast-staging --hostname="wildcard.$APICAST_SELF_MANAGED_STAGING_WILDCARD_DOMAIN" --insecure-policy=Allow --wildcard-policy=Subdomain
```

oc create route edge apicast-production --service=apicast-production --hostname="wildcard.\$APICAST\_SELF\_MANAGED\_PRODUCTION\_WILDCARD\_DOMAIN" --insecure-policy=Allow --wildcard-policy=Subdomain

# 4.2.8. Installing and deploying the sample pipelines

After you have set up the required environments, you can install and deploy the sample pipelines using the OpenShift templates provided for each of the sample use cases in the Red Hat Integration repository. For example, this section shows the **SaaS - API Key** sample only.

#### Procedure

1. Use the provided OpenShift template to install the Jenkins pipeline:

```
oc process -f saas-usecase-apikey/setup.yaml \
-p DEVELOPER_ACCOUNT_ID="$SAAS_DEVELOPER_ACCOUNT_ID" \
-p PRIVATE_BASE_URL="http://$BEER_CATALOG_HOSTNAME" \
-p NAMESPACE="$TOOLBOX_NAMESPACE" |oc create -f -
```

2. Deploy the sample as follows:

oc start-build saas-usecase-apikey

# Additional resource

• Sample use cases in the Red Hat Integration repository

# 4.2.9. Limitations of API lifecycle automation with 3scale toolbox

The following limitations apply in this release:

# OpenShift support

The sample pipelines are supported on OpenShift 3.11 only. OpenShift 4 is currently not supported. For more information about supported configurations, see the Red Hat 3scale API Management Supported Configurations page.

## **Updating applications**

- You can use the **3scale application apply** toolbox command for applications to both create and update applications. Create commands support account, plan, service, and application key.
- Update commands do not support changes to account, plan, or service. If changes are passed, the pipelines will be triggered, no errors will be shown, but those fields will not be updated.

## Copying services

When using the **3scale copy service** toolbox command to copy a service with custom policies, you must copy the custom policies first and separately.

# 4.3. CREATING PIPELINES USING THE 3SCALE JENKINS SHARED LIBRARY

This section provides best practices for creating a custom Jenkins pipeline that uses the 3scale toolbox. It explains how to write a Jenkins pipeline in Groovy that uses the 3scale Jenkins shared library to call the toolbox based on an example application. For more details, see Jenkins shared libraries.

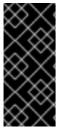

#### **IMPORTANT**

Red Hat supports the Jenkins pipeline samples provided in the Red Hat Integration repository.

Any modifications made to these pipelines are not directly supported by Red Hat. Custom pipelines that you create for your environment are not supported.

# **Prerequisites**

- Deploying the sample Jenkins CI/CD pipelines .
- You must have an OpenAPI specification file for your API. For example, you can generate this
  using Apicurio Studio.

#### **Procedure**

1. Add the following to the beginning of your Jenkins pipeline to reference the 3scale shared library from your pipeline:

```
#!groovy
library identifier: '3scale-toolbox-jenkins@master',
retriever: modernSCM([$class: 'GitSCMSource',
remote: 'https://github.com/rh-integration/3scale-toolbox-jenkins.git'])
```

2. Declare a global variable to hold the **ThreescaleService** object so that you can use it from the different stages of your pipeline.

```
def service = null
```

3. Create the **ThreescaleService** with all the relevant information:

```
[ systemName: "silver", name: "Silver"],
    [ artefactFile: "https://raw.githubusercontent.com/my_username/API-Lifecycle-Mockup/master/testcase-01/plan.yaml"],
    ]
    )
    echo "toolbox version = " + service.toolbox.getToolboxVersion()
}
```

- **openapi.filename** is the path to the file containing the OpenAPI specification.
- environment.baseSystemName is used to compute the final system\_name, based on environment.environmentName and the API major version from the OpenAPI specification info.version.
- toolbox.openshiftProject is the OpenShift project in which Kubernetes jobs will be created.
- **toolbox.secretName** is the name of the Kubernetes secret containing the 3scale toolbox configuration file, as shown in Installing the 3scale toolbox and enabling access.
- toolbox.destination is the name of the 3scale toolbox remote instance.
- applicationPlans is a list of application plans to create by using a .yaml file or by providing application plan property details.
- 4. Add a pipeline stage to provision the service in 3scale:

```
stage("Import OpenAPI") {
   service.importOpenAPI()
   echo "Service with system_name ${service.environment.targetSystemName} created !"
}
```

5. Add a stage to create the application plans:

```
stage("Create an Application Plan") {
  service.applyApplicationPlans()
}
```

6. Add a global variable and a stage to create the test application:

```
stage("Create an Application") {
  service.applyApplication()
}
```

7. Add a stage to run your integration tests. When using APIcast Hosted instances, you must fetch the proxy definition to extract the staging public URL:

```
stage("Run integration tests") {
  def proxy = service.readProxy("sandbox")
  sh """set -e +x
  curl -f -w "ListBeers: %{http_code}\n" -o /dev/null -s ${proxy.sandbox_endpoint}/api/beer -H
'api-key: ${service.applications[0].userkey}'
  curl -f -w "GetBeer: %{http_code}\n" -o /dev/null -s
${proxy.sandbox_endpoint}/api/beer/Weissbier -H 'api-key: ${service.applications[0].userkey}'
  curl -f -w "FindBeersByStatus: %{http_code}\n" -o /dev/null -s
```

```
${proxy.sandbox_endpoint}/api/beer/findByStatus/ available -H 'api-key:
${service.applications[0].userkey}'
"""
}
```

8. Add a stage to promote your API to production:

```
stage("Promote to production") {
  service.promoteToProduction()
}
```

#### Additional resources

- Creating pipelines using a Jenkinsfile
- The 3scale toolbox

# 4.4. CREATING PIPELINES USING A JENKINSFILE

This section provides best practices for writing a custom **Jenkinsfile** from scratch in Groovy that uses the 3scale toolbox.

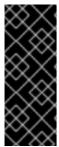

#### **IMPORTANT**

Red Hat supports the Jenkins pipeline samples provided in the Red Hat Integration repository.

Any modifications made to these pipelines are not directly supported by Red Hat. Custom pipelines that you create for your environment are not supported. This section is provided for reference only.

#### **Prerequisites**

- Deploying the sample Jenkins CI/CD pipelines .
- You must have an OpenAPI specification file for your API. For example, you can generate this using Apicurio Studio.

## Procedure

1. Write a utility function to call the 3scale toolbox. The following creates a Kubernetes job that runs the 3scale toolbox:

```
#!groovy

def runToolbox(args) {
  def kubernetesJob = [
    "apiVersion": "batch/v1",
    "kind": "Job",
    "metadata": [
        "name": "toolbox"
    ],
    "spec": [
        "backoffLimit": 0,
```

```
"activeDeadlineSeconds": 300,
   "template": [
    "spec": [
     "restartPolicy": "Never",
     "containers": [
       "name": "job",
       "image": "registry.redhat.io/3scale-amp2/toolbox-rhel7:3scale2.9",
       "imagePullPolicy": "Always",
       "args": [ "3scale", "version" ],
       "env": [
        [ "name": "HOME", "value": "/config" ]
       ],
       "volumeMounts": [
        ["mountPath": "/config", "name": "toolbox-config"],
        [ "mountPath": "/artifacts", "name": "artifacts" ]
      ]
     ],
     "volumes": [
      [ "name": "toolbox-config", "secret": [ "secretName": "3scale-toolbox" ] ],
      [ "name": "artifacts", "configMap": [ "name": "openapi" ] ]
     ]
   1
  ]
 ]
1
kubernetesJob.spec.template.spec.containers[0].args = args
sh "rm -f -- job.yaml"
writeYaml file: "job.yaml", data: kubernetesJob
sh """set -e
oc delete job toolbox --ignore-not-found
sleep 2
oc create -f job.yaml
sleep 20 # Adjust the sleep duration to your server velocity
def logs = sh(script: "set -e; oc logs -f job/toolbox", returnStdout: true)
echo loas
return logs
```

# Kubernetes object template

This function uses a Kubernetes object template to run the 3scale toolbox, which you can adjust to your needs. It sets the 3scale toolbox CLI arguments and writes the resulting Kubernetes job definition to a YAML file, cleans up any previous run of the toolbox, creates the Kubernetes job, and waits:

• You can adjust the wait duration to your server velocity to match the time that a pod needs to transition between the **Created** and the **Running** state. You can refine this step using a polling loop.

- The OpenAPI specification file is fetched from a **ConfigMap** named **openapi**.
- The 3scale Admin Portal hostname and access token are fetched from a secret named **3scale-toolbox**, as shown in Installing the 3scale toolbox and enabling access.
- The ConfigMap will be created by the pipeline in step 3. However, the secret was already
  provisioned outside the pipeline and is subject to Role-Based Access Control (RBAC) for
  enhanced security.
- 2. Define the global environment variables to use with 3scale toolbox in your Jenkins pipeline stages. For example:

#### **3scale Hosted**

```
def targetSystemName = "saas-apikey-usecase"
def targetInstance = "3scale-saas"
def privateBaseURL = "http://echo-api.3scale.net"
def testUserKey = "abcdef1234567890"
def developerAccountId = "john"
```

# 3scale On-premises

When using self-managed APIcast or an on-premises installation of 3scale, you must declare two more variables:

```
def publicStagingBaseURL = "http://my-staging-api.example.test"
def publicProductionBaseURL = "http://my-production-api.example.test"
```

The variables are described as follows:

- targetSystemName: The name of the service to be created.
- **targetInstance**: This matches the name of the 3scale remote instance created in Installing the 3scale toolbox and enabling access.
- **privateBaseURL**: The endpoint host of your API backend.
- **testUserKey**: The user API key used to run the integration tests. It can be hardcoded as shown or generated from an HMAC function.
- developerAccountId: The ID of the target account in which the test application will be created.
- **publicStagingBaseURL**: The public staging base URL of the service to be created.
- publicProductionBaseURL: The public production base URL of the service to be created.
- 3. Add a pipeline stage to fetch the OpenAPI specification file and provision it as a **ConfigMap** on OpenShift as follows:

```
node() {
    stage("Fetch OpenAPI") {
        sh """set -e
        curl -sfk -o swagger.json https://raw.githubusercontent.com/microcks/api-
lifecycle/master/beer-catalog-demo/api-contracts/beer-catalog-api-swagger.json
        oc delete configmap openapi --ignore-not-found
```

```
oc create configmap openapi --from-file="swagger.json"
"""
}
```

4. Add a pipeline stage that uses the 3scale toolbox to import the API into 3scale:

## **3scale Hosted**

```
stage("Import OpenAPI") {
  runToolbox([ "3scale", "import", "openapi", "-d", targetInstance, "/artifacts/swagger.json", "--
  override-private-base-url=${privateBaseURL}", "-t", targetSystemName ])
}
```

## **3scale On-premises**

When using self-managed APIcast or an on-premises installation of 3scale, you must also specify the options for the public staging and production base URLs:

```
stage("Import OpenAPI") {
  runToolbox([ "3scale", "import", "openapi", "-d", targetInstance, "/artifacts/swagger.json", "--
  override-private-base-url=${privateBaseURL}", "-t", targetSystemName, "--production-public-
  base-url=${publicProductionBaseURL}", "--staging-public-base-
  url=${publicStagingBaseURL}" ])
}
```

5. Add pipeline stages that use the toolbox to create a 3scale application plan and an application:

```
stage("Create an Application Plan") {
   runToolbox([ "3scale", "application-plan", "apply", targetInstance, targetSystemName, "test",
   "-n", "Test Plan", "--default" ])
}

stage("Create an Application") {
   runToolbox([ "3scale", "application", "apply", targetInstance, testUserKey, "--
   account=${developerAccountId}", "--name=Test Application", "--description=Created by
   Jenkins", "--plan=test", "--service=${targetSystemName}" ])
}

stage("Run integration tests") {
   def proxyDefinition = runToolbox([ "3scale", "proxy", "show", targetInstance,
   targetSystemName, "sandbox" ])
```

```
def proxyDefinition = runToolbox([ "3scale", "proxy", "show", targetInstance,
targetSystemName, "sandbox" ])
  def proxy = readJSON text: proxyDefinition
  proxy = proxy.content.proxy

sh """set -e
  echo "Public Staging Base URL is ${proxy.sandbox_endpoint}"
  echo "userkey is ${testUserKey}"
  curl -vfk ${proxy.sandbox_endpoint}/beer -H 'api-key: ${testUserKey}'
  curl -vfk ${proxy.sandbox_endpoint}/beer/Weissbier -H 'api-key: ${testUserKey}'
  curl -vfk ${proxy.sandbox_endpoint}/beer/findByStatus/available -H 'api-key: ${testUserKey}'
  """
}
```

6. Add a stage that uses the toolbox to promote the API to your production environment.

```
stage("Promote to production") {
  runToolbox([ "3scale", "proxy", "promote", targetInstance, targetSystemName ])
}
```

# Additional resources

- Creating pipelines using a Jenkinsfile
- The 3scale toolbox

# CHAPTER 5. MAPPING API ENVIRONMENTS IN 3SCALE

An API provider gives access to the APIs managed through the 3scale Admin Portal. You then deploy the API backends in many environments. API backend environments include the following:

- Different environments used for development, quality assurance (QA), staging, and production.
- Different environments used for teams or departments that manage their own set of API backends.

A Red Hat 3scale API Management product represents a single API or subset of an API, but it is also used to map and manage different API backend environments.

To find out about mapping API environments for your 3scale product, see the following sections:

- Product per environment
- 3scale On-premises instances
- 3scale mixed approach
- 3scale with APIcast gateways

# 5.1. PRODUCT PER ENVIRONMENT

This method uses a separate 3scale Product for each API backend environment. In each product, configure a production gateway and a staging gateway, so the changes to the gateway configuration can be tested safely and promoted to the production configuration as you would with your API backends.

Production Product => Production Product API upstream Staging Product => Staging Product API upstream => Staging Product API upstream

Configure the product for the API backend environment as follows:

- Create a backend with a base URL for the API backend for the environment.
- Add the backend to the product for the environment with a backend path /.

## **Development environment**

- Create development backend
  - Name: Dev
  - Private Base URL: URL of the API backend
- Create Dev product
  - Production Public Base URL: https://dev-api-backend.yourdomain.com
  - Staging Public Base URL: https://dev-api-backend.yourdomain.com
  - Add Dev Backend with a backend path /

#### **QA** environment

- Create QA backend
  - Name: QA
  - Private Base URL: URL of the API backend
- Create QA product
  - o Production Public Base URL: https://qa-api-backend.yourdomain.com
  - Staging Public Base URL: https://qa-api-backend.yourdomain.com
  - Add QA Backend with a backend path /

#### **Production environment**

- Create production backend
  - Name: Prod
  - Private Base URL: URL of the API backend
- Create Prod product
  - Production Public Base URL: https://prod-api-backend.yourdomain.com
  - Staging Public Base URL: https://prod-api-backend.yourdomain.com
  - Add production Backend with a backend path /

#### Additional resources

• For more information about the 3scale product, see First steps with 3scale.

# 5.2. 3SCALE ON-PREMISES INSTANCES

For 3scale On-premises instances, there are multiple ways to set up 3scale to manage API back-end environments.

- A separate 3scale instance for each API back-end environment
- A single 3scale instance that uses the multitenancy feature

# 5.2.1. Separating 3scale instances per environment

In this approach a separate 3scale instance is deployed for each API back-end environment. The benefit of this architecture is that each environment will be isolated from one another, therefore there are no shared databases or other resources. For example, any load testing being done in one environment will not impact the resources in other environments.

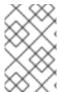

# **NOTE**

This separation of installations has benefits as described above, however, it would require more operational resources and maintenance. These additional resources would be required on the OpenShift administration layer and not necessarily on the 3scale layer.

# 5.2.2. Separating 3scale tenants per environment

In this approach a single 3 scale instance is used but the multitenancy feature is used to support multiple API back ends.

## There are two options:

- Create a 1-to-1 mapping between environments and 3scale products within a single tenant.
- Create a 1-to-1 mapping between environments and tenants with one or more products per tenant as required.
  - There would be three tenants corresponding to API back-end environments dev-tenant, qa-tenant, prod-tenant. The benefit of this approach is that it allows for a logical separation of environments but uses shared physical resources.

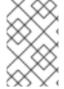

#### **NOTE**

Shared physical resources will ultimately need to be taken into consideration when analysing the best strategy for mapping API environments to a single installation with multiple tenants.

## 5.3. 3SCALE MIXED APPROACH

The approaches described in 3scale On-premises instances can be combined. For example:

- A separate 3scale instance for production
- A separate 3scale instance with separate tenant for non-production environments in dev and ga

# 5.4. 3SCALE WITH APICAST GATEWAYS

For 3scale On-premises instances, there are two alternatives to set up 3scale to manage API backend environments:

- Each 3scale installation comes with two built-in APIcast gateways, for staging and production.
- Deploy additional APIcast gateways externally to the OpenShift cluster where 3scale is running.

# 5.4.1. APIcast built-in default gateways

When APIcast built-in gateways are used, the API back end configured using the above approaches described in 3scale with APIcast gateways will be handled automatically. When a tenant is added by a 3scale Master Admin, a route is created for the tenant in production and staging built-in APIcast gateways. See Understanding multitenancy subdomains

- <API\_NAME>-<TENANT\_NAME>-apicast.staging.<WILDCARD\_DOMAIN>
- <API NAME>-<TENANT NAME>-apicast.production.<WIDLCARD DOMAIN>

Therefore, each API back-end environment mapped to a different tenant would get its own route. For example:

Dev < API\_NAME>-dev-apicast.staging.WILDCARD\_DOMAIN>

- QA < API\_NAME>-qa-apicast.staging.
   WILDCARD\_DOMAIN>
- Prod < API\_NAME>-prod-apicast.staging. < WILDCARD\_DOMAIN>

# 5.4.2. Additional APIcast gateways

Additional APIcast gateways are those deployed on a different OpenShift cluster than the one on which 3scale instance is running. There is more than one way to set up and use additional APIcast gateways. The value of environment variable **THREESCALE\_PORTAL\_ENDPOINT** used when starting APIcast depends how the additional APIcast gateways are set up.

A separate APIcast gateway can be used for each API back-end environment. For example:

DEV\_APICAST -> DEV\_TENANT; DEV\_APICAST started with
THREESCALE\_PORTAL\_ENDPOINT = admin portal for DEV\_TENANT
QA\_APICAST -> QA\_TENANT; QA\_APICAST started with THREESCALE\_PORTAL\_ENDPOINT =
admin portal for QA\_APICAST
PROD\_APICAST -> PROD\_TENANT; PROD\_APICAST started with
THREESCALE\_PORTAL\_ENDPOINT = admin portal for PROD\_APICAST

The **THREESCALE\_PORTAL\_ENDPOINT** is used by APIcast to download the configuration. Each tenant that maps to an API backend environment uses a separate APIcast gateway. The **THREESCALE\_PORTAL\_ENDPOINT** is set to the Admin Portal for the tenant containing all the product configurations specific to that API backend environment.

A single APIcast gateway can be used with multiple API back-end environments. In this case **THREESCALE PORTAL ENDPOINT** is set to the Master Admin Portal.

## Additional resources

- For more information about the API provider, see the glossary.
- For more information about the 3scale product, see the glossary.

# CHAPTER 6. CONFIGURATION AND PROVISION OF 3SCALE VIA THE OPERATOR

This document contains information about 3scale operator for capabilities, which involves provisioning 3scale services and configurations via the 3scale operator through the OpenShift Container Platform (OCP) user interface.

When using the 3scale operator to update API configurations in 3scale, **the custom resource definitions (CRDs)** are the source of truth. If changes are made in the Admin user interface, they will not persist and eventually be overridden by the definition in the CRD.

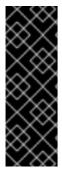

#### **IMPORTANT**

3scale operator for capabilities is a Technology Preview feature only. Technology Preview features are not supported with Red Hat production service level agreements (SLAs) and might not be functionally complete. Red Hat does not recommend using them in production. These features provide early access to upcoming product features, enabling customers to test functionality and provide feedback during the development process. For more information about the support scope of Red Hat Technology Preview features, see Technology Preview Features Support Scope.

This chapter includes details about how operator application capabilities work, and the following procedures to deploy:

- Your first 3scale product and backend.
- Backend custom resources related to capabilities .
- Product custom resources related to capabilities.
- A tenant custom resource.

Additionally, you will find information about the limitations of capabilities via the 3scale operator.

#### 6.1. GENERAL PREREQUISITES

For the configuration and provision of 3scale via the operator, these are the required elements:

- A user account with administrator privileges for 3scale 2.9 On-Premises instance
- 3scale operator installed.
- OpenShift Container Platform 4 with a user account that has administrator privileges in the OpenShift cluster.
  - Note: OCP 4 supports deployment of 3scale using the operator only.
  - For more information about supported configurations, see the Red Hat 3scale API Management Supported Configurations page.

# 6.2. APPLICATION CAPABILITIES VIA THE 3SCALE OPERATOR

The 3scale operator contains these featured capabilities:

- Allows interaction with the underlying Red Hat 3scale API Management solution.
- Manages the 3scale application declaratively using custom resources from OpenShift.

The diagram below shows 3scale entities and relations that are eligible for management using OpenShift custom resources in a declarative way. Products contain one or more backends. At the product level, you can configure applications, application plans, as well as mapping rules. At the backend level, you can set up metrics, methods and mapping rules for each backend.

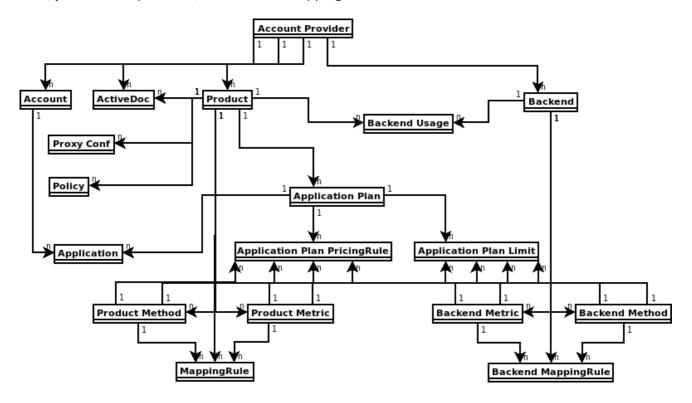

The 3scale operator provides custom resource definitions and their relations, which are visible in the following diagram.

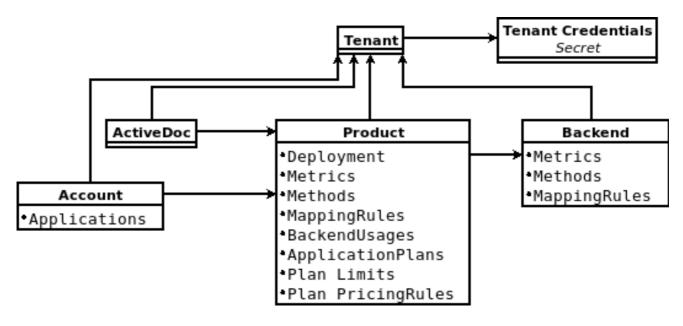

## 6.3. DEPLOYING YOUR FIRST 3SCALE PRODUCT AND BACKEND

Using Openshift Container Platform in your newly created tenant, you will deploy your first 3scale product and backend with the minimum required configuration.

## **Prerequisites**

The same installation requirements as listed in General prerequisites, with these considerations:

- The 3scale account can be local in the working OpenShift namespace or a remote installation.
- The required parameters from this account are the 3scale Admin URL address and the access token.

#### **Procedure**

1. Create a secret for the 3scale provider account using the credentials from the 3scale Admin Portal. For example: **adminURL=https://3scale-admin.example.com** and **token=123456**.

oc create secret generic threescale-provider-account --from-literal=adminURL=https://3scale-admin.example.com --from-literal=token=123456

- 2. Configure the 3scale backend with the upstream API URL:
  - a. Create a YAML file with the following content:

```
apiVersion: capabilities.3scale.net/v1beta1
kind: Backend
metadata:
name: backend1
spec:
name: "Operated Backend 1"
systemName: "backend1"
privateBaseURL: "https://api.example.com"
```

- Once you create the file, the operator will confirm if the step was successful.
- For more details about the fields of Backend custom resource and possible values, see the Backend CRD Reference.
- b. Create a custom resource:

```
oc create -f backend1.yaml
```

- 3. Configure the 3scale product:
  - a. Create a product with all the default settings applied to the previously created backend:

```
apiVersion: capabilities.3scale.net/v1beta1 kind: Product metadata: name: product1 spec: name: "OperatedProduct 1" systemName: "operatedproduct1" backendUsages: backend1: path: /
```

• Once you create the file, the operator will confirm if the step was successful.

- For more details about the fields of the Product custom resource and possible values, see the Product CRD Reference.
- b. Create a custom resource:

oc create -f product1.yaml

- 4. Created custom resources will take a few seconds to populate your 3scale instance. To confirm when resources are synchronized, you can choose one of these alternatives:
  - Verify the status field of the object.
  - Use the **oc wait** commands:

```
oc wait --for=condition=Synced --timeout=-1s backend/backend1 oc wait --for=condition=Synced --timeout=-1s product/product1
```

## 6.4. BACKEND CUSTOM RESOURCES RELATED TO CAPABILITIES

Using Openshift Container Platform in your newly created tenant, you will configure backends, their corresponding metrics, methods, and mapping rules. You will also learn about the status of the backend custom resource, and how the backend is linked to a tenant account.

## **Prerequisites**

The same installation requirements as listed in General prerequisites, with the following consideration:

• The minimum required parameters from the 3scale account are the Admin Portal URL address, and the access token.

# 6.4.1. Deploying backend custom resources related to capabilities

Using Openshift Container Platform in your newly created tenant, you will configure a new backend.

#### **Procedure**

- 1. In your OpenShift account, navigate to **Installed operators**.
- 2. Click on the 3scale operator.
- 3. Under **3scale Backend**, click *Create Instance*.
- 4. Choose the YAML View.
- 5. Create a 3scale backend pointing to a specific 3scale Admin URL address:

```
apiVersion: capabilities.3scale.net/v1beta1
kind: Backend
metadata:
name: <your_backend_OpenShift_name>
spec:
name: "<your_backend_name>"
privateBaseURL: "<your_admin_portal_URL>"
```

For example:

apiVersion: capabilities.3scale.net/v1beta1 kind: Backend metadata: name: backend-1 spec: name: "My Backend Name" privateBaseURL: "https://api.example.com"

- 6. To save your changes, click **Create**.
- 7. Wait a few seconds to have the backend created both in OpenShift, as well as in your 3scale account. Then, you can perform the following verifications:
  - a. Confirm that the backend has been created in OpenShift, by checking in the **3scale Backend Overview** page that the *Synced* condition is marked as **True**.
  - b. Go to your 3scale account, and you will see that the backend has been created. In the example above, you will see a new backend called **My Backend Name**.

## 6.4.2. Defining backend metrics

Using Openshift Container Platform with your newly created 3scale tenant, define desired backend metrics in your backend custom resource.

Consider these observations:

- metrics map key names will be used as system\_name. In the example below: metric01, metric02 and hits.
- **metrics** map key names must be unique among all metrics and methods.
- unit and friendlyName are required fields.
- If you do not add a **hits** metric, this metric will be created by the operator.

#### Procedure

• Add backend metrics to the new 3scale backend, as in this example:

```
apiVersion: capabilities.3scale.net/v1beta1
kind: Backend
metadata:
    name: backend-1
spec:
    name: "My Backend Name"
    privateBaseURL: "https://api.example.com"
    metrics:
    metric01:
        friendlyName: Metric01
        unit: "1"
    metric02:
        friendlyName: Metric02
        unit: "1"
    hits:
```

description: Number of API hits

friendlyName: Hits

unit: "hit

# 6.4.3. Defining backend methods

Using Openshift Container Platform with your newly created 3scale tenant, define desired backend methods in your backend custom resource.

Consider these observations:

- methods map key names will be used as system\_name. In the example below: Method01 and Method02.
- methods map key names must be unique among all metrics and methods.
- **friendlyName** is a required field.

#### Procedure

• Add backend methods to the new 3scale backend, as in this example:

apiVersion: capabilities.3scale.net/v1beta1

kind: Backend metadata:

name: backend-1

spec:

name: "My Backend Name"

privateBaseURL: "https://api.example.com"

methods: method01:

friendlyName: Method01

method02:

friendlyName: Method02

# 6.4.4. Defining backend mapping rules

Using Openshift Container Platform with your newly created 3scale tenant, define desired backend mapping rules in your backend custom resource.

Consider these observations:

- httpMethod, pattern, increment and metricMethodRef are required fields.
- metricMethodRef holds a reference to the existing metric or method map key name system\_name. In the example below, hits.

#### Procedure

• Add backend mapping rules to the new 3scale backend, as in this example:

apiVersion: capabilities.3scale.net/v1beta1

kind: Backend metadata:

name: backend-1

spec:

name: "My Backend Name"

privateBaseURL: "https://api.example.com"

mappingRules:
- httpMethod: GET

pattern: "/pets" increment: 1

metricMethodRef: hits
- httpMethod: GET
pattern: "/pets/id"
increment: 1

metricMethodRef: hits

metrics:

description: Number of API hits

friendlyName: Hits

unit: "hit"

#### 6.4.5. Status of the backend custom resource

The *status* field shows resource information useful for the end user. It is not intended to be updated manually and it is synchronized on every change of the resource.

These are the attributes of the status field:

- **backendld**: The internal identifier of a 3scale backend.
- **conditions**: Represents the **status.Conditions** Kubernetes common pattern. It has these types, or states:
  - *Invalid*: The combination of configuration in the **BackendSpec** is not supported. This is not a transient error, but indicates a state that must be fixed before progress can be made.
  - Synced: The backend has been successfully synchronized.
  - Failed: An error occurred during synchronization.
- **observedGeneration**: It is a helper field to confirm that the status information is updated with the latest resource specification.

Example of a synchronized resource:

#### status:

backendld: 59978

conditions:

- lastTransitionTime: "2020-06-22T10:50:33Z"

status: "False" type: Failed

- lastTransitionTime: "2020-06-22T10:50:33Z"

status: "False" type: Invalid

- lastTransitionTime: "2020-06-22T10:50:33Z"

status: "True" type: Synced

observedGeneration: 2

#### 6.4.6. The backend custom resource linked to a tenant account

When the 3scale operator finds new 3scale resources, the *LookupProviderAccount* process starts with the purpose of identifying the tenant owning the resource.

The process checks tenant credential sources. If none is found, an error is raised.

The following steps describe how the process verifies the tenant credential sources:

1. Checks credentials from the *providerAccountRef* resource attribute. This is a secret local reference; for instance **mytenant**:

apiVersion: capabilities.3scale.net/v1beta1

kind: Backend metadata:

name: backend-1

spec:

name: "My Backend Name"

privateBaseURL: "https://api.example.com"

providerAccountRef: name: mytenant

The **mytenant** secret must have *adminURL* and *token* fields filled with tenant credentials. For example:

apiVersion: v1 kind: Secret metadata:

name: mytenant type: Opaque stringData:

adminURL: https://my3scale-admin.example.com:443

 Checks the default threescale-provider-account secret. For example: adminURL=https://3scale-admin.example.com and token=123456:

oc create secret generic three scale-provider-account --from-literal=adminURL=https://3scale-admin.example.com --from-literal=token=123456

3. Checks the default provider account in the same namespace of the 3scale deployment: The operator will gather required credentials automatically for the default 3scale tenant (provider account), if the 3scale installation is located in the same namespace as the custom resource.

## 6.5. PRODUCT CUSTOM RESOURCES RELATED TO CAPABILITIES

Using Openshift Container Platform in your newly created tenant, you will configure products, and their corresponding metrics, methods, application plans, and mapping rules, as well as define product backend usages and link your product to your tenant account.

#### **Prerequisites**

The same installation requirements as listed in General prerequisites, with the following consideration:

The minimum required parameter from the 3scale account is the product name.

# 6.5.1. Deploying product custom resources related to capabilities

Using Openshift Container Platform in your newly created tenant, you will configure a new product.

## 6.5.1.1. Deploying a basic product custom resource

#### Procedure

- 1. In your OpenShift account, navigate to **Installed operators**.
- 2. Click on the 3scale operator.
- 3. Under **3scale Product**, click *Create Instance*.
- 4. Choose the YAML View.
- 5. Create a 3scale product:

```
apiVersion: capabilities.3scale.net/v1beta1 kind: Product metadata: name: <your_product_OpenShift_name> spec: name: "<your_product_name>"
```

#### For example:

```
apiVersion: capabilities.3scale.net/v1beta1
kind: Product
metadata:
name: product1
spec:
name: "OperatedProduct 1"
```

- 6. To save your changes, click **Create**.
- 7. Wait a few seconds to have the product created both in OpenShift, as well as in your 3scale account. Then, you can perform the following verifications:
  - a. Confirm that the product has been created in OpenShift, by checking in the **3scale Product Overview** page that the *Synced* condition is marked as **True**.
  - b. Go to your 3scale account, and you will see that the product has been created. In the example above, you will see a new product called **OperatedProduct 1**.

Additionally, you can specify the APIcast deployment mode for each product that you create. There are two alternatives:

- APIcast hosted
- APIcast self-managed

# 6.5.1.2. Deploying a product with APIcast hosted

Configure your product with APIcast hosted:

```
apiVersion: capabilities.3scale.net/v1beta1 kind: Product metadata: name: product1 spec: name: "OperatedProduct 1" deployment: apicastHosted: {}
```

## 6.5.1.3. Deploying a product with APIcast self-managed

Configure your product with APIcast self-managed. In this case, specify a **stagingPublicBaseURL** and a **productionPublicBaseURL**:

+

```
apiVersion: capabilities.3scale.net/v1beta1
kind: Product
metadata:
name: product1
spec:
name: "OperatedProduct 1"
deployment:
apicastSelfManaged:
stagingPublicBaseURL: "https://staging.api.example.com"
productionPublicBaseURL: "https://production.api.example.com"
```

6.5.2. Defining product application plans

Using Openshift Container Platform with your newly created 3scale tenant, define desired application plans in your product custom resource, by using the **applicationPlans** object.

Consider this observation:

• applicationPlans map key names will be used as **system\_name**. In the example below: **plan01** and **plan02**.

#### **Procedure**

• Add application plans to the new 3scale product, as in this example:

```
apiVersion: capabilities.3scale.net/v1beta1
kind: Product
metadata:
name: product1
spec:
name: "OperatedProduct 1"
applicationPlans:
plan01:
name: "My Plan 01"
setupFee: "14.56"
plan02:
```

name: "My Plan 02" trialPeriod: 3 costMonth: 3

## 6.5.3. Defining limits for product application plans

Using Openshift Container Platform with your newly created 3scale tenant, define desired limits for your product application plans, by using the **applicationPlans.limits** list.

Consider these observations:

- period, value and metricMethodRef are required fields.
- The **metricMethodRef** reference can be either a product or a backend reference. Use the optional **backend** field to reference the owner of the backend metric.

#### Procedure

• Define limits for the application plans of an 3scale product, as in this example:

```
apiVersion: capabilities.3scale.net/v1beta1
kind: Product
metadata:
 name: product1
spec:
 name: "OperatedProduct 1"
 metrics:
  hits:
   description: Number of API hits
   friendlyName: Hits
   unit: "hit"
 applicationPlans:
  plan01:
   name: "My Plan 01"
   limits:
    - period: month
      value: 300
      metricMethodRef:
       systemName: hits
       backend: backendA
     - period: week
      value: 100
      metricMethodRef:
       systemName: hits
```

## 6.5.4. Defining pricing rules for product application plans

Using Openshift Container Platform with your newly created 3scale tenant, define desired pricing rules for your product application plans, by using the **applicationPlans.pricingRules** list.

Consider these observations:

• from, to, pricePerUnit and metricMethodRef are required fields.

- **from** and **to** will be validated. For any rule, values of **from** less than **to** and overlapping ranges for the same metric are not allowed.
- The **metricMethodRef** reference can be either a product or a backend reference. Use the optional **backend** field to reference the owner of the backend metric.

#### **Procedure**

• Define pricing rules for the application plans of an 3scale product, as in this example:

```
apiVersion: capabilities.3scale.net/v1beta1
kind: Product
metadata:
 name: product1
 name: "OperatedProduct 1"
 metrics:
  hits:
   description: Number of API hits
   friendlyName: Hits
   unit: "hit"
 applicationPlans:
  plan01:
   name: "My Plan 01"
   pricingRules:
     - from: 1
      to: 100
      pricePerUnit: "15.45"
      metricMethodRef:
       systemName: hits
     - from: 1
      to: 300
      pricePerUnit: "15.45"
      metricMethodRef:
       systemName: hits
       backend: backendA
```

# 6.5.5. Defining product metrics

Using Openshift Container Platform with your newly created 3scale tenant, define desired metrics in your product custom resource, by using the **metrics** object.

Consider these observations:

- metrics map key names will be used as system\_name. In the example below: metric01 and hits
- **metrics** map key names must be unique among all metrics and methods.
- unit and friendlyName are required fields.
- If you do not add a **hits** metric, it will be created by the operator.

#### Procedure

• Add product metrics to the new 3scale backend, as in this example:

```
apiVersion: capabilities.3scale.net/v1beta1
kind: Product
metadata:
name: product1
spec:
name: "OperatedProduct 1"
metrics:
metric01:
friendlyName: Metric01
unit: "1"
hits:
description: Number of API hits
friendlyName: Hits
unit: "hit"
```

# 6.5.6. Defining product methods

Using Openshift Container Platform with your newly created 3scale tenant, define desired methods in your product custom resource, by using the **methods** object.

Consider these observations:

- methods map key names will be used as system\_name. In the example below: Method01 and Method02.
- **methods** map key names must be unique among all metrics and methods.
- **friendlyName** is a required field.

#### Procedure

• Add methods to the new 3scale product, as in this example:

```
apiVersion: capabilities.3scale.net/v1beta1
kind: Product
metadata:
name: product1
spec:
name: "OperatedProduct 1"
methods:
method01:
friendlyName: Method01
method02:
friendlyName: Method02
```

## 6.5.7. Defining product mapping rules

Using Openshift Container Platform with your newly created 3scale tenant, define desired mapping rules in your product custom resource, by using the **mappingRules** object.

Consider these observations:

• httpMethod, pattern, increment and metricMethodRef are required fields.

• **metricMethodRef** holds a reference to the existing metric or method map key name **system\_name**. In the example below, **hits**.

#### Procedure

• Add product mapping rules to the new 3scale backend, as in this example:

```
apiVersion: capabilities.3scale.net/v1beta1
kind: Product
metadata:
 name: product1
spec:
 name: "OperatedProduct 1"
 metrics:
  hits:
   description: Number of API hits
   friendlyName: Hits
   unit: "hit"
 methods:
  method01:
   friendlyName: Method01
 mappingRules:
  - httpMethod: GET
   pattern: "/pets"
   increment: 1
   metricMethodRef: hits
  - httpMethod: GET
   pattern: "/cars"
   increment: 1
   metricMethodRef: method01
```

## 6.5.8. Defining product backend usage

Using Openshift Container Platform with your newly created 3scale tenant, define desired backends to be added to a product declaratively, by applying the **backendUsages** object.

Consider these observations:

- path is a required field.
- **backendUsages** map key names are references to the backend's **system\_name**. In the example below: **backendA** and **backendB**.

#### Procedure

• Add a backend to a product to define its usage declaratively, as in this example:

```
apiVersion: capabilities.3scale.net/v1beta1 kind: Product metadata: name: product1 spec: name: "OperatedProduct 1" backendUsages: backendA:
```

path: /A backendB: path: /B

## 6.5.9. Status of the product custom resource

The *status* field shows resource information useful for the end user. It is not intended to be updated manually and it is synchronized on every change of the resource.

These are the attributes of the status field:

- **productId**: The internal identifier of a 3scale product.
- **conditions**: Represents the **status.Conditions** Kubernetes common pattern. It has these types, or states:
  - Failed: An error occurred during synchronization. The operation will retry.
  - Synced: The product has been successfully synchronized.
  - *Invalid*: Invalid object. This is not a transient error, but it reports about an invalid specification and it should be changed. The operator will not retry.
  - Orphan: The specification references a resource that does not exist. The operator will retry.
- **observedGeneration**: Confirms that the status information is updated with the latest resource specification.
- **state**: The 3scale product internal state read from the 3scale API.
- providerAccountHost: The 3scale provider account URL to which the backend is synchronized.

Example of a synchronized resource:

#### status:

#### conditions:

- lastTransitionTime: "2020-10-21T18:07:01Z"

status: "False" type: Failed

- lastTransitionTime: "2020-10-21T18:06:54Z"

status: "False" type: Invalid

- lastTransitionTime: "2020-10-21T18:07:01Z"

status: "False" type: Orphan

- lastTransitionTime: "2020-10-21T18:07:01Z"

status: "True" type: Synced

observedGeneration: 1 productld: 2555417872138

providerAccountHost: https://3scale-admin.example.com

state: incomplete

## 6.5.10. The product custom resource linked to a tenant account

When the 3scale operator finds new 3scale resources, the *LookupProviderAccount* process starts with the purpose of identifying the tenant owning the resource.

The process checks tenant credential sources. If none is found, an error is raised.

The following steps describe how the process verifies the tenant credential sources:

1. Checks credentials from the *providerAccountRef* resource attribute. This is a secret local reference; for instance **mytenant**:

apiVersion: capabilities.3scale.net/v1beta1 kind: Product metadata: name: product1 spec: name: "OperatedProduct 1"

providerAccountRef: name: mytenant

The **mytenant** secret must have *adminURL* and *token* fields filled with tenant credentials. For example:

apiVersion: v1 kind: Secret metadata: name: mytenant

name: mytenan type: Opaque stringData:

adminURL: https://my3scale-admin.example.com:443

 Checks the default threescale-provider-account secret. For example: adminURL=https://3scale-admin.example.com and token=123456:

oc create secret generic threescale-provider-account --from-literal=adminURL=https://3scale-admin.example.com --from-literal=token=123456

3. Checks the default provider account in the same namespace of the 3scale deployment: The operator will gather required credentials automatically for the default 3scale tenant (provider account), if the 3scale installation is located in the same namespace as the custom resource.

#### 6.6. DEPLOYING A TENANT CUSTOM RESOURCE

A tenant custom resource is also known as the *Provider Account*.

Creating the APIManager custom resource indicates the operator to deploy 3scale. A default 3scale installation includes a default tenant ready to be used. Optionally, you may create other tenants creating tenant custom resource objects.

#### **Prerequisites**

To deploy a new tenant in your 3scale instance, you need some preparation steps:

1. Obtain or create the 3scale master credentials secret: MASTER\_SECRET

You can perform tenant management tasks by only using the 3scale master account credentials, preferably an access token. You have the following options:

- If the tenant resource is created in the same namespace as 3scale, the secret with master account credentials has been created already and it is called **system-seed**.
- If the tenant resource is not created in the same namespace as 3scale, create a secret with the master account credentials. In this command, the name of the secret is optional. The secret name will be used in the tenant custom resource:

oc create secret generic system-seed --from-literal=MASTER\_ACCESS\_TOKEN= <master access token>

2. Create a new secret to store the password for the admin account of the new tenant: ADMIN\_SECRET. In this command, the name of the secret is optional. The secret name will be used in the tenant custom resource.

oc create secret generic ecorp-admin-secret --from-literal=admin\_password=<admin password value>

- 3. Get the 3scale master account hostname: MASTER\_HOSTNAME. When you deploy 3scale using the operator, the master account has a fixed URL with this pattern: master.\${wildcardDomain}
  - If you have access to the namespace where 3scale is installed, get the master account hostname:

oc get routes --field-selector=spec.to.name==system-master -o jsonpath=" {.items[].spec.host}"

#### Procedure

1. Deploy the new tenant custom resource:

apiVersion: capabilities.3scale.net/v1alpha1
kind: Tenant
metadata:
name: ecorp-tenant
spec:
username: admin
systemMasterUrl: https://<MASTER\_HOSTNAME>
email: admin@ecorp.com
organizationName: ECorp
masterCredentialsRef:
name: <MASTER\_SECRET>
passwordCredentialsRef:
name: <ADMIN\_SECRET\*>
tenantSecretRef:

2. Create the tenant resource:

oc create -f <yaml-name>

name: tenant-secret

- This command triggers the creation of a new tenant in your 3scale solution.
- The 3scale operator will create a new secret and store the new tenant credentials in the secret.
- The new tenant **provider\_key** and **admin domain url** will be stored in a secret.
- The secret location can be specified using the **tenantSecretRef** tenant specification key.

As a reference, this is an example of the created secret content:

apiVersion: v1 kind: Secret metadata:

name: tenant-secret

type: Opaque stringData:

adminURL: https://my3scale-admin.example.com:443

For more details about the fields of tenant custom resource and possible values, see the Tenant CRD Reference.

## 6.7. LIMITATIONS OF CAPABILITIES VIA THE 3SCALE OPERATOR

In Red Hat 3scale API Management 2.9, 3scale operator contains these limitations with capabilities:

- Deletion of a backend custom resource definition (CRD) is not reconciled: existing backends in 3scale will not be deleted.
- Deletion of a product CRD is not reconciled: existing products in 3scale will not be deleted.
- Product CRD does not support Single Sign-On (SSO) authentication for the Admin and Developer portals.
- Product CRD does not support OpenID Connect authentication .
- ActiveDocs CRD not currently available.
- Gateway Policy CRD not currently available.
- Product CRD Gateway does not support response custom code and errors
- 3scale operator CRD holding OAS3 does not reference as source of truth for 3scale product configuration.

## 6.8. ADDITIONAL RESOURCES

For more information, check the following guides:

- Backend CRD Reference
- Product CRD Reference
- Tenant CRD Reference

# **CHAPTER 7. 3SCALE BACKUP AND RESTORE**

This section provides you, as the administrator of a Red Hat 3scale API Management installation, the information needed to:

- Set up the backup procedures for persistent data.
- Perform a restore from backup of the persistent data.

In case of issues with one or more of the MySQL databases, you will be able to restore 3scale correctly to its previous operational state.

## 7.1. PREREQUISITES

- A 3scale 2.9 instance. For more information about how to install 3scale, see Installing 3scale on OpenShift.
- jq: For extraction or transformation of JSON data.
- An OpenShift Container Platform 4.x user account with one of the following roles in the OpenShift cluster:
  - o cluster-admin
  - admin
  - edit

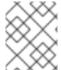

#### NOTE

A user with an *edit* cluster role locally binded in the namespace of a 3scale installation can perform backup and restore procedures.

The following sections contain information about persistent volumes, using data sets, setting up the backup procedures for persistent data, as well as restoring system databases and OpenShift secrets:

- Section 7.2, "Persistent volumes and considerations"
- Section 7.3, "Using data sets"
- Section 7.4, "Backing up system databases"
- Section 7.5, "Restoring system databases"

## 7.2. PERSISTENT VOLUMES AND CONSIDERATIONS

#### Persistent volumes

In a 3scale deployment on OpenShift:

- A persistent volume (PV) provided to the cluster by the underlying infrastructure.
- Storage service external to the cluster. This can be in the same data center or elsewhere.

## Considerations

The backup and restore procedures for persistent data vary depending on the storage type in use. To ensure the backups and restores preserve data consistency, it is not sufficient to backup the underlying PVs for a database. For example, do not capture only partial writes and partial transactions. Use the database's backup mechanisms instead.

Some parts of the data are synchronized between different components. One copy is considered the source of truth for the data set. The other is a copy that is not modified locally, but synchronized from the source of truth. In these cases, upon completion, the source of truth should be restored, and copies in other components synchronized from it.

## 7.3. USING DATA SETS

This section explains in more detail about different data sets in the different persistent stores, their purpose, the storage type used, and whether or not it is the *source of truth*.

The full state of a 3scale deployment is stored across the following **DeploymentConfig** objects and their PVs:

| Name           | Description                                     |
|----------------|-------------------------------------------------|
| system-mysql   | MySQL database ( <b>mysql-storage</b> )         |
| system-storage | Volume for Files                                |
| backend-redis  | Redis database ( <b>backend-redis-storage</b> ) |
| system-redis   | Redis database ( <b>system-redis-storage</b> )  |

## 7.3.1. Defining system-mysql

**system-mysql** is a relational database which stores information about users, accounts, APIs, plans, and more, in the 3scale Admin Console.

A subset of this information related to services is synchronized to the **Backend** component and stored in **backend-redis**. **system-mysql** is the *source* of *truth* for this information.

# 7.3.2. Defining system-storage

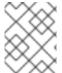

#### **NOTE**

**System** can be scaled horizontally with multiple pods uploading and reading said static files, hence the need for a ReadWriteMany (RWX) **PersistentVolume** 

**system-storage** stores files to be read and written by the **System** component.

They fall into two categories:

- Configuration files read by the System component at run-time
- Static files, for example, *HTML*, *CSS*, *JS*, uploaded to system by its CMS feature, for the purpose of creating a Developer Portal

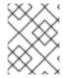

#### **NOTE**

**System** can be scaled horizontally with multiple pods uploading and reading said static files, hence the need for a ReadWriteMany (RWX) **PersistentVolume**.

## 7.3.3. Defining backend-redis

backend-redis contains multiple data sets used by the Backend component:

- Usages: This is API usage information aggregated by **Backend**. It is used by **Backend** for rate-limiting decisions and by **System** to display analytics information in the UI or via API.
- **Config**: This is configuration information about services, rate-limits, and more, that is synchronized from **System** via an internal API. This is not the *source of truth* of this information, however **System** and **system-mysql** is.
- Queues: This is queues of background jobs to be executed by worker processes. These are ephemeral and are deleted once processed.

## 7.3.4. Defining system-redis

**system-redis** contains queues for jobs to be processed in background. These are ephemeral and are deleted once processed.

## 7.4. BACKING UP SYSTEM DATABASES

The following commands are in no specific order and can be used as you need them to back up and archive system databases.

## 7.4.1. Backing up system-mysql

Execute MySQL Backup Command:

oc rsh \$(oc get pods -l 'deploymentConfig=system-mysql' -o json | jq -r '.items[0].metadata.name') bash -c 'export MYSQL\_PWD=\${MYSQL\_ROOT\_PASSWORD}; mysqldump --single-transaction -hsystem-mysql -uroot system' | gzip > system-mysql-backup.gz

## 7.4.2. Backing up system-storage

Archive the **system-storage** files to another storage:

oc rsync \$(oc get pods -l 'deploymentConfig=system-app' -o json | jq '.items[0].metadata.name' -r):/opt/system/public/system ./local/dir

## 7.4.3. Backing up backend-redis

Backup the **dump.rdb** file from redis:

oc cp (oc get pods - l'deploymentConfig=backend-redis' - o json | jq '.items[0].metadata.name' - r):/var/lib/redis/data/dump.rdb ./backend-redis-dump.rdb

## 7.4.4. Backing up system-redis

Backup the **dump.rdb** file from redis:

oc cp \$(oc get pods -l 'deploymentConfig=system-redis' -o json | jq '.items[0].metadata.name' -r):/var/lib/redis/data/dump.rdb ./system-redis-dump.rdb

## 7.4.5. Backing up zync-database

Backup the zync\_production database:

oc rsh \$(oc get pods -l 'deploymentConfig=zync-database' -o json | jq -r '.items[0].metadata.name') bash -c 'pg\_dump zync\_production' | gzip > zync-database-backup.gz

# 7.4.6. Backing up OpenShift secrets and ConfigMaps

The following is the list of commands for OpenShift secrets and ConfigMaps:

## 7.4.6.1. OpenShift secrets

```
oc get secrets system-smtp -o json > system-smtp.json
oc get secrets system-seed -o json > system-seed.json
oc get secrets system-database -o json > system-database.json
oc get secrets backend-internal-api -o json > backend-internal-api.json
oc get secrets system-events-hook -o json > system-events-hook.json
oc get secrets system-app -o json > system-app.json
oc get secrets system-recaptcha -o json > system-recaptcha.json
oc get secrets system-redis -o json > system-redis.json
oc get secrets zync -o json > zync.json
oc get secrets system-master-apicast -o json > system-master-apicast.json
```

## 7.4.6.2. ConfigMaps

oc get configmaps system-environment -o json > system-environment.json oc get configmaps apicast-environment -o json > apicast-environment.json

## 7.5. RESTORING SYSTEM DATABASES

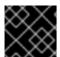

#### **IMPORTANT**

Prevent record creation by scaling down pods like **system-app** or disabling routes.

Use the following procedures to restore OpenShift secrets and system databases:

- Restoring a template-based deployment.
- Restoring an operator-based deployment.
- Restoring system-mysql.
- Restoring system-storage.

- Restoring zync-database.
- Ensuring information consistency between **Backend** and **System**.

# 7.5.1. Restoring a template-based deployment

Use the following steps to restore a template-based deployment.

#### **Procedure**

1. Restore secrets before creating deploying template.:

oc apply -f system-smtp.json

1. Template parameters will be read from copied secrets and configmaps:

```
oc new-app --file /opt/amp/templates/amp.yml \
  --param APP LABEL=$(cat system-environment.json | jq -r '.metadata.labels.app') \
  --param TENANT NAME=$(cat system-seed.json | jq -r '.data.TENANT NAME' | base64 -
d) \
  --param SYSTEM_DATABASE_USER=$(cat system-database.json | jq -r
'.data.DB_USER' | base64 -d) \
  --param SYSTEM DATABASE PASSWORD=$(cat system-database.json | jg -r
'.data.DB PASSWORD' | base64 -d) \
  --param SYSTEM DATABASE=$(cat system-database.json | jq -r '.data.URL' | base64 -d
| cut -d '/' -f4) \
  --param SYSTEM DATABASE ROOT PASSWORD=$(cat system-database.json | jq -r
'.data.URL' | base64 -d | awk -F '[:@]' '{print $3}') \
  --param WILDCARD DOMAIN=$(cat system-environment.json | jq -r
'.data.THREESCALE SUPERDOMAIN') \
  --param SYSTEM_BACKEND_USERNAME=$(cat backend-internal-api.json | jq
'.data.username' -r | base64 -d) \
  --param SYSTEM_BACKEND_PASSWORD=$(cat backend-internal-api.json | jq
'.data.password' -r | base64 -d) \
  --param SYSTEM_BACKEND_SHARED_SECRET=$(cat system-events-hook.json | jq -r
'.data.PASSWORD' | base64 -d) \
  --param SYSTEM_APP_SECRET_KEY_BASE=$(cat system-app.json | jq -r
'.data.SECRET KEY BASE' | base64 -d) \
  --param ADMIN_PASSWORD=$(cat system-seed.json | jq -r '.data.ADMIN_PASSWORD'
| base64 -d) \
  --param ADMIN USERNAME=$(cat system-seed.json | jq -r '.data.ADMIN USER' |
base64 -d) \
  --param ADMIN_EMAIL=$(cat system-seed.json | jq -r '.data.ADMIN_EMAIL' | base64 -d) \
  --param ADMIN_ACCESS_TOKEN=$(cat system-seed.json | jq -r
'.data.ADMIN ACCESS TOKEN' | base64 -d) \
  --param MASTER_NAME=$(cat system-seed.json | jq -r '.data.MASTER_DOMAIN' |
base64 -d) \
  --param MASTER_USER=$(cat system-seed.json | jq -r '.data.MASTER_USER' | base64 -
  --param MASTER PASSWORD=$(cat system-seed.json | jg -r
'.data.MASTER_PASSWORD' | base64 -d) \
  --param MASTER_ACCESS_TOKEN=$(cat system-seed.json | jq -r
'.data.MASTER ACCESS TOKEN' | base64 -d) \
  --param RECAPTCHA PUBLIC KEY="$(cat system-recaptcha.json | jq -r
'.data.PUBLIC KEY' | base64 -d)" \
```

```
--param RECAPTCHA_PRIVATE_KEY="$(cat system-recaptcha.json | jq -r
'.data.PRIVATE_KEY' | base64 -d)" \
  --param SYSTEM_REDIS_URL=$(cat system-redis.json | jq -r '.data.URL' | base64 -d) \
  --param SYSTEM MESSAGE BUS REDIS URL="$(cat system-redis.json | jq -r
'.data.MESSAGE_BUS_URL' | base64 -d)" \
  --param SYSTEM_REDIS_NAMESPACE="$(cat system-redis.json | jq -r
'.data.NAMESPACE' | base64 -d)" \
  --param SYSTEM MESSAGE BUS REDIS NAMESPACE="$(cat system-redis.json | jq -
r'.data.MESSAGE BUS NAMESPACE' | base64 -d)" \
  --param ZYNC DATABASE PASSWORD=$(cat zync.json | jq -r
'.data.ZYNC DATABASE PASSWORD' | base64 -d) \
  --param ZYNC_SECRET_KEY_BASE=$(cat zync.json | jq -r '.data.SECRET_KEY_BASE'
| base64 -d) \
  --param ZYNC AUTHENTICATION_TOKEN=$(cat zync.json | jq -r
'.data.ZYNC_AUTHENTICATION_TOKEN' | base64 -d) \
  --param APICAST ACCESS TOKEN=$(cat system-master-apicast.json | jg -r
'.data.ACCESS_TOKEN' | base64 -d) \
  --param APICAST MANAGEMENT API=$(cat apicast-environment.json | jq -r
'.data.APICAST MANAGEMENT API') \
  --param APICAST OPENSSL VERIFY=$(cat apicast-environment.json | jq -r
'.data.OPENSSL VERIFY') \
  --param APICAST_RESPONSE_CODES=$(cat apicast-environment.json | jq -r
'.data.APICAST RESPONSE CODES') \
  --param APICAST REGISTRY URL=$(cat system-environment.json | jq -r
'.data.APICAST_REGISTRY_URL')
```

## 7.5.2. Restoring an operator-based deployment

Use the following steps to restore operator-based deployments.

#### **Procedure**

- 1. Install the 3scale operator on OpenShift.
- 2. Restore secrets before creating an APIManager resource:

```
oc apply -f system-smtp.json
oc apply -f system-seed.json
oc apply -f system-database.json
oc apply -f backend-internal-api.json
oc apply -f system-events-hook.json
oc apply -f system-app.json
oc apply -f system-recaptcha.json
oc apply -f system-redis.json
oc apply -f system-redis.json
oc apply -f system-master-apicast.json
```

3. Restore ConfigMaps before creating an APIManager resource:

```
oc apply -f system-environment.json oc apply -f apicast-environment.json
```

4. Deploy 3scale with the operator using the APIManager custom resource.

## 7.5.3. Restoring system-mysgl

#### **Procedure**

1. Copy the MySQL dump to the system-mysql pod:

oc cp ./system-mysql-backup.gz \$(oc get pods -l 'deploymentConfig=system-mysql' -o json | jq '.items[0].metadata.name' -r):/var/lib/mysql

2. Decompress the backup file:

oc rsh \$(oc get pods -l 'deploymentConfig=system-mysql' -o json | jq -r '.items[0].metadata.name') bash -c 'gzip -d \${HOME}/system-mysql-backup.gz'

3. Restore the MySQL DB Backup file:

oc rsh \$(oc get pods -l 'deploymentConfig=system-mysql' -o json | jq -r '.items[0].metadata.name') bash -c 'export MYSQL\_PWD=\${MYSQL\_ROOT\_PASSWORD}; mysql -hsystem-mysql -uroot system < \${HOME}/system-mysql-backup'

## 7.5.4. Restoring system-storage

Restore the Backup file to system-storage:

oc rsync ./local/dir/system/ \$(oc get pods -l 'deploymentConfig=system-app' -o json | jq '.items[0].metadata.name' -r):/opt/system/public/system

## 7.5.5. Restoring zync-database

Instructions to restore **zync-database** depend on the deployment type applied for 3scale.

## 7.5.5.1. Template-based deployments

#### **Procedure**

1. Scale down the zync DeploymentConfig to 0 pods:

```
oc scale dc zync --replicas=0
oc scale dc zync-que --replicas=0
```

2. Copy the Zync database dump to the **zync-database** pod:

oc cp ./zync-database-backup.gz \$(oc get pods -l 'deploymentConfig=zync-database' -o json | jq '.items[0].metadata.name' -r):/var/lib/pgsql/

3. Decompress the backup file:

oc rsh \$(oc get pods -l 'deploymentConfig=zync-database' -o json | jq -r '.items[0].metadata.name') bash -c 'gzip -d \${HOME}/zync-database-backup.gz'

4. Restore the PostgreSQL DB backup file:

oc rsh \$(oc get pods -l 'deploymentConfig=zync-database' -o json | jq -r '.items[0].metadata.name') bash -c 'psql -f \${HOME}/zync-database-backup'

5. Restore to the original count of replicas, by replacing **\${ZYNC\_REPLICAS}** with the number of replicas, in the commands below:

```
oc scale dc zync --replicas=${ZYNC_REPLICAS} oc scale dc zync-que --replicas=${ZYNC_REPLICAS}
```

#### 7.5.5.2. Operator-based deployments

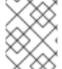

#### **NOTE**

Follow the instructions under Deploying 3scale using the operator, in particular Deploying the *APIManager* custom resource to redeploy your 3scale instance.

#### **Procedure**

1. Store the number of replicas, by replacing **\${DEPLOYMENT\_NAME}** with the name you defined when you created your 3scale deployment:

ZYNC\_SPEC=`oc get APIManager/\${DEPLOYMENT\_NAME} -o json | jq -r '.spec.zync'`

2. Scale down the zync DeploymentConfig to 0 pods:

```
oc patch APIManager/${DEPLOYMENT_NAME} --type merge -p '{"spec": {"zync": {"appSpec": {"replicas": 0}, "queSpec": {"replicas": 0}}}}'
```

3. Copy the Zync database dump to the **zync-database** pod:

oc cp ./zync-database-backup.gz \$(oc get pods -l 'deploymentConfig=zync-database' -o json | jq '.items[0].metadata.name' -r):/var/lib/pgsql/

4. Decompress the backup file:

oc rsh \$(oc get pods -l 'deploymentConfig=zync-database' -o json | jq -r '.items[0].metadata.name') bash -c 'gzip -d \${HOME}/zync-database-backup.gz'

5. Restore the PostgreSQL DB backup file:

oc rsh \$(oc get pods -l 'deploymentConfig=zync-database' -o json | jq -r '.items[0].metadata.name') bash -c 'psql -f \${HOME}/zync-database-backup'

6. Restore to the original count of replicas:

oc patch APIManager \${DEPLOYMENT\_NAME} --type merge -p '{"spec": {"zync":""\${ZYNC\_SPEC}""}}'

#### 7.5.5.3. Restoring 3scale options with backend-redis and system-redis

By restoring 3scale, you will restore **backend-redis** and **system-redis**. These components have the following functions:

\*backend-redis: The database that supports application authentication and rate limiting in 3scale. It is also used for statistics storage and temporary job storage. \*system-redis: Provides temporary storage for background jobs for 3scale and is also used as a message bus for Ruby processes of system-app pods.

#### The backend-redis component

The **backend-redis** component has two databases, **data** and **queues**. In default 3scale deployment, **data** and **queues** are deployed in the Redis database, but in different logical database indexes /0 and /1. Restoring **data** database runs without any issues, however restoring **queues** database can lead to duplicated jobs.

Regarding duplication of jobs, in 3scale the backend workers process background jobs in a matter of milliseconds. If **backend-redis** fails 30 seconds after the last database snapshot and you try to restore it, the background jobs that happened during those 30 seconds are performed twice because backend does not have a system in place to avoid duplication.

In this scenario, you must restore the backup as the /0 database index contains data that is not saved anywhere else. Restoring /0 database index means that you must also restore the /1 database index since one cannot be stored without the other. When you choose to separate databases on different servers and not one database in different indexes, the size of the queue will be approximately zero, so it is preferable not to restore backups and lose a few background jobs. This will be the case in a 3scale Hosted setup you will need to therefore apply different backup and restore strategies for both.

## The `system-redis` component

The majority of the 3scale system background jobs are idempotent, that is, identical requests return an identical result no matter how many times you run them.

The following is a list of examples of events handled by background jobs in system:

- Notification jobs such as plan trials about to expire, credit cards about to expire, activation reminders, plan changes, invoice state changes, PDF reports.
- Billing such as invoicing and charging.
- Deletion of complex objects.
- Backend synchronization jobs.
- Indexation jobs, for example with sphinx.
- Sanitisation jobs, for example invoice IDs.
- Janitorial tasks such as purging audits, user sessions, expired tokens, log entries, suspending inactive accounts.
- Traffic updates.
- Proxy configuration change monitoring and proxy deployments.
- Background signup jobs,
- Zync jobs such as Single sign-on (SSO) synchronization, routes creation.

If you are restoring the above list of background jobs, 3scale's system maintains the state of each restored job. It is important to check the integrity of the system after the restoration is complete.

## 7.5.6. Ensuring information consistency between Backend and System

After restoring **backend-redis** a sync of the Config information from **System** should be forced to ensure the information in **Backend** is consistent with that in **System**, which is the source of truth.

## 7.5.6.1. Managing the deployment configuration for backend-redis

These steps are intended for running instances of backend-redis.

#### **Procedure**

- 1. Edit the **redis-config** configmap:
  - oc edit configmap redis-config
- 2. Comment **SAVE** commands in the **redis-config** configmap:

#save 900 1 #save 300 10 #save 60 10000

- 3. Set **appendonly** to *no* in the **redis-config** configmap:
  - appendonly no
- 4. Redeploy **backend-redis** to load the new configurations:
  - oc rollout latest dc/backend-redis
- 5. Check the status of the rollout to ensure it has finished:
  - oc rollout status dc/backend-redis
- 6. Rename the **dump.rdb** file:

oc rsh  $(oc get pods - I'deploymentConfig=backend-redis' - o json | jq '.items[0].metadata.name' - r) bash - c 'mv <math>{HOME}/data/dump.rdb$  {HOME}/data/dump.rdb-old'

7. Rename the **appendonly.aof** file:

oc rsh (oc get pods - I'deploymentConfig=backend-redis' - o json | jq '.items[0].metadata.name' - r) bash - c 'mv <math>HOME/data/appendonly.aof \$HOME/data/appendonly.aof-old'

8. Move the backup file to the POD:

oc cp ./backend-redis-dump.rdb \$(oc get pods -l 'deploymentConfig=backend-redis' -o json | jq '.items[0].metadata.name' -r):/var/lib/redis/data/dump.rdb

9. Redeploy **backend-redis** to load the backup:

oc rollout latest dc/backend-redis

10. Check the status of the rollout to ensure it has finished:

oc rollout status dc/backend-redis

11. Create the **appendonly** file:

oc rsh \$(oc get pods -l 'deploymentConfig=backend-redis' -o json | jq '.items[0].metadata.name' -r) bash -c 'redis-cli BGREWRITEAOF'

12. After a while, ensure that the AOF rewrite is complete:

oc rsh \$(oc get pods -l 'deploymentConfig=backend-redis' -o json | jq '.items[0].metadata.name' -r) bash -c 'redis-cli info' | grep aof\_rewrite\_in\_progress

- While **aof\_rewrite\_in\_progress = 1**, the execution is in progress.
- Check periodically until **aof\_rewrite\_in\_progress = 0**. Zero indicates that the execution is complete.
- 13. Edit the **redis-config** configmap:

oc edit configmap redis-config

14. Uncomment **SAVE** commands in the **redis-config** configmap:

save 900 1 save 300 10 save 60 10000

15. Set **appendonly** to yes in the **redis-config** configmap:

appendonly yes

16. Redeploy **backend-redis** to reload the default configurations:

oc rollout latest dc/backend-redis

17. Check the status of the rollout to ensure it has finished:

oc rollout status dc/backend-redis

## 7.5.6.2. Managing the deployment configuration for system-redis

These steps are intended for running instances of **system-redis**.

#### **Procedure**

1. Edit the **redis-config** configmap:

oc edit configmap redis-config

2. Comment **SAVE** commands in the **redis-config** configmap:

#save 900 1 #save 300 10 #save 60 10000

- 3. Set **appendonly** to *no* in the **redis-config** configmap:
  - appendonly no
- 4. Redeploy **system-redis** to load the new configurations:
  - oc rollout latest dc/system-redis
- 5. Check the status of the rollout to ensure it has finished:
  - oc rollout status dc/system-redis
- 6. Rename the dump.rdb file:

oc rsh  $(oc get pods - l'deploymentConfig=system-redis' - o json | jq '.items[0].metadata.name' - r) bash - c'mv <math>{HOME}/data/dump.rdb$  {HOME}/data/dump.rdb-old'

7. Rename the **appendonly.aof** file:

oc rsh (oc get pods - l'deploymentConfig=system-redis' - o json | jq '.items[0].metadata.name' -r) bash -c 'mv <math>HOME/data/appendonly.aof \$HOME/data/appendonly.aof-old'

8. Move the **Backup** file to the POD:

oc cp ./system-redis-dump.rdb \$(oc get pods -l 'deploymentConfig=system-redis' -o json | jq '.items[0].metadata.name' -r):/var/lib/redis/data/dump.rdb

- 9. Redeploy **system-redis** to load the backup:
  - oc rollout latest dc/system-redis
- 10. Check the status of the rollout to ensure it has finished:
  - oc rollout status dc/system-redis
- 11. Create the appendonly file:

oc rsh \$(oc get pods -l 'deploymentConfig=system-redis' -o json | jq '.items[0].metadata.name' -r) bash -c 'redis-cli BGREWRITEAOF'

12. After a while, ensure that the AOF rewrite is complete:

oc rsh \$(oc get pods -l 'deploymentConfig=system-redis' -o json | jq '.items[0].metadata.name' -r) bash -c 'redis-cli info' | grep aof\_rewrite\_in\_progress

- While aof\_rewrite\_in\_progress = 1, the execution is in progress.
- Check periodically until **aof\_rewrite\_in\_progress = 0**. Zero indicates that the execution is complete.
- 13. Edit the **redis-config** configmap:
  - oc edit configmap redis-config
- 14. Uncomment **SAVE** commands in the **redis-config** configmap:

save 900 1 save 300 10 save 60 10000

- 15. Set **appendonly** to yes in the **redis-config** configmap:
  - appendonly yes
- 16. Redeploy **system-redis** to reload the default configurations:
  - oc rollout latest dc/system-redis
- 17. Check the status of the rollout to ensure it has finished:
  - oc rollout status dc/system-redis

# 7.5.7. Restoring backend-worker

Restore to the latest version of backend-worker:

- oc rollout latest dc/backend-worker
  - 1. Check the status of the rollout to ensure it has finished:
    - oc rollout status dc/backend-worker

## 7.5.8. Restoring system-app

Restore to the latest version of **system-app**:

- oc rollout latest dc/system-app
  - 1. Check the status of the rollout to ensure it has finished:
    - oc rollout status dc/system-app

## 7.5.9. Restoring system-sidekiq

- 1. Restore to the latest version of **system-sidekiq**:
  - oc rollout latest dc/system-sidekiq
- 2. Check the status of the rollout to ensure it has finished:
  - oc rollout status dc/system-sidekiq

## 7.5.9.1. Restoring system-sphinx

- 1. Restore to the latest version of **system-sphinx**:
  - oc rollout latest dc/system-sphinx
- 2. Check the status of the rollout to ensure it has finished:
  - oc rollout status dc/system-sphinx

# 7.5.9.2. Restoring OpenShift routes managed by Zync

1. Force Zync to recreate missing OpenShift routes:

oc rsh \$(oc get pods -l 'deploymentConfig=system-sidekiq' -o json | jq '.items[0].metadata.name' -r) bash -c 'bundle exec rake zync:resync:domains'

# CHAPTER 8. 3SCALE BACKUP AND RESTORE USING CUSTOM RESOURCES

This chapter includes details about the backup and restore functionality for a Red Hat 3scale API Management installation deployed using the *APIManager* custom resource (CR). In this context, the CRD is provided by the 3scale operator.

Custom resources from operator capabilities are not part of the 3scale installationFor this reason, the custom resources are not included as part of the 3scale installation backup and restore functionality.

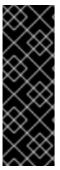

#### **IMPORTANT**

3scale backup and restore using operators is a Technology Preview feature only. Technology Preview features are not supported with Red Hat production service level agreements (SLAs) and might not be functionally complete. Red Hat does not recommend using them in production. These features provide early access to upcoming product features, enabling customers to test functionality and provide feedback during the development process. For more information about the support scope of Red Hat Technology Preview features, see Technology Preview Features Support Scope.

### **Prerequisites**

A 3scale installation

The following sections contain the procedures to perform 3scale backup and restore using the operator.

- Section 8.1, "Backing up 3scale using the operator"
- Section 8.2, "Restoring 3scale using the operator"

# 8.1. BACKING UP 3SCALE USING THE OPERATOR

The following section provides the information and procedure you require to backup a 3scale installation that was deployed by an *APIManager* custom resource.

## 8.1.1. Backup compatible scenarios

To see the 3scale installation configurations that can be backed up, see the following sections:

- Backup scenarios scope
- Backed up data

#### **Prerequisites**

- Backup the 3scale external databases:
  - o backend-redis
  - o system-redis
  - system-database MySQL or PostgreSQL
- Provision enough space for the PVC to contain the data backed up.

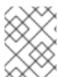

## **NOTE**

A 3scale deployment, which is deployed using *APIManager* cannot be backed up using S3 as System's FileStorage.

# 8.1.2. Backup scenarios scope

Backup functionality is available when the following databases are configured externally:

- Backend Redis database
- System Redis database
- System database MySQL or PostgreSQL

# 8.1.3. Backed up data

The following table shows a list of the data that is backed up.

Table 8.1. Data that is backed up

| Object     | Object-type data                                                                 |  |
|------------|----------------------------------------------------------------------------------|--|
| Secrets    | system-smtp                                                                      |  |
|            |                                                                                  |  |
|            | • system-seed                                                                    |  |
|            | backend-internal-api                                                             |  |
|            | backend-listener                                                                 |  |
|            | • system-events-hook                                                             |  |
|            | • system-app                                                                     |  |
|            | • system-recaptcha                                                               |  |
|            | • zync                                                                           |  |
|            | • system-master-apicast                                                          |  |
|            | • system-memcache                                                                |  |
|            | • system-database                                                                |  |
|            | backend-redis                                                                    |  |
|            | • system-redis                                                                   |  |
| ConfigMaps | system-environment                                                               |  |
|            | apicast-environment                                                              |  |
| APIManager | APIManager custom resource Kubernetes object definition - json schema definition |  |

| Object                | Object-type data                                                            |
|-----------------------|-----------------------------------------------------------------------------|
| System<br>FileStorage | When the location of System FileStorage is in a PersistentVolumeClaim (PVC) |

# 8.1.4. Backing up 3scale

To backup a 3scale installation deployed with an existing APIManager, use the following steps:

#### Procedure

- 1. Backup the following Kubernetes secrets:
  - backend-redis
  - system-redis
  - system-database
- 2. Create the **APIManagerBackup** custom resource in the same namespace where the 3scale installation managed by the *APIManager* object is deployed, as in example one:

## Example 1

```
apiVersion: apps.3scale.net/v1alpha1
kind: APIManagerBackup
metadata:
name: example-apimanagerbackup-pvc
spec:
backupDestination:
persistentVolumeClaim:
resources:
requests: "10Gi"
```

## Example 2 provides a pre-existing PersistentVolume name:

```
apiVersion: apps.3scale.net/v1alpha1
kind: APIManagerBackup
metadata:
name: example-apimanagerbackup-pvc
spec:
backupDestination:
persistentVolumeClaim:
# resources specification is required but ignored when providing a volumeName as per
K8s PVCs requirements behavior
resources:
requests: "10Gi"
volumeName: "my-preexisting-persistent-volume"
```

3. Wait until **APIManagerBackup** finishes. Check this by obtaining the content of **APIManagerBackup** and waiting until the **.status.completed** field is set to true.

The backup contents is detailed in Backed up data.

Other fields in the status section of the **APIManagerBackup** show details of the backup, such as the name of the PVC where the data has been backed up when the configured backup destination has been a PVC.

For future references, take note of the value of **status.backupPersistentVolumeClaimName** field. When restoring an *APIManager* installation with **APIManagerRestore**, one of the fields it requires is the **PersistentVolumeClaimName** backup source.

## 8.2. RESTORING 3SCALE USING THE OPERATOR

The following section provides the information and procedure you require to restore a 3scale installation that was previously deployed by an *APIManager* custom resource and backed up by **APIManagerBackup**.

## 8.2.1. Restore compatible scenarios

To see the 3scale installation configurations that can be restored, see the following sections:

- Restore scenarios scope
- Restored data

#### **Prerequisites**

- Restore the 3scale external databases:
  - o backend-redis
  - system-redis
  - system-database MySQL or PostgreSQL

## 8.2.2. Restore scenarios scope

The restore functionality of the 3scale operator is available using a backup generated from an **APIManagerBackup** custom resource.

For a list of the 3scale solution scenarios you can backup, see Backed up data for reference.

The following are not in the scope of the restore functionality of the operator:

- Restoring backup data that was not performed using an **APIManagerBackup** custom resource.
- Restoring backup data provided through an **APIManagerBackup** from different 3scale versions.

## 8.2.3. Restored data

The following table shows a list of the data that is restored.

#### Table 8.2. Data that is restored

| Object                | Object-type data                                                                                                    |
|-----------------------|----------------------------------------------------------------------------------------------------|
| Secrets               | <ul> <li>system-smtp</li> <li>system-seed</li> <li>backend-internal-api</li> <li>system-events-hook</li> <li>system-app</li> <li>system-recaptcha</li> <li>zync</li> <li>system-master-apicast</li> </ul> |
| ConfigMaps            | <ul><li>system-environment</li><li>apicast-environment</li></ul>                                                                                                    |
| APIManager            | APIManager custom resource Kubernetes object definition – json schema definition                                                                                                    |
| System<br>FileStorage | When the location of System FileStorage is in a PersistentVolumeClaim (PVC)                                                                                                    |
| Routes                | 3scale-related OpenShift routes, for example master and tenants                                                                                                    |

# 8.2.4. Restoring 3scale

To restore a 3scale installation previously deployed with an *APIManager* that was backed up using an **APIManagerBackup** custom resource, follow these steps:

- 1. Ensure that the project where you are performing the restoration does not contain an *APIManager* custom resource and its corresponding 3scale installation.
- 2. Restore the following Kubernetes secrets:
  - backend-redis
  - system-redis
  - system-database
- Create the APIManagerRestore custom resource and specify the backup data of the installation that was previously backed up by an APIManagerBackup custom resource. For details, see Backup scenarios scope.

The following is an example of an **APIManagerRestore** custom resource:

apiVersion: apps.3scale.net/v1alpha1

kind: APIManagerRestore

metadata:
 name: example-apimanagerrestore-pvc
spec:
 restoreSource:
 persistentVolumeClaim:
 claimSource:
 claimName: example-apimanagerbackup-pvc # Name of the PVC produced as the backup result of an `APIManagerBackup`
 readOnly: true

4. Wait until **APIManagerRestore** finishes. Check this by obtaining the content of **APIManagerRestore** and waiting until the **.status.completed** field is set to true. You should see a new *APIManager* custom resource has been created and a 3scale installation deployed.

# CHAPTER 9. TROUBLESHOOTING THE API INFRASTRUCTURE

This guide aims to help you identify and fix the cause of issues with your API infrastructure.

API Infrastructure is a lengthy and complex topic. However, at a minimum, you will have three moving parts in your Infrastructure:

- 1. The API gateway
- 2. 3scale
- 3. The API

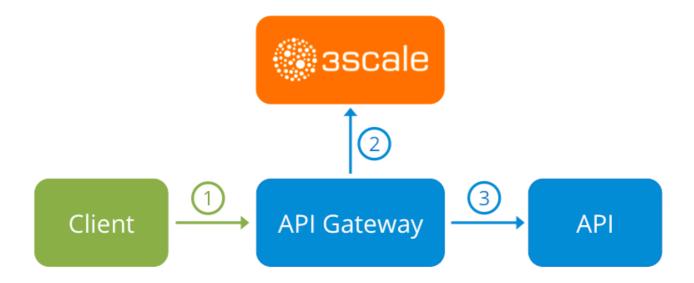

Errors in any of these three elements result in API consumers being unable to access your API. However, it is difficult to find the component that caused the failure. This guide gives you some tips to troubleshoot your infrastructure to identify the problem.

Use the following sections to identify and fix common issues that may occur:

- Section 9.1, "Common integration issues"
- Section 9.2, "Handling API infrastructure issues"
- Section 9.3, "Identifying API request issues"
- Section 9.4, "ActiveDocs issues"
- Section 9.5, "Logging in NGINX"
- Section 9.6, "3scale error codes"

## 9.1. COMMON INTEGRATION ISSUES

There are some evidences that can point to some very common issues with your integration with 3scale. These will vary depending on whether you are at the beginning of your API project, setting up your infrastructure, or are already live in production.

# 9.1.1. Integration issues

The following sections attempt to outline some common issues you may see in the APIcast error log during the initial phases of your integration with 3scale: at the beginning using APIcast Hosted and prior to go-live, running the self-managed APIcast.

#### 9.1.1.1. APIcast Hosted

When you are first integrating your API with APIcast Hosted on the Service Integration screen, you might get some of the following errors shown on the page or returned by the test call you make to check for a successful integration.

#### Test request failed: execution expired

Check that your API is reachable from the public internet. APIcast Hosted cannot be used with private APIs. If you do not want to make your API publicly available to integrate with APIcast Hosted, you can set up a private secret between APIcast Hosted and your API to reject any calls not coming from the API gateway.

- The accepted format is protocol://address(:port)
   Remove any paths at the end of your APIs private base URL. You can add these in the "mapping rules" pattern or at the beginning of the API test GET request.
- Test request failed with HTTP code XXX
  - **405**: Check that the endpoint accepts GET requests. APIcast only supports GET requests to test the integration.
  - **403: Authentication parameters missing**: If your API already has some authentication in place, APIcast will be unable to make a test request.
  - 403: Authentication failed: If this is not the first service you have created with 3scale, check
    that you have created an application under the service with credentials to make the test
    request. If it is the first service you are integrating, ensure that you have not deleted the test
    account or application that you created on signup.

## 9.1.1.2. APIcast self-managed

After you have successfully tested the integration with APIcast self-managed, you might want to host the API gateway yourself. Following are some errors you may encounter when you first install your self-managed gateway and call your API through it.

- upstream timed out (110: Connection timed out) while connecting to upstream

  Check that there are no firewalls or proxies between the API Gateway and the public Internet that would prevent your self-managed gateway from reaching 3scale.
- failed to get list of services: invalid status: 403 (Forbidden)

2018/06/04 08:04:49 [emerg] 14#14: [lua] configuration\_loader.lua:134: init(): failed to load configuration, exiting (code 1) 2018/06/04 08:04:49 [warn] 22#22: \*2 [lua] remote\_v2.lua:163: call(): failed to get list of

services: invalid status: 403 (Forbidden) url: https://example-admin.3scale.net/admin/api/services.json, context: ngx.timer

ERROR: /opt/app-root/src/src/apicast/configuration\_loader.lua:57: missing configuration

Check that the Access Token that you used in the **THREESCALE\_PORTAL\_ENDOINT** value is correct and that it has the Account Management API scope. Verify it with a **curl** command: **curl** -v "https://example-admin.3scale.net/admin/api/services.json?access\_token= <YOUR\_ACCESS\_TOKEN>"

It should return a 200 response with a JSON body. If it returns an error status code, check the response body for details.

#### service not found for host apicast.example.com

2018/06/04 11:06:15 [warn] 23#23: \*495 [lua] find\_service.lua:24: find\_service(): service not found for host apicast.example.com, client: 172.17.0.1, server: \_, request: "GET / HTTP/1.1", host: "apicast.example.com"

This error indicates that the Public Base URL has not been configured properly. You should ensure that the configured Public Base URL is the same that you use for the request to self-managed APIcast. After configuring the correct Public Base URL:

- Ensure that APIcast is configured for "production" (default configuration for standalone APIcast if not overriden with **THREESCALE\_DEPLOYMENT\_ENV** variable). Ensure that you promote the configuration to production.
- Restart APIcast, if you have not configured auto-reloading of configuration using APICAST\_CONFIGURATION\_CACHE and APICAST\_CONFIGURATION\_LOADER environment variables.

Following are some other symptoms that may point to an incorrect APIcast self-managed integration:

- Mapping rules not matched / Double counting of API calls Depending on the way you have
  defined the mapping between methods and actual URL endpoints on your API, you might find
  that sometimes methods either don't get matched or get incremented more than once per
  request. To troubleshoot this, make a test call to your API with the 3scale debug header. This
  will return a list of all the methods that have been matched by the API call.
- Authentication parameters not found: Ensure your are sending the parameters to the correct
  location as specified in the Service Integration screen. If you do not send credentials as headers,
  the credentials must be sent as query parameters for GET requests and body parameters for all
  other HTTP methods. Use the 3scale debug header to double-check the credentials that are
  being read from the request by the API gateway.

#### 9.1.2. Production issues

It is rare to run into issues with your API gateway after you have fully tested your setup and have been live with your API for a while. However, here are some of the issues you might encounter in a live production environment.

#### 9.1.2.1. Availability issues

Availability issues are normally characterised by **upstream timed out** errors in your nginx error.log; example:

upstream timed out (110: Connection timed out) while connecting to upstream, client: X.X.X.X, server: api.example.com, request: "GET /RESOURCE?CREDENTIALS HTTP/1.1", upstream: "http://Y.Y.Y.Y:80/RESOURCE?CREDENTIALS", host: "api.example.com"

If you are experiencing intermittent 3scale availability issues, following may be the reasons for this:

You are resolving to an old 3scale IP that is no longer in use.
 The latest version of the API gateway configuration files defines 3scale as a variable to force IP resolution each time. For a quick fix, reload your NGINX instance. For a long-term fix, ensure

that instead of defining the 3scale backend in an upstream block, you define it as a variable within each server block; example:

```
server {
# Enabling the Lua code cache is strongly encouraged for production use. Here it is enabled
.
.
.
set $threescale_backend "https://su1.3scale.net:443";
```

When you refer to it:

```
location = /threescale_authrep {
  internal;
  set $provider_key "YOUR_PROVIDER_KEY";

proxy_pass $threescale_backend/transactions/authrep.xml?
provider_key=$provider_key&service_id=$service_id&$usage&$credentials&log%5Bcode%5
D=$arg_code&log%5Brequest%5D=$arg_req&log%5Bresponse%5D=$arg_resp;
}
```

- You are missing some 3scale IPs from your whitelist. Following is the current list of IPs that 3scale resolves to:
  - o 75.101.142.93
  - 174.129.235.69
  - o 184.73.197.122
  - o 50.16.225.117
  - o 54.83.62.94
  - o 54.83.62.186
  - 54.83.63.187
  - o 54.235.143.255

The above issues refer to problems with perceived 3scale availability. However, you might encounter similar issues with your API availability from the API gateway if your API is behind an AWS ELB. This is because NGINX, by default, does DNS resolution at start-up time and then caches the IP addresses. However, ELBs do not ensure static IP addresses and these might change frequently. Whenever the ELB changes to a different IP, NGINX is unable to reach it.

The solution for this is similar to the above fix for forcing runtime DNS resolution.

- 1. Set a specific DNS resolver such as Google DNS, by adding this line at the top of the **http** section: **resolver 8.8.8 8.8.4.4**;
- 2. Set your API base URL as a variable anywhere near the top of the **server** section. **set \$api\_base** "http://api.example.com:80";
- 3. Inside the **location** / section, find the **proxy\_pass** line and replace it with **proxy\_pass \$api base;**.

# 9.1.3. Post-deploy issues

If you make changes to your API such as adding a new endpoint, you must ensure that you add a new method and URL mapping before downloading a new set of configuration files for your API gateway.

The most common problem when you have modified the configuration downloaded from 3scale will be code errors in the Lua, which will result in a **500 - Internal server error** such as:

```
curl -v -X GET "http://localhost/"
* About to connect() to localhost port 80 (#0)
* Trying 127.0.0.1... connected
> GET / HTTP/1.1
> User-Agent: curl/7.22.0 (x86_64-pc-linux-gnu) libcurl/7.22.0 OpenSSL/1.0.1 zlib/1.2.3.4 libidn/1.23
librtmp/2.3
> Host: localhost
> Accept: */*
< HTTP/1.1 500 Internal Server Error
< Server: openresty/1.5.12.1
< Date: Thu, 04 Feb 2016 10:22:25 GMT
< Content-Type: text/html
< Content-Length: 199
< Connection: close
<head><title>500 Internal Server Error</title></head>
<center><h1>500 Internal Server Error</h1></center>
<hr><center>openresty/1.5.12.1</center>
* Closing connection #0
```

You can see the nginx error.log to know the cause, such as:

```
2016/02/04 11:22:25 [error] 8980#0: *1 lua entry thread aborted: runtime error:
/home/pili/NGINX/troubleshooting/nginx.lua:66: bad argument #3 to '_newindex' (number expected, got nil)
stack traceback:
coroutine 0:
[C]: in function '_newindex'
/home/pili/NGINX/troubleshooting/nginx.lua:66: in function 'error_authorization_failed'
/home/pili/NGINX/troubleshooting/nginx.lua:330: in function 'authrep'
/home/pili/NGINX/troubleshooting/nginx.lua:283: in function 'authorize'
/home/pili/NGINX/troubleshooting/nginx.lua:392: in function while sending to client, client:
127.0.0.1, server: api-2445581381726.staging.apicast.io, request: "GET / HTTP/1.1", host: "localhost"
```

In the access.log this will look like the following:

```
127.0.0.1 - - [04/Feb/2016:11:22:25 +0100] "GET / HTTP/1.1" 500 199 "-" "curl/7.22.0 (x86_64-pc-linux-gnu) libcurl/7.22.0 OpenSSL/1.0.1 zlib/1.2.3.4 libidn/1.23 librtmp/2.3"
```

The above section gives you a an overview of the most common, well-known issues that you might encounter at any stage of your 3scale journey.

If all of these have been checked and you are still unable to find the cause and solution for your issue, you should proceed to the more detailed section on Identifying API request issues. Start at your API and work your way back to the client in order to try to identify the point of failure.

#### 9.2. HANDLING API INFRASTRUCTURE ISSUES

If you are experiencing failures when connecting to a server, whether that is the API gateway, 3scale, or your API, the following troubleshooting steps should be your first port of call:

#### 9.2.1. Can we connect?

Use telnet to check the basic TCP/IP connectivity telnet api.example.com 443

Success

telnet echo-api.3scale.net 80

Trying 52.21.167.109...

Connected to tf-lb-i2t5pgt2cfdnbdfh2c6qqoartm-829217110.us-east-1.elb.amazonaws.com.

Escape character is '^]'.

Connection closed by foreign host.

Failure

telnet su1.3scale.net 443

Trying 174.129.235.69...

telnet: Unable to connect to remote host: Connection timed out

### 9.2.2. Server connection issues

Try to connect to the same server from different network locations, devices, and directions. For example, if your client is unable to reach your API, try to connect to your API from a machine that should have access such as the API gateway.

If any of the attempted connections succeed, you can rule out any problems with the actual server and concentrate your troubleshooting on the network between them, as this is where the problem will most likely be.

#### 9.2.3. Is it a DNS issue?

Try to connect to the server by using its IP address instead of its hostname e.g. **telnet 94.125.104.17 80** instead of **telnet apis.io 80** 

This will rule out any problems with the DNS.

You can get the IP address for a server using **dig** for example for 3scale **dig su1.3scale.net** or **dig any su1.3scale.net** if you suspect there may be multiple IPs that a host may resolve to.

NB: Some hosts block `dig any`

#### 9.2.4. Is it an SSL issue?

You can use OpenSSL to test:

 Secure connections to a host or IP, such as from the shell prompt openssl s\_client -connect su1.3scale.net:443

Output:

```
CONNECTED(00000003)
depth=1 C = US, O = GeoTrust Inc., CN = GeoTrust SSL CA - G3
verify error:num=20:unable to get local issuer certificate
Certificate chain
0 s:/C=ES/ST=Barcelona/L=Barcelona/O=3scale Networks, S.L./OU=IT/CN=*.3scale.net
 i:/C=US/O=GeoTrust Inc./CN=GeoTrust SSL CA - G3
1 s:/C=US/O=GeoTrust Inc./CN=GeoTrust SSL CA - G3
 i:/C=US/O=GeoTrust Inc./CN=GeoTrust Global CA
Server certificate
----BEGIN CERTIFICATE-----
MIIE8zCCA9ugAwIBAgIQcz2Y9JNxH7f2zpOT0DajUjANBgkqhkiG9w0BAQsFADBE
TRUNCATED
3FZigX+OpWLVRjYsr0kZzX+HCerYMwc=
----END CERTIFICATE-----
subject=/C=ES/ST=Barcelona/L=Barcelona/O=3scale Networks,
S.L./OU=IT/CN=*.3scale.net
issuer=/C=US/O=GeoTrust Inc./CN=GeoTrust SSL CA - G3
Acceptable client certificate CA names
/C=ES/ST=Barcelona/L=Barcelona/O=3scale Networks, S.L./OU=IT/CN=*.3scale.net
/C=US/O=GeoTrust Inc./CN=GeoTrust SSL CA - G3
Client Certificate Types: RSA sign, DSA sign, ECDSA sign
Requested Signature Algorithms:
RSA+SHA512:DSA+SHA512:ECDSA+SHA512:RSA+SHA384:DSA+SHA384:ECDSA+SHA384
:RSA+SHA256:DSA+SHA256:ECDSA+SHA256:RSA+SHA224:DSA+SHA224:ECDSA+SHA22
4:RSA+SHA1:DSA+SHA1:ECDSA+SHA1:RSA+MD5
Shared Requested Signature Algorithms:
RSA+SHA512:DSA+SHA512:ECDSA+SHA512:RSA+SHA384:DSA+SHA384:ECDSA+SHA384
:RSA+SHA256:DSA+SHA256:ECDSA+SHA256:RSA+SHA224:DSA+SHA224:ECDSA+SHA22
4:RSA+SHA1:DSA+SHA1:ECDSA+SHA1
Peer signing digest: SHA512
Server Temp Key: ECDH, P-256, 256 bits
SSL handshake has read 3281 bytes and written 499 bytes
New, TLSv1/SSLv3, Cipher is ECDHE-RSA-AES256-GCM-SHA384
Server public key is 2048 bit
Secure Renegotiation IS supported
Compression: NONE
Expansion: NONE
No ALPN negotiated
SSL-Session:
  Protocol: TLSv1.2
  Cipher: ECDHE-RSA-AES256-GCM-SHA384
  Session-ID:
A85EFD61D3BFD6C27A979E95E66DA3EC8F2E7B3007C0166A9BCBDA5DCA5477B8
  Session-ID-ctx:
  Master-Key:
```

```
F7E898F1D996B91D13090AE9D5624FF19DFE645D5DEEE2D595D1B6F79B1875CF935B3
A4F6ECCA7A6D5EF852AE3D4108B
  Key-Arg: None
  PSK identity: None
  PSK identity hint: None
  SRP username: None
  TLS session ticket lifetime hint: 300 (seconds)
  TLS session ticket:
  0000 - a8 8b 6c ac 9c 3c 60 78-2c 5c 8a de 22 88 06 15 ..l..<`x,\..."...
  0010 - eb be 26 6c e6 7b 43 cc-ae 9b c0 27 6c b7 d9 13 ...&l.{C....'l...
  0020 - 84 e4 0d d5 f1 ff 4c 08-7a 09 10 17 f3 00 45 2c .....L.z....E,
  0030 - 1b e7 47 0c de dc 32 eb-ca d7 e9 26 33 26 8b 8e ...G...2....&3&...
  0050 - ae b7 57 a8 40 1b 75 c8-25 4f eb df b0 2b f6 b7 ..W.@.u.%O...+..
  0070 - b0 e6 a1 e5 31 73 c2 f5-d4 2f 57 d1 b0 8e 51 cc ....1s.../W...Q.
  0080 - ff dd 6e 4f 35 e4 2c 12-6c a2 34 26 84 b3 0c 19 ...nO5...l.4&....
  0090 - 8a eb 80 e0 4d 45 f8 4a-75 8e a2 06 70 84 de 10 ....ME.Ju...p...
  Start Time: 1454932598
  Timeout: 300 (sec)
  Verify return code: 20 (unable to get local issuer certificate)
```

SSLv3 support (NOT supported by 3scale)
 openssl s\_client -ssl3 -connect su.3scale.net:443

Output

```
CONNECTED(00000003)
140735196860496:error:14094410:SSL routines:ssl3 read bytes:sslv3 alert handshake
failure:s3 pkt.c:1456:SSL alert number 40
140735196860496:error:1409E0E5:SSL routines:ssl3_write_bytes:ssl handshake
failure:s3 pkt.c:644:
no peer certificate available
No client certificate CA names sent
SSL handshake has read 7 bytes and written 0 bytes
New, (NONE), Cipher is (NONE)
Secure Renegotiation IS NOT supported
Compression: NONE
Expansion: NONE
No ALPN negotiated
SSL-Session:
  Protocol: SSLv3
  Cipher: 0000
  Session-ID:
  Session-ID-ctx:
  Master-Key:
  Key-Arg: None
  PSK identity: None
  PSK identity hint: None
```

SRP username: None

Start Time: 1454932872
Timeout: 7200 (sec)
Verify return code: 0 (ok)

For more details, see the OpenSSL man pages.

## 9.3. IDENTIFYING API REQUEST ISSUES

To identify where an issue with requests to your API might lie, go through the following checks.

#### 9.3.1. API

To confirm that the API is up and responding to requests, make the same request directly to your API (not going through the API gateway). You should ensure that you are sending the same parameters and headers as the request that goes through the API gateway. If you are unsure of the exact request that is failing, capture the traffic between the API gateway and your API.

If the call succeeds, you can rule out any problems with the API, otherwise you should troubleshoot your API further.

## 9.3.2. API Gateway > API

To rule out any network issues between the API gateway and the API, make the same call as before – directly to your API – from your API gateway server.

If the call succeeds, you can move on to troubleshooting the API gateway itself.

#### 9.3.3. API gateway

There are a number of steps to go through to check that the API gateway is working correctly.

#### 9.3.3.1. Is the API gateway up and running?

Log in to the machine where the gateway is running. If this fails, your gateway server might be down.

After you have logged in, check that the NGINX process is running. For this, run **ps ax | grep nginx** or **htop**.

NGINX is running if you see **nginx master process** and **nginx worker process** in the list.

#### 9.3.3.2. Are there any errors in the gateway logs?

Following are some common errors you might see in the gateway logs, for example in error.log:

API gateway can't connect to API

upstream timed out (110: Connection timed out) while connecting to upstream, client: X.X.X.X, server: api.example.com, request: "GET /RESOURCE?CREDENTIALS HTTP/1.1", upstream: "http://Y.Y.Y.Y:80/RESOURCE?CREDENTIALS", host: "api.example.com"

API gateway cannot connect to 3scale

2015/11/20 11:33:51 [error] 3578#0: \*1 upstream timed out (110: Connection timed out) while

```
connecting to upstream, client: 127.0.0.1, server: , request: "GET /api/activities.json? user_key=USER_KEY HTTP/1.1", subrequest: "/threescale_authrep", upstream: "https://54.83.62.186:443/transactions/authrep.xml? provider_key=YOUR_PROVIDER_KEY&service_id=SERVICE_ID&usage[hits]=1&user_key=USER_KEY&log%5Bcode%5D=", host: "localhost"
```

# 9.3.4. API gateway > 3scale

Once you are sure the API gateway is running correctly, the next step is troubleshooting the connection between the API gateway and 3scale.

## 9.3.4.1. Can the API gateway reach 3scale?

If you are using NGINX as your API gateway, the following message displays in the nginx error logs when the gateway is unable to contact 3scale.

```
2015/11/20 11:33:51 [error] 3578#0: *1 upstream timed out (110: Connection timed out) while connecting to upstream, client: 127.0.0.1, server: , request: "GET /api/activities.json? user_key=USER_KEY HTTP/1.1", subrequest: "/threescale_authrep", upstream: "https://54.83.62.186:443/transactions/authrep.xml? provider_key=YOUR_PROVIDER_KEY&service_id=SERVICE_ID&usage[hits]=1&user_key=USER_KEY&log%5Bcode%5D=", host: "localhost"
```

Here, note the upstream value. This IP corresponds to one of the IPs that the 3scale product resolves to. This implies that there is a problem reaching 3scale. You can do a reverse DNS lookup to check the domain for an IP by calling **nslookup**.

For example, because the API gateway is unable to reach 3scale, it does not mean that 3scale is down. One of the most common reasons for this would be firewall rules preventing the API gateway from connecting to 3scale.

There may be network issues between the gateway and 3scale that could cause connections to timeout. In this case, you should go through the steps in troubleshooting generic connectivity issues to identify where the problem lies.

To rule out networking issues, use traceroute or MTR to check the routing and packet transmission. You can also run the same command from a machine that is able to connect to 3scale and your API gateway and compare the output.

Additionally, to see the traffic that is being sent between your API gateway and 3scale, you can use tcpdump as long as you temporarily switch to using the HTTP endpoint for the 3scale product (**su1.3scale.net**).

# 9.3.4.2. Is the API gateway resolving 3scale addresses correctly?

Ensure you have the resolver directive added to your nginx.conf.

For example, in nginx.conf:

```
http {
    lua_shared_dict api_keys 10m;
    server_names_hash_bucket_size 128;
    lua_package_path ";;$prefix/?.lua;";
```

```
init_by_lua 'math.randomseed(ngx.time()) ; cjson = require("cjson")';
resolver 8.8.8.8.8.8.4.4;
```

You can substitute the Google DNS (8.8.8.8 and 8.8.4.4) with your preferred DNS.

To check DNS resolution from your API gateway, call nslookup as follows with the specified resolver IP:

```
nslookup su1.3scale.net 8.8.8.8
;; connection timed out; no servers could be reached
```

The above example shows the response returned if Google DNS cannot be reached. If this is the case, you must update the resolver IPs. You might also see the following alert in your nginx error.log:

```
2016/05/09 14:15:15 [alert] 9391#0: send() failed (1: Operation not permitted) while resolving, resolver: 8.8.8.8:53
```

Finally, run **dig any su1.3scale.net** to see the IP addresses currently in operation for the 3scale Service Management API. Note that this is not the entire range of IP addresses that might be used by 3scale. Some may be swapped in and out for capacity reasons. Additionally, you may add more domain names for the 3scale service in the future. For this you should always test against the specific address that are supplied to you during integration, if applicable.

## 9.3.4.3. Is the API gateway calling 3scale correctly?

If you want to check the request your API gateway is making to 3scale for troubleshooting purposes only you can add the following snippet to the 3scale authrep location in **nginx.conf** (/threescale\_authrep for API Key and App\\_id authentication modes):

```
body_filter_by_lua_block{
  if ngx.req.get_headers()["X-3scale-debug"] == ngx.var.provider_key then
    local resp = ""
    ngx.ctx.buffered = (ngx.ctx.buffered or "") .. string.sub(ngx.arg[1], 1, 1000)
  if ngx.arg[2] then
    resp = ngx.ctx.buffered
  end

  ngx.log(0, ngx.req.raw_header())
  ngx.log(0, resp)
  end
}
```

This snippet will add the following extra logging to the nginx error.log when the **X-3scale-debug header** is sent, e.g. **curl -v -H 'X-3scale-debug: YOUR\_PROVIDER\_KEY' -X GET** "https://726e3b99.ngrok.com/api/contacts.json?access\_token=7c6f24f5"

This will produce the following log entries:

```
2016/05/05 14:24:33 [] 7238#0: *57 [lua] body_filter_by_lua:7: GET /api/contacts.json? access_token=7c6f24f5 HTTP/1.1 Host: 726e3b99.ngrok.io User-Agent: curl/7.43.0 Accept: */*
X-Forwarded-Proto: https
```

#### X-Forwarded-For: 2.139.235.79

while sending to client, client: 127.0.0.1, server: pili-virtualbox, request: "GET /api/contacts.json? access\_token=7c6f24f5 HTTP/1.1", subrequest: "/threescale\_authrep", upstream: "https://54.83.62.94:443/transactions/oauth\_authrep.xml? provider\_key=REDACTED&service\_id=REDACTED&usage[hits]=1&access\_token=7c6f24f5", host: "726e3b99.ngrok.io" 2016/05/05 14:24:33 [] 7238#0: \*57 [lua] body\_filter\_by\_lua:8: <?xml version="1.0" encoding="UTF-8"?><error code="access\_token\_invalid">access\_token "7c6f24f5" is invalid: expired or never defined</error> while sending to client, client: 127.0.0.1, server: pili-virtualbox, request: "GET /api/contacts.json?access\_token=7c6f24f5 HTTP/1.1", subrequest: "/threescale\_authrep", upstream: "https://54.83.62.94:443/transactions/oauth\_authrep.xml? provider\_key=REDACTED&service\_id=REDACTED&usage[hits]=1&access\_token=7c6f24f5", host: "726e3b99.ngrok.io"

The first entry (2016/05/05 14:24:33 [] 7238#0: \*57 [lua] body\_filter\_by\_lua:7:) prints out the request headers sent to 3scale, in this case: Host, User-Agent, Accept, X-Forwarded-Proto and X-Forwarded-For.

The second entry (2016/05/05 14:24:33 [] 7238#0: \*57 [lua] body\_filter\_by\_lua:8:) prints out the response from 3scale, in this case: <error code="access\_token\_invalid">access\_token "7c6f24f5" is invalid: expired or never defined</error>.

Both will print out the original request (GET /api/contacts.json?access\_token=7c6f24f5) and subrequest location (/threescale\_authrep) as well as the upstream request ( upstream: "https://54.83.62.94:443/transactions/threescale\_authrep.xml? provider\_key=REDACTED&service\_id=REDACTED&usage[hits]=1&access\_token=7c6f24f5".) This last value allows you to see which of the 3scale IPs have been resolved and also the exact request made to 3scale.

#### 9.3.5. 3scale

#### 9.3.5.1. Is 3scale returning an error?

It is also possible that 3 scale is available but is returning an error to your API gateway which would prevent calls going through to your API. Try to make the authorization call directly in 3 scale and check the response. If you get an error, check the #troubleshooting-api-error-codes[Error Codes] section to see what the issue is.

#### 9.3.5.2. Use the 3scale debug headers

You can also turn on the 3scale debug headers by making a call to your API with the **X-3scale-debug** header, example:

# curl -v -X GET "https://api.example.com/endpoint?user\_key" X-3scale-debug: YOUR SERVICE TOKEN

This will return the following headers with the API response:

X-3scale-matched-rules: /, /api/contacts.json

< X-3scale-credentials: access\_token=TOKEN\_VALUE

< X-3scale-usage: usage[hits]=2

< X-3scale-hostname: HOSTNAME\_VALUE

## 9.3.5.3. Check the integration errors

You can also check the integration errors on your Admin Portal to check for any issues reporting traffic to 3scale. See https://YOUR\_DOMAIN-admin.3scale.net/apiconfig/errors.

One of the reasons for integration errors can be sending credentials in the headers with **underscores\_in\_headers** directive not enabled in server block.

## 9.3.6. Client API gateway

#### 9.3.6.1. Is the API gateway reachable from the public internet?

Try directing a browser to the IP address (or domain name) of your gateway server. If this fails, ensure that you have opened the firewall on the relevant ports.

# 9.3.6.2. Is the API gateway reachable by the client?

If possible, try to connect to the API gateway from the client using one of the methods outlined earlier (telnet, curl, etc.) If the connection fails, the problem lies in the network between the two.

Otherwise, you should move on to troubleshooting the client making the calls to the API.

#### 9.3.7. Client

## 9.3.7.1. Test the same call using a different client

If a request is not returning the expected result, test with a different HTTP client. For example, if you are calling an API with a Java HTTP client and you see something wrong, cross-check with cURL.

You can also call the API through a proxy between the client and the gateway to capture the exact parameters and headers being sent by the client.

#### 9.3.7.2. Inspect the traffic sent by client

Use a tool like Wireshark to see the requests being made by the client. This will allow you to identify if the client is making calls to the API and the details of the request.

#### 9.4. ACTIVEDOCS ISSUES

Sometimes calls that work when you call the API from the command line fail when going through ActiveDocs.

To enable ActiveDocs calls to work, we send these out through a proxy on our side. This proxy will add certain headers that can sometimes cause issues on the API if they are not expected. To identify if this is the case, try the following steps:

## 9.4.1. Use petstore.swagger.io

Swagger provides a hosted swagger-ui at petstore.swagger.io which you can use to test your Swagger spec and API going through the latest version of swagger-ui. If both swagger-ui and ActiveDocs fail in the same way, you can rule out any issues with ActiveDocs or the ActiveDocs proxy and focus the troubleshooting on your own spec. Alternatively, you can check the swagger-ui GitHub repo for any known issues with the current version of swagger-ui.

# 9.4.2. Check that firewall allows connections from ActiveDocs proxy

We recommend to not whitelist IP address for clients using your API. The ActiveDocs proxy uses floating IP addresses for high availability and there is currently no mechanism to notify of any changes to these IPs.

#### 9.4.3. Call the API with incorrect credentials

One way to identify whether the ActiveDocs proxy is working correctly is to call your API with invalid credentials. This will help you to confirm or rule out any problems with both the ActiveDocs proxy and your API gateway.

If you get a 403 code back from the API call (or from the code you have configured on your gateway for invalid credentials), the problem lies with your API because the calls are reaching your gateway.

## 9.4.4. Compare calls

To identify any differences in headers and parameters between calls made from ActiveDocs versus outside of ActiveDocs, run calls through services such as APItools on-premise or Runscope. This will allow you to inspect and compare your HTTP calls before sending them to your API. You will then be able to identify potential headers and/or parameters in the request that could cause issues.

## 9.5. LOGGING IN NGINX

For a comprehensive guide on this, see the NGINX Logging and Monitoring docs.

# 9.5.1. Enabling debugging log

To find out more about enabling debugging log, see the NGINX debugging log documentation.

## 9.6. 3SCALE ERROR CODES

To double-check the error codes that are returned by the 3scale Service Management API endpoints, see the **3scale API Documentation** page by following these steps:

- 1. Click the question mark (?) icon, which is in the upper-right corner of the Admin Portal.
- 2. Choose 3scale API Docs.

The following is a list HTTP response codes returned by 3scale, and the conditions under which they are returned:

- 400: Bad request. This can be because of:
  - Invalid encoding
  - Payload too large
  - Content type is invalid (for POST calls). Valid values for the Content-Type header are: application/x-www-form-urlencoded, multipart/form-data, or empty header.
- 403:
  - Credentials are not valid

- Sending body data to 3scale for a GET request
- 404: Non-existent entity referenced, such as applications, metrics, etc.
- 409:
  - Usage limits exceeded
  - Application is not active
  - Application key is invalid or missing (for **app\_id/app\_key** authentication method)
  - Referrer is not allowed or missing (when referrer filters are enabled and required)
- 422: Missing required parameters

Most of these error responses will also contain an XML body with a machine readable error category and a human readable explanation.

When using the standard API gateway configuration, any return code different from 200 provided by 3scale can result in a response to the client with one of the following codes:

- 403
- 404